# Ultimate-II MPS Printer Emulation

User's Guide

René Garcia

All rights reserved.

Version 1.0, May 27th 2016

# **Table of Contents**

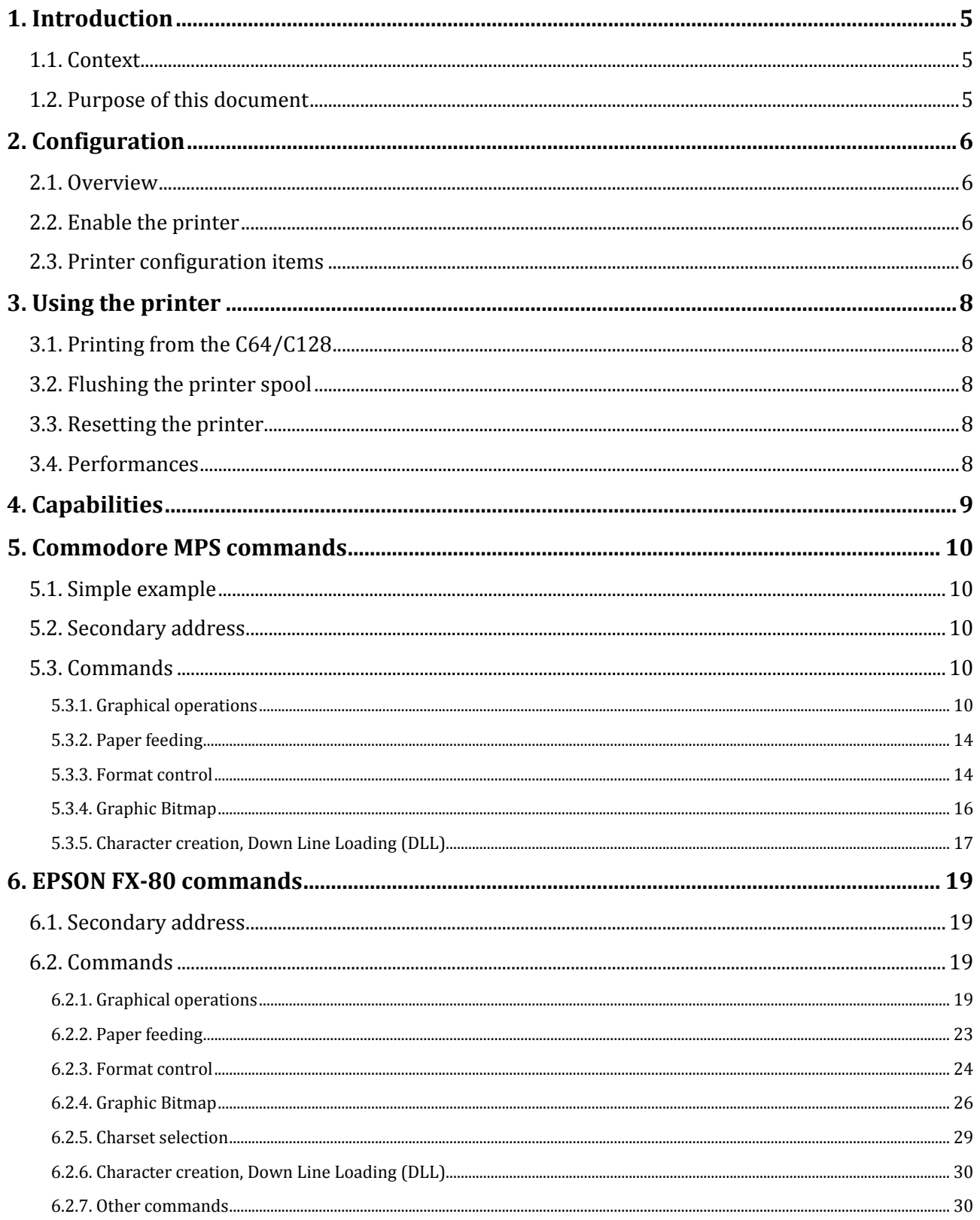

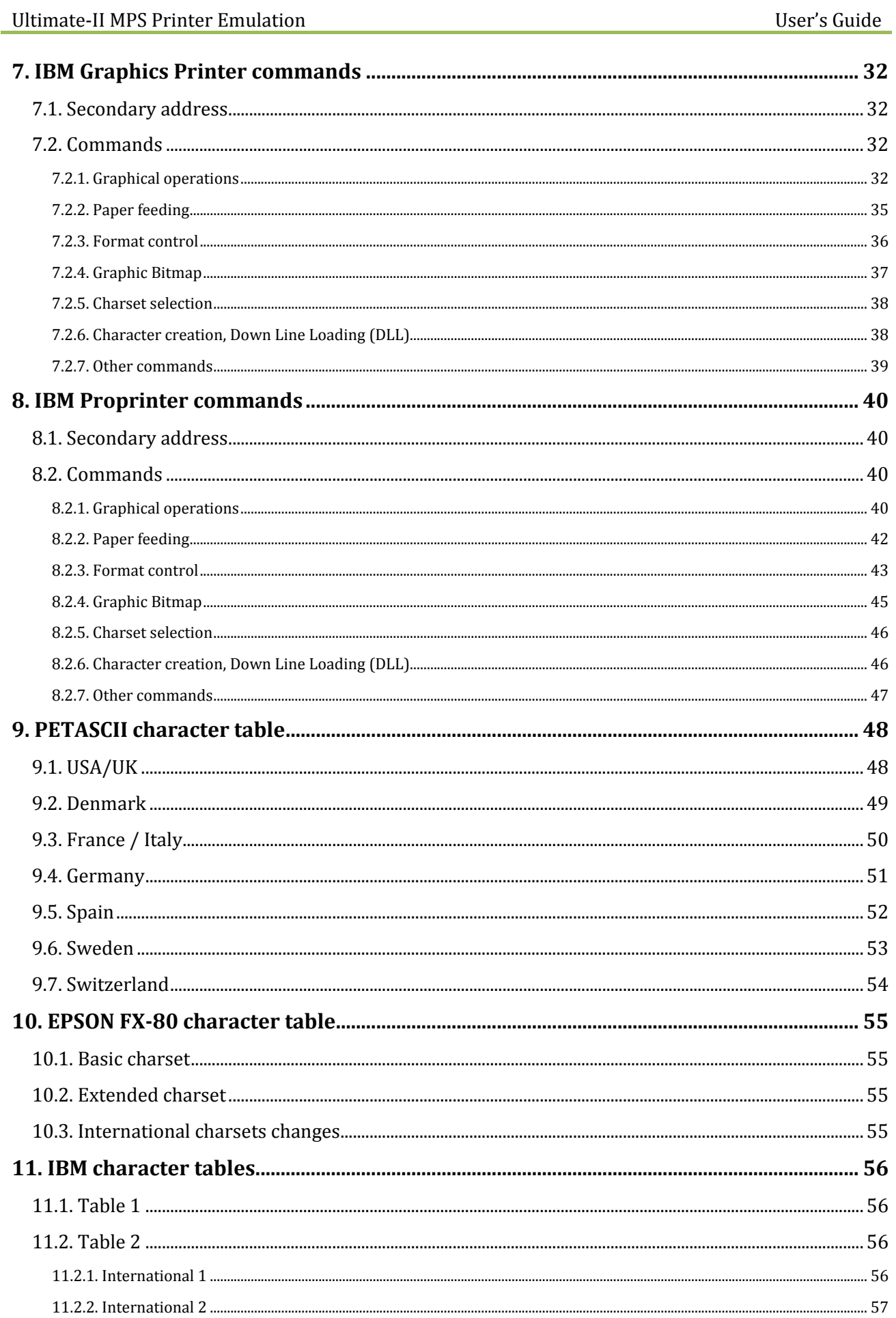

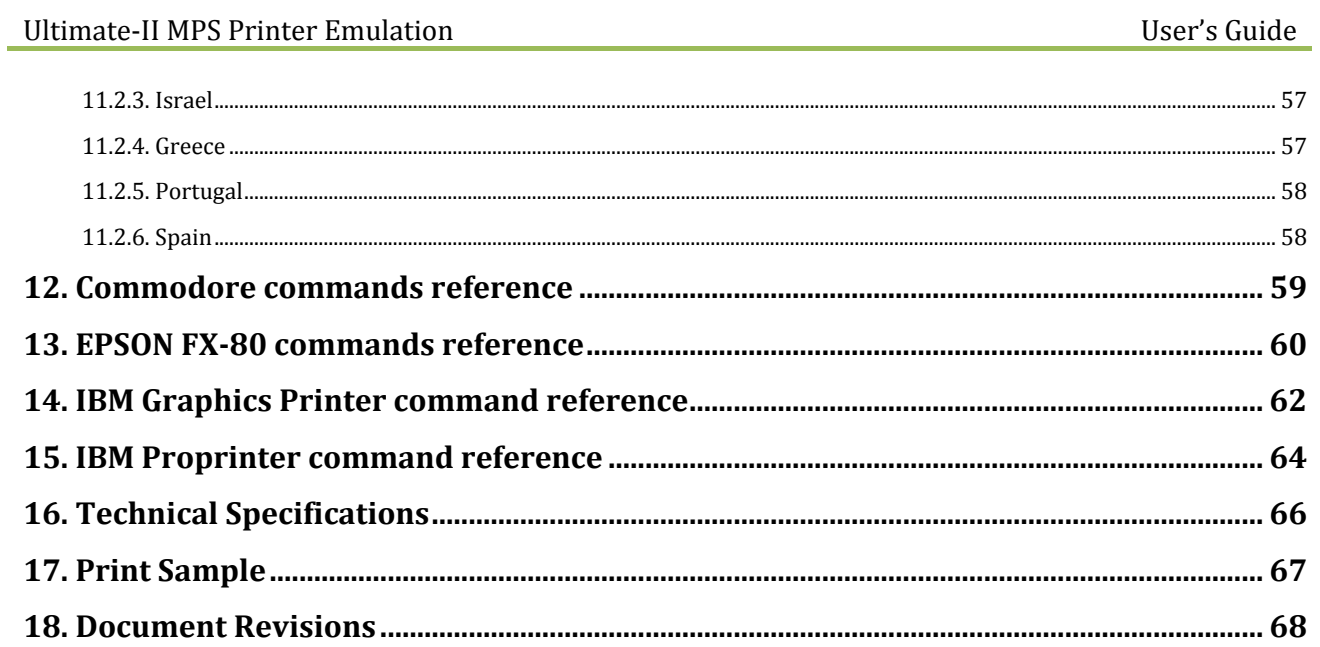

# <span id="page-4-0"></span>**1. Introduction**

# <span id="page-4-1"></span>**1.1. Context**

The printer emulation is a new feature on 3.0 firmware. With this functionality you can print from your Commodore 64/128 using an emulated IEC device #4 or #5.

This emulation simulates a Commodore MPS-1230 printer with all the commands that this printer can understand. Not all commands are executed as some of them are hardware related and cannot obviously be implemented. The results are printed to PNG image files, one file per page. You can also choose to bypass the printer emulation and to send the raw data from #4 or #5 IEC device to a file.

MPS-1230 was a mid-range black ink ribbon 9 needle matrix printer sold by Commodore in the late 80's.

This printer is compatible with nearly all the usual programs that have been edited for C64/C128. It can emulate 4 printer instruction sets:

- Commodore MPS-801
- Epson FX-80
- IBM Graphics Printer
- IBM Proprinter

#### <span id="page-4-2"></span>**1.2. Purpose of this document**

This document describes how to use and configure the Ultimate-II embedded printer emulation.

You will also find all the commands and charsets supported by the printer. Then you can add printer facility to your own BASIC programs!

# <span id="page-5-0"></span>**2. Configuration**

# <span id="page-5-1"></span>**2.1. Overview**

You will find all the configuration items for the printer in the IEC configuration menu.

# <span id="page-5-2"></span>**2.2. Enable the printer**

To enable the printer, you need to enable the software IEC feature in the Ultimate-II:

- Use the F2 Menu to enter Ultimate-II configuration and then select "**Software IEC Settings**"
- Then on item "**IEC Drive and Printer**" select "**Enabled**"

# <span id="page-5-3"></span>**2.3. Printer configuration items**

- **Printer Bus ID:** 4 or 5 (default is 4) This will assign device ID 4 or 5 to the printer.
- **Printer output file**: default is */SD/printer* You can select file base name that the printer emulation will use to create the PNG files. If you choose to generate PNG files they will be named */SD/printer-001.png*, */SD/printer-002.png*, and so on. If you chose the bypass the emulation and write raw data to disk the file will be named */SD/printer* with no extension.
- **Printer output type**: PNG or RAW (default is PNG) PNG are images created by the printer emulator each time a page is ejected from the printer. Caution, if a file with the same name already exists, it will not be overwritten and the page is lost. RAW is the data directly sent by the C64/128 to the IEC port and recorded to a file. If the file already exists, the new data will be appended to it.
- **Printer ink density**: Low, Medium or High (default is Medium) You can consider this as "how strong is the pin impact on the paper". *Low* will only print very small dots and *High* larger dots. As a consequence, this will change the resulting contrast. *High* gives the best result for DRAFT character mode. *Medium* may be well suited for NLQ character

mode. Just test and see what match your needs. *See table below for samples*.

- **Printer emulation**: Commodore MPS, Epson FX-80, IBM Graphics Printer, IBM Proprinter (default is Commodore MPS) You can select which instruction set the emulator will recognize. Changing from one emulation to another will reset the printer attributes but the printer head stays at the same place and the page is not ejected.
- **Printer Commodore charset:** USA/UK, Denmark, France/Italy, Germany, Spain, Sweden, Switzerland (default is USA/UK) Select which charset to use when using Commodore MPS emulation. If you don't know which one to choose, USA/UK is the one you want. See Commodore charset description on chapter [19.](#page-18-0)

#### Ultimate-II MPS Printer Emulation and the settlement of the User's Guide User's Guide

- **Printer Epson charset:** Basic, USA, France, Germany, England, Denmark I, Sweden, Italy, Spain, Japan, Norway, Denmark II (default is Basic) Select which charset to use when using Epson FX-80 emulation. See Epson charset description on chapter [10.](#page-54-0)
- **Printer IBM table 2:** International 1, International 2, Israel, Greece, Portugal, Spain (default is International 1)

Select which charset to use for Table2 when using IBM Graphics Printer or IBM Proprinter emulation. IBM printers can use 2 charsets: Table 1 and Table2. Table 1 cannot be modified and is the default charset. Table 2 is the one you chose with this parameter. See IBM charset description in chapte[r 11.](#page-55-0)

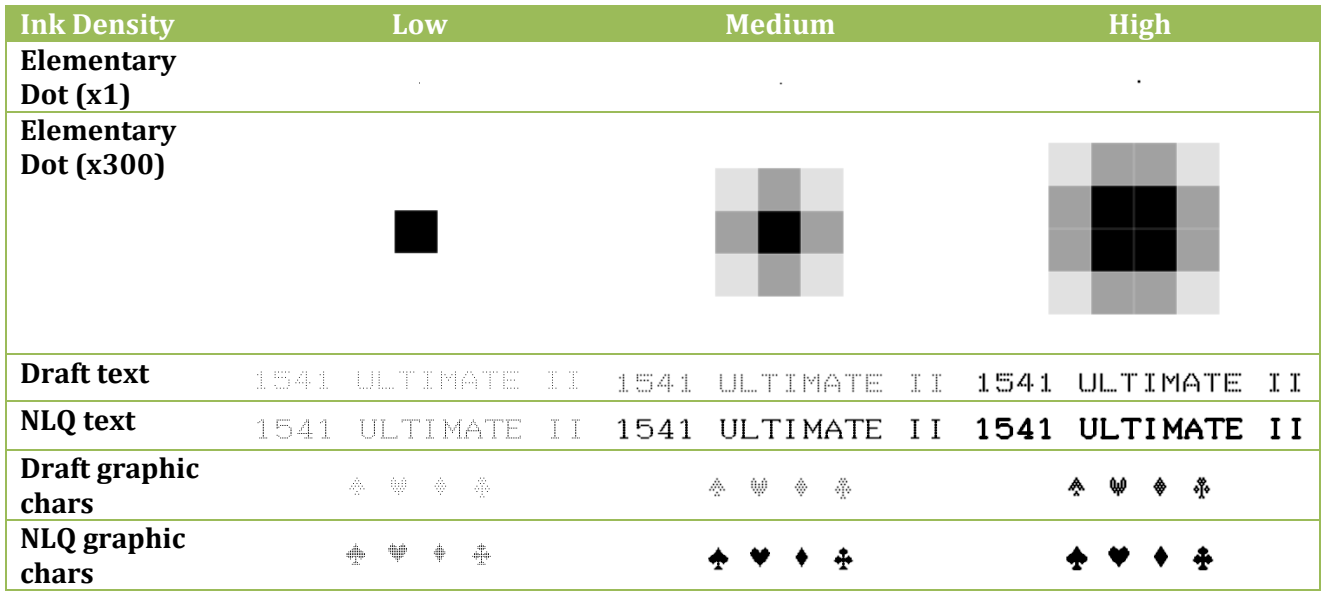

# <span id="page-7-0"></span>**3. Using the printer**

# <span id="page-7-1"></span>**3.1. Printing from the C64/C128**

Just use your program and tell it that you have a connected printer compatible with MPS Commodore series (e.g.: MPS-801/MPS-803 are the most frequently supported commodore printers).

#### <span id="page-7-2"></span>**3.2. Flushing the printer spool**

The printer has a very small buffer (128 bytes) and some data may still be in the buffer waiting to be printed when your print job is finished. The printer doesn't know that your job is finished and waits for more data to print until the end of the page.

You need to tell the printer that you want all the buffered data to be printed and to eject the current page. This works as the *Form Feed* button on the real MPS-1230 to eject the page.

Go to F5 Menu and select "**Flush Printer/Eject Page**". In PNG mode, this will make the current page to be written to a file. Next print job will start on a blank page. In RAW mode this will write the buffered data to the file.

#### <span id="page-7-3"></span>**3.3. Resetting the printer**

You may need to reset printer to go back to an initial state. Go to F5 Menu and select "**Reset IEC and Printer**". Current data in printer buffer is lost. Current page that was being printed is also lost.

#### <span id="page-7-4"></span>**3.4. Performances**

Composing a page full of text and creating the PNG file will need approximatively 15 seconds on the Ultimate-II (28 seconds using NLQ mode). You may think it's slow but this is much faster than a real MPS-1230 printer (1 min in DRAFT mode, 4 min in NLQ mode) !

At this time, with firmware 3.0 beta, the Ultimate-II middle button becomes unresponsive while composing a page. The green LED on the right of the cartridge is lit when printer is working. Be patient and look at the activity LED to stop blinking.

RAW mode is nearly immediate. There is no process time to wait.

# <span id="page-8-0"></span>**4. Capabilities**

This table summarize the printer capabilities depending on which printer emulation is active :

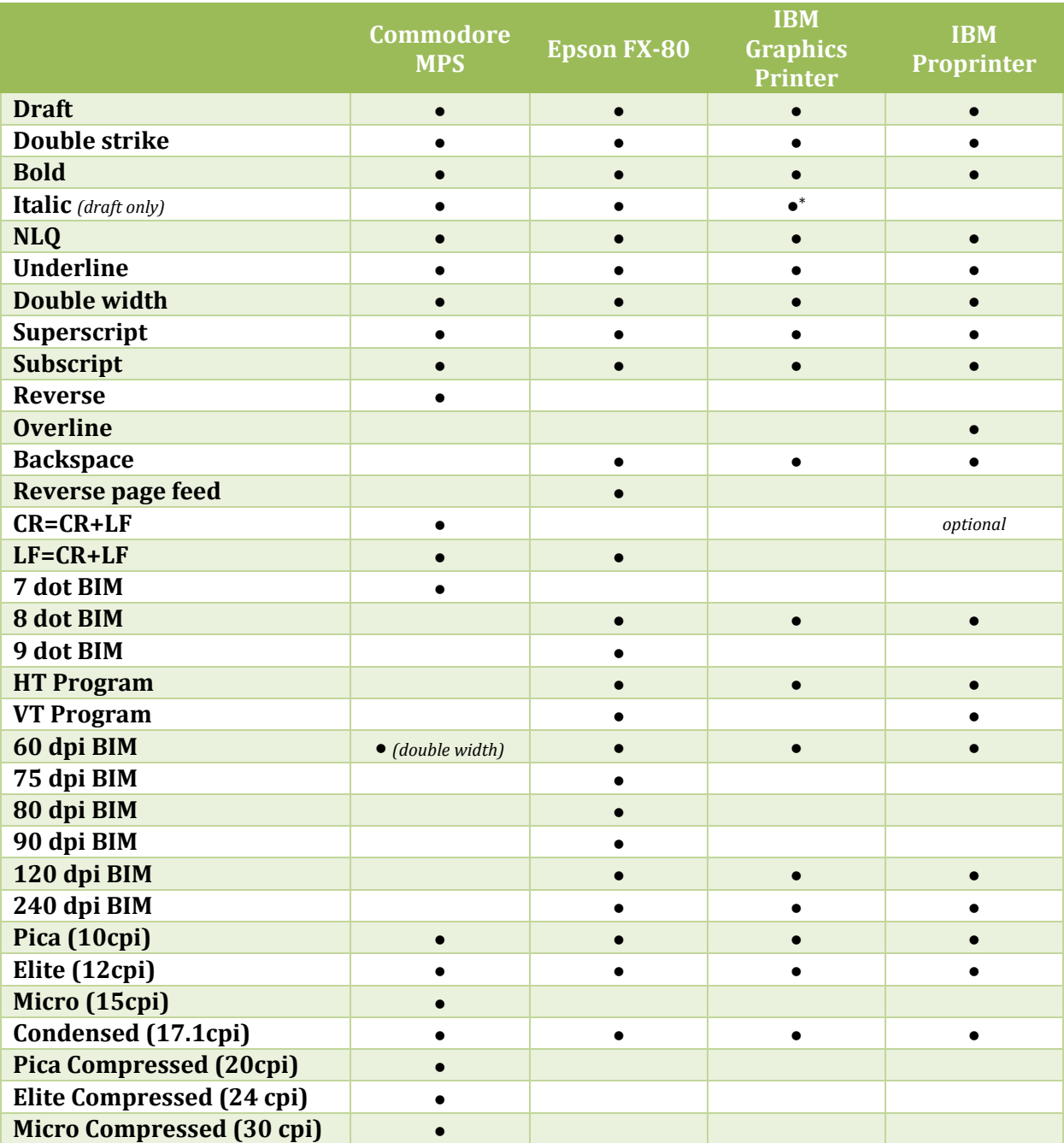

<sup>\*</sup> Only in Ultimate-II MPS Printer Emulation, not available on a real MPS-1230 printer

# <span id="page-9-0"></span>**5. Commodore MPS commands**

This chapter describes the commands the printer can understand when using the Commodore MPS emulation. You will find Commodore BASIC examples to explain you how to use them. This printer uses PETASCII.

#### <span id="page-9-1"></span>**5.1. Simple example**

This will print a first line with HELLO WORLD! on it and a second line with HELLO printed with double width characters.

10 OPEN1,4 20 PRINT#1,"HELLO WORLD!" 30 PRINT#1,CHR\$(14)"HELLO" 40 CLOSE1

HELLO WORLD!  $\begin{picture}(20,20) \put(0,0){\line(1,0){10}} \put(15,0){\line(1,0){10}} \put(15,0){\line(1,0){10}} \put(15,0){\line(1,0){10}} \put(15,0){\line(1,0){10}} \put(15,0){\line(1,0){10}} \put(15,0){\line(1,0){10}} \put(15,0){\line(1,0){10}} \put(15,0){\line(1,0){10}} \put(15,0){\line(1,0){10}} \put(15,0){\line(1,0){10}} \put(15,0){\line(1$ 

#### <span id="page-9-2"></span>**5.2. Secondary address**

Only on Commodore MPS emulation, you can specify an optional secondary address on OPEN :

- **0** : Select PETASCII charset with uppercases and graphic chars
- **7** : Select PETASCII charset with lowercases and uppercases

If no secondary address is specified, 0 is the default.

#### <span id="page-9-4"></span><span id="page-9-3"></span>**5.3. Commands**

#### **5.3.1. Graphical operations**

<span id="page-9-7"></span><span id="page-9-6"></span><span id="page-9-5"></span>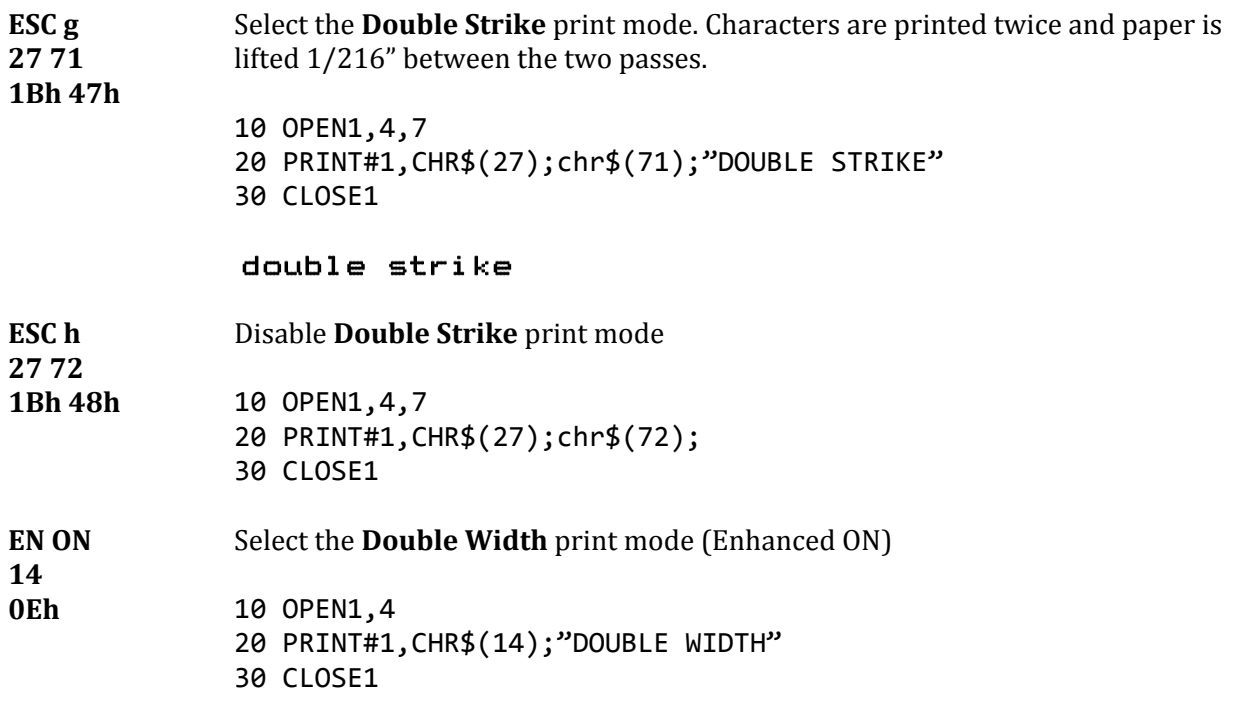

#### 

<span id="page-10-6"></span><span id="page-10-5"></span><span id="page-10-4"></span><span id="page-10-3"></span><span id="page-10-2"></span><span id="page-10-1"></span><span id="page-10-0"></span>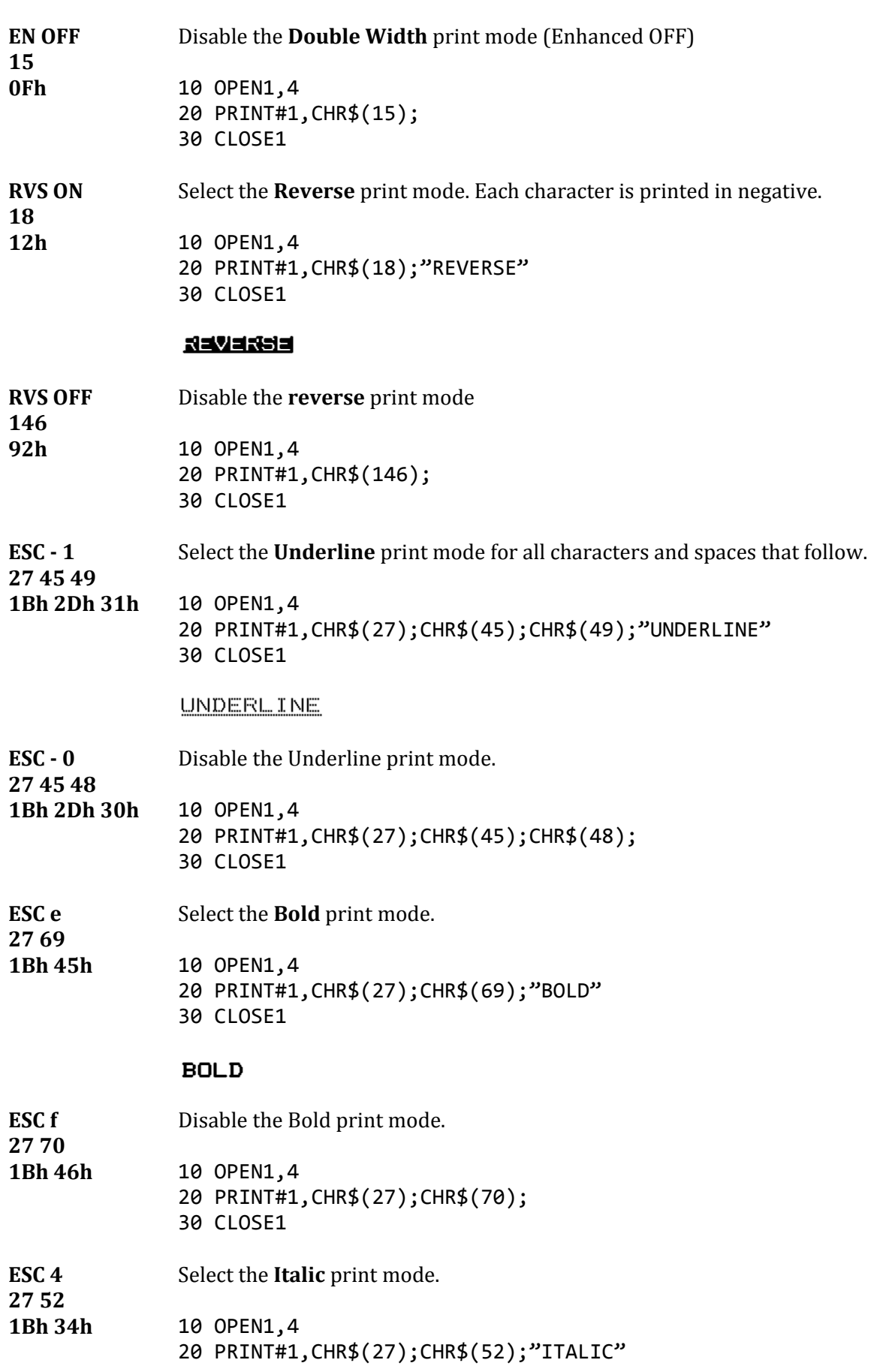

30 CLOSE1

ITALIC

<span id="page-11-0"></span>**ESC 5** Disable the **Italic** print mode.

**27 53 1Bh 35h** 10 OPEN1,4 20 PRINT#1,CHR\$(27);CHR\$(53); 30 CLOSE1

<span id="page-11-2"></span>**ESC [ n 27 91 n 1Bh 5Bh n** Select the spacing mode depending on parameter "n" as described on this table: **n SPACING 0** PICA 10 chars/inch

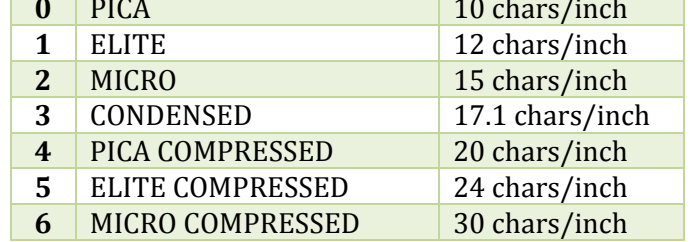

10 OPEN1,4 20 PRINT#1,CHR\$(27);CHR\$(91);CHR\$(n); 30 CLOSE1

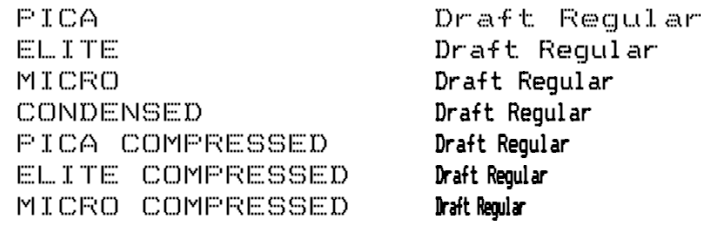

<span id="page-11-1"></span>**ESC s 0 27 83 48** Select the **Superscript** print mode. Characters are half high than the normal height and are printer on the upper half interline.

#### **1Bh 53h 30h**

10 OPEN1,4 20 PRINT#1,"NORMAL";CHR\$(27);CHR\$(83);CHR\$(48);"SUPERSCRIPT" 30 CLOSE1

NORMAL SUPERSCRIPT

**ESC s 1 27 83 49** Select the **Subscript** print mode. Characters are half high than the normal height and are printer on the lower half interline.

#### **1Bh 53h 31h**

10 OPEN1,4 20 PRINT#1,"NORMAL";CHR\$(27);CHR\$(83);CHR\$(49);"SUBSCRIPT" 30 CLOSE1

**NORMAL**ourocriet

<span id="page-12-5"></span><span id="page-12-4"></span><span id="page-12-3"></span><span id="page-12-2"></span><span id="page-12-1"></span><span id="page-12-0"></span>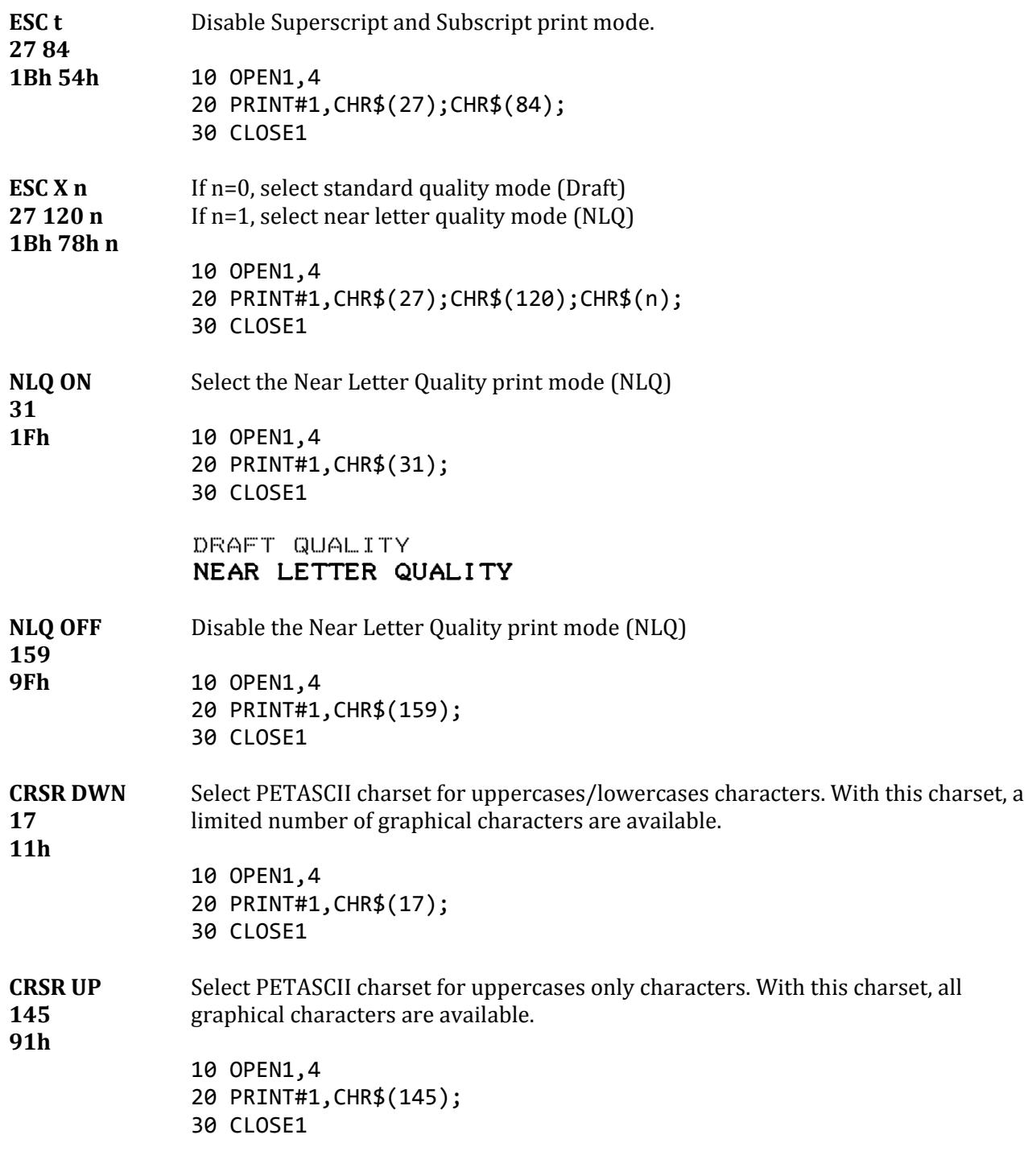

#### **5.3.2. Paper feeding**

<span id="page-13-4"></span><span id="page-13-3"></span><span id="page-13-2"></span><span id="page-13-0"></span>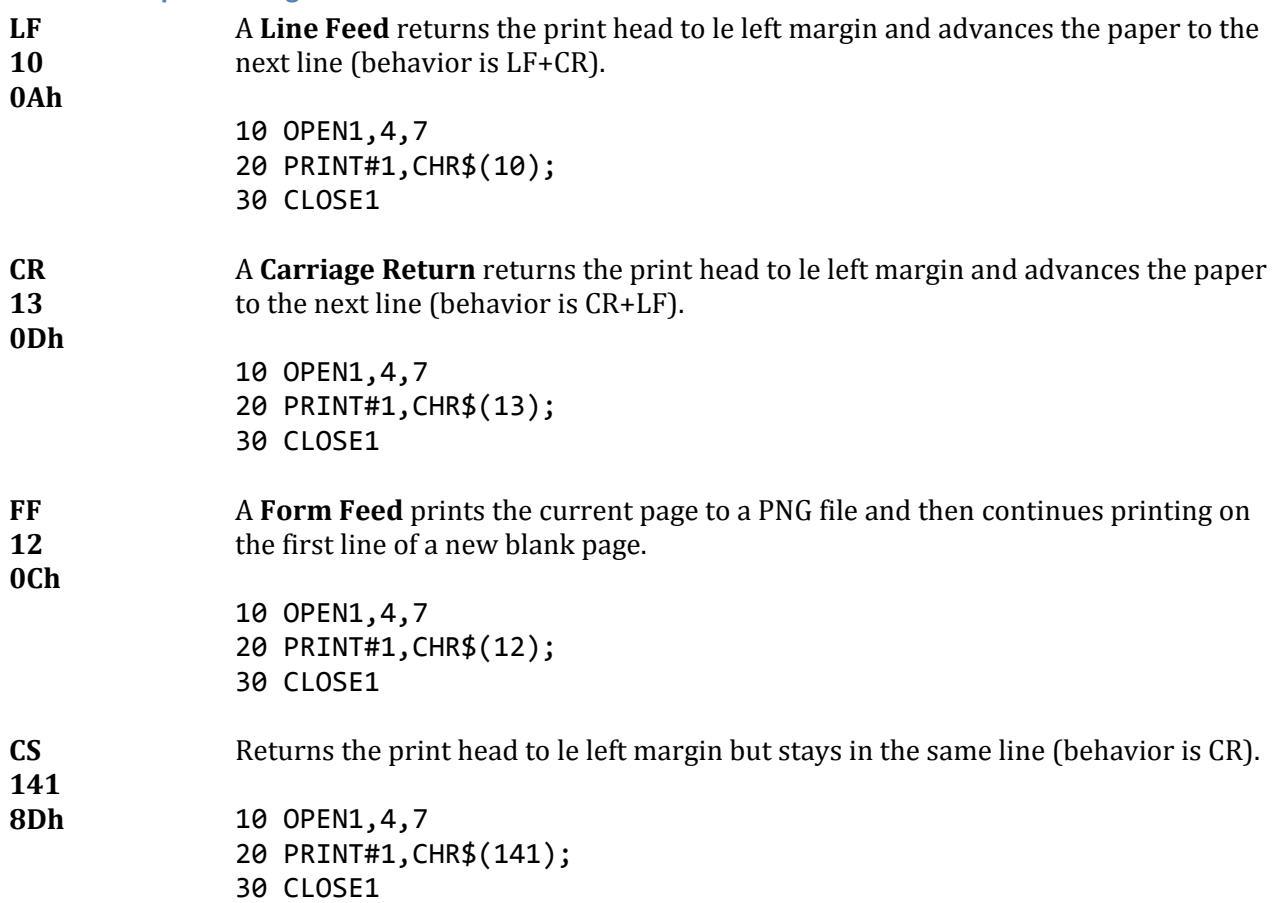

#### <span id="page-13-9"></span>**5.3.3. Format control**

<span id="page-13-8"></span><span id="page-13-7"></span><span id="page-13-6"></span><span id="page-13-5"></span><span id="page-13-1"></span>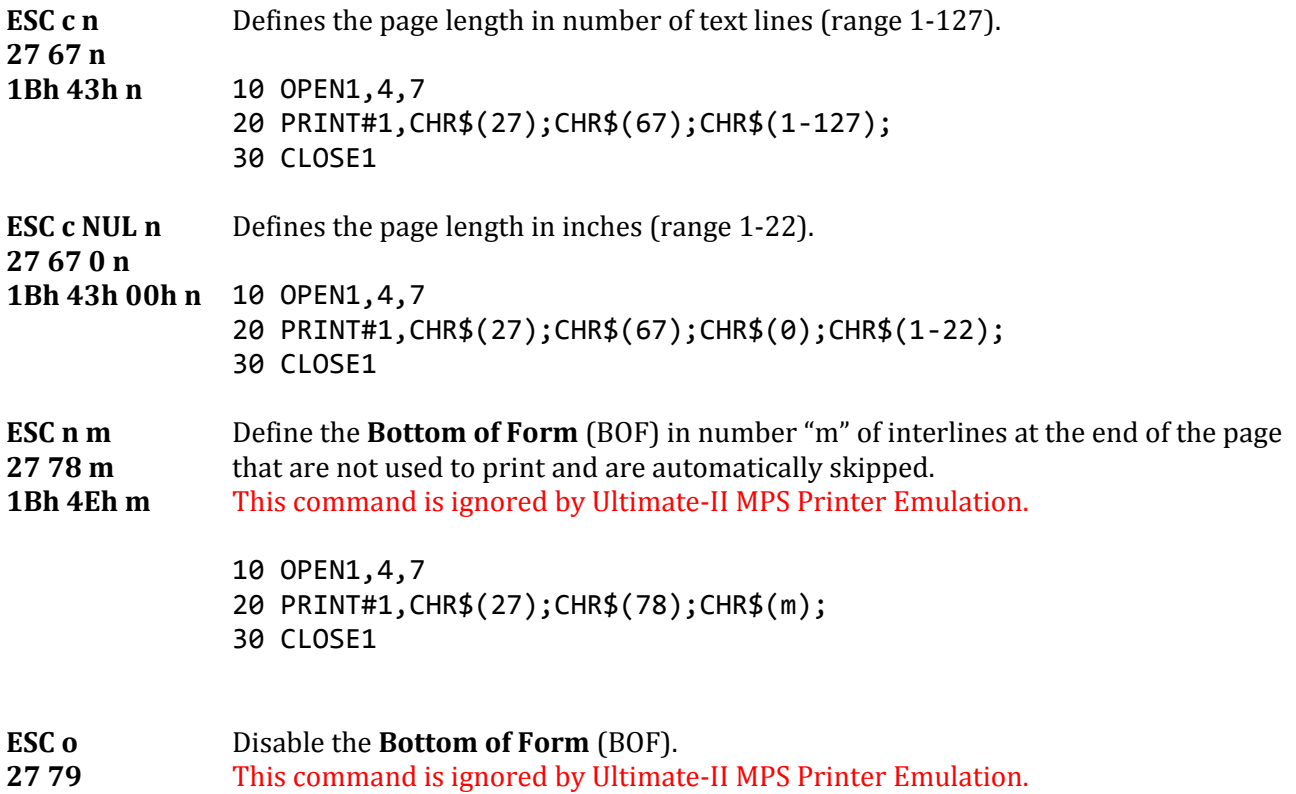

<span id="page-14-4"></span><span id="page-14-3"></span><span id="page-14-2"></span><span id="page-14-1"></span><span id="page-14-0"></span>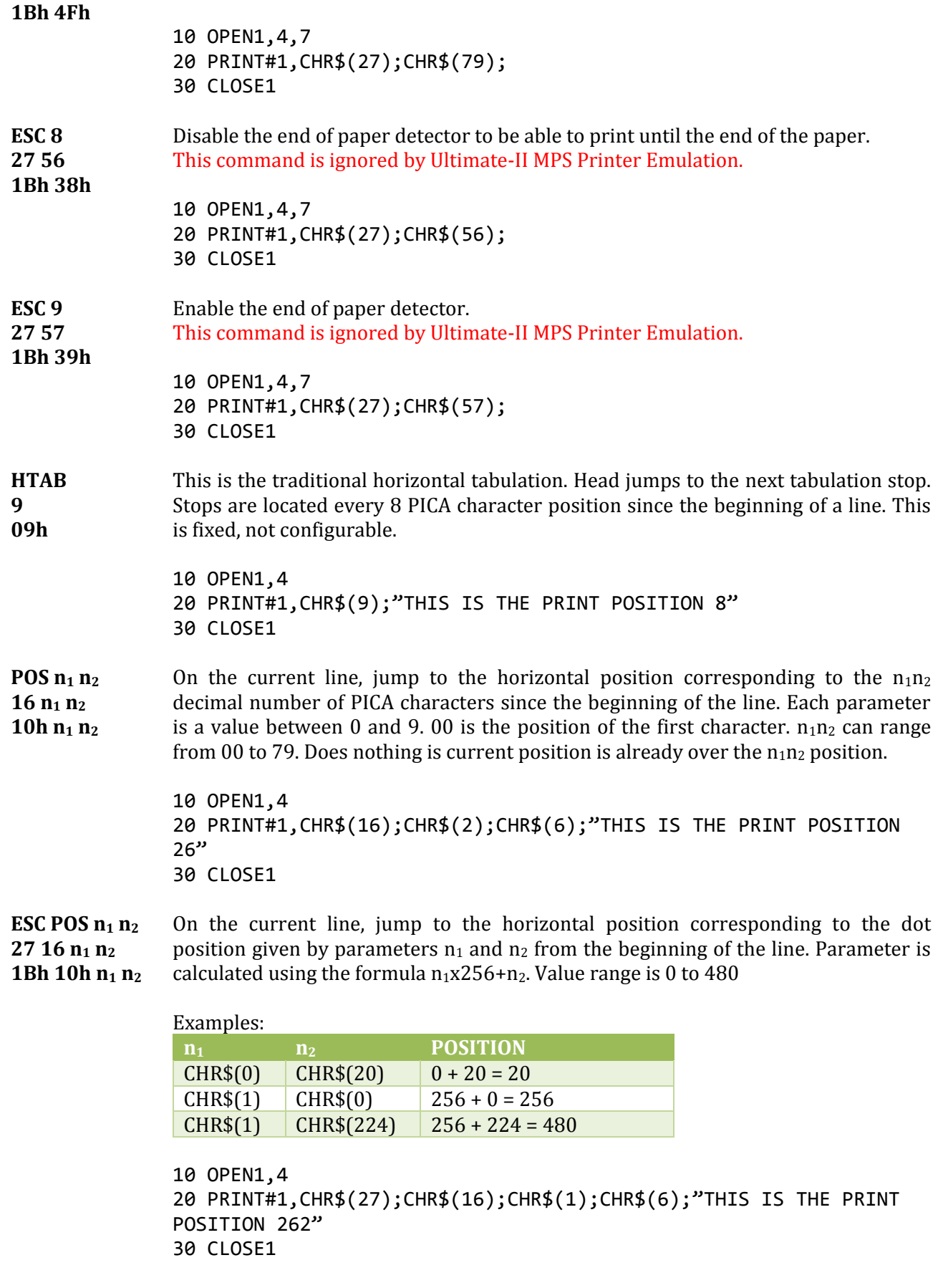

#### Ultimate-II MPS Printer Emulation **User's Guide** User's Guide User's Guide

#### **5.3.4. Graphic Bitmap**

<span id="page-15-0"></span>Printer can print graphic data using the Bit Image Mode (BIM). An image is defined by a bit array of 7 rows. Each column is encoded in a byte, LSB is up, MSB is not printed and always set to 1. Horizontal definition is 60 dpi. Vertical definition is 72 dpi.

Example for a 16 columns array:

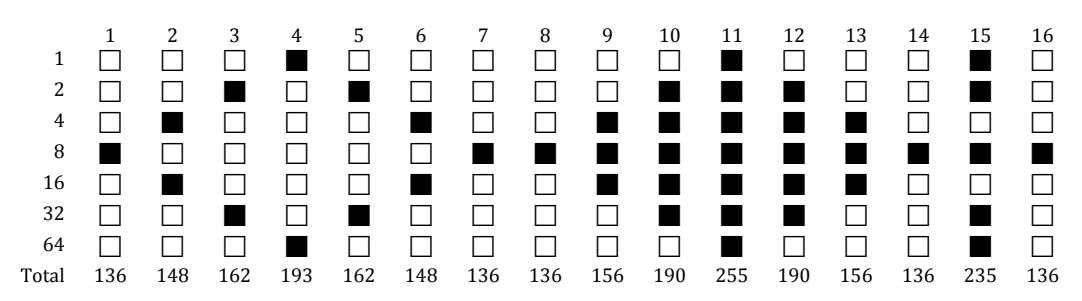

Don't forget that bit 2<sup>7</sup> is always set, this adds 128 to each value.

First byte with 2<sup>7</sup> bit does not set mean that BIM data has ended. Printer is still on BIM mode as long as a printable character has not been sent. Commands with bit 2<sup>7</sup> not set are executed (CR, LF, …). As BIM is always printed using the double width mode, you can use code **EN OFF** (15 0Fh) to tell the printer that BIM data has ended.

When in BIM, interline is automatically set to 7 dot height.

<span id="page-15-1"></span>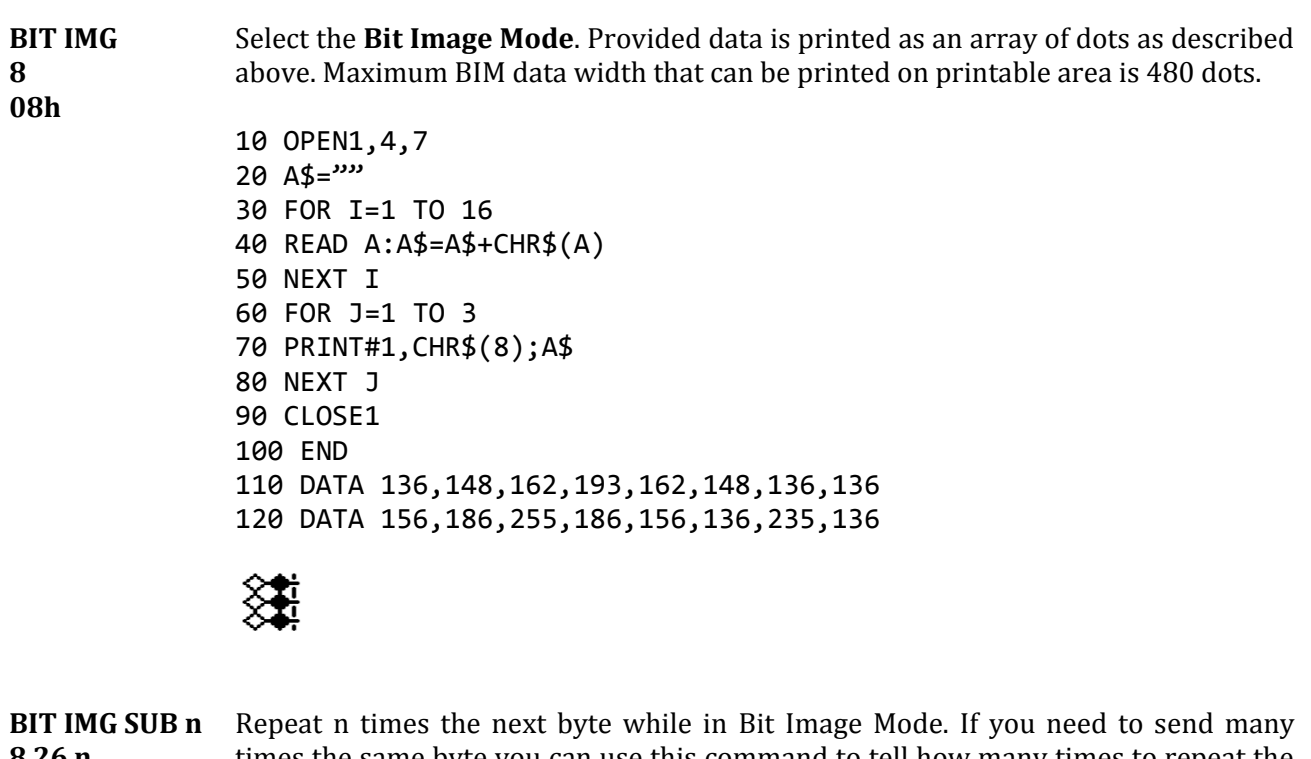

<span id="page-15-2"></span>**8 26 n 08h 1Ah n** times the same byte you can use this command to tell how many times to repeat the same byte while in BIM data. If n=0 data will be repeated 256 times. If you need more than 256 repetitions, you will have to call SUB with the same data several times. Printer is still in BIM mode and a second SUB can be sent.

> 10 OPEN1,4,7  $20$  A\$=""

#### Ultimate-II MPS Printer Emulation **National State of Emily American** User's Guide User's Guide

```
30 FOR I=1 TO 16
40 READ A:A$=A$+CHR$(A)
50 NEXT I
60 FOR J=1 TO 3
70 PRINT#1,CHR$(8);CHR$(26);CHR$(100);A$
80 NEXT J
90 CLOSE1
100 END
110 DATA 136,148,162,193,162,148,136,136
120 DATA 156,186,255,186,156,136,235,136
```
#### <span id="page-16-0"></span>**5.3.5. Character creation, Down Line Loading (DLL)**

On a MPS-1230 user can create from 1 to 94 custom characters to replace normal characters. These characters are loaded in RAM. Consecutive characters can be defined in a single sequence beginning by the first character. DLL has to be enabled in the configuration of a real MPS-1230 printer and RAM buffer is smaller as a part of the RAM is reserved for DLL.

On Ultimate-II MPS Printer Emulation, DLL is not available but commands are correctly recognized and skipped with all their data.

<span id="page-16-1"></span>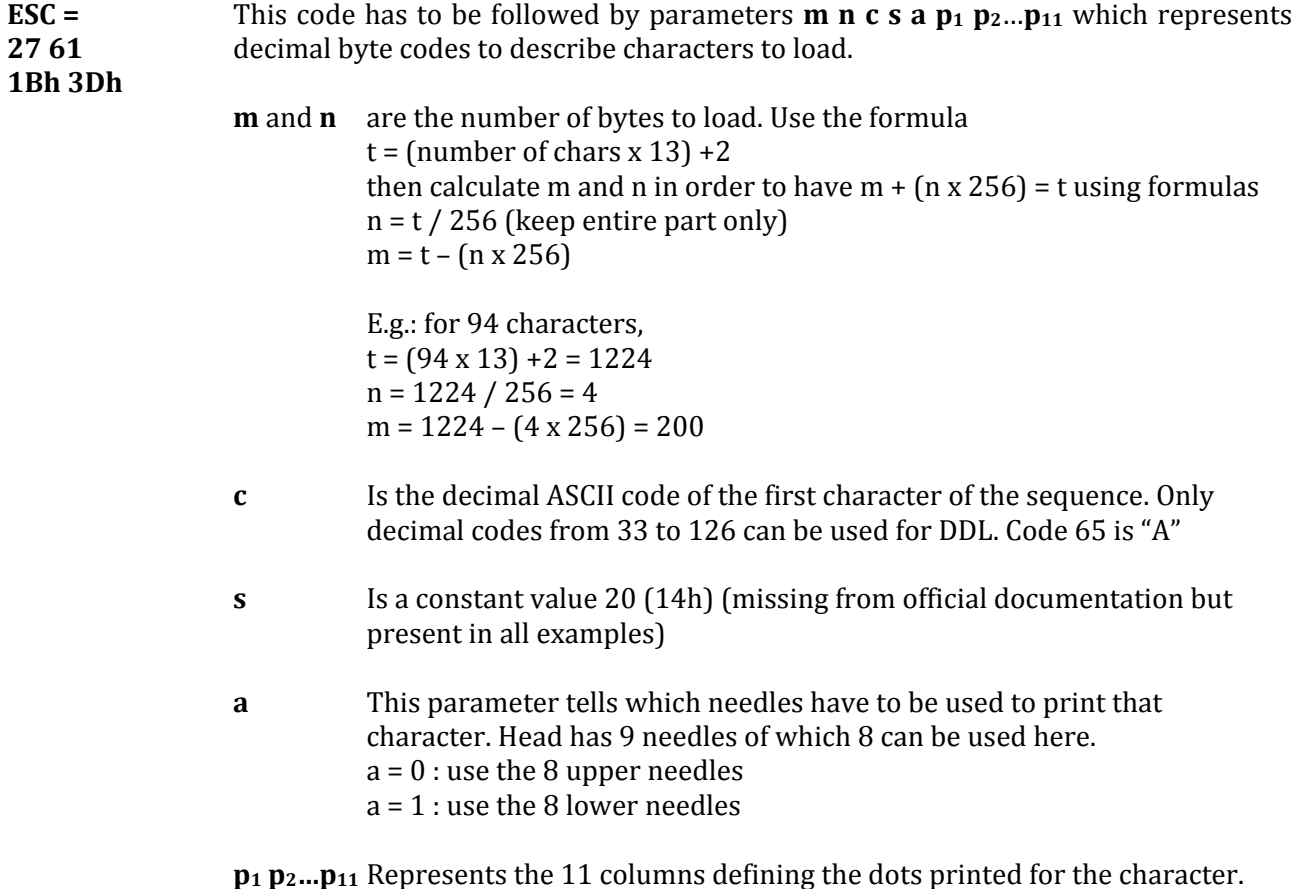

#### Ultimate-II MPS Printer Emulation **User's Guide** User's Guide User's Guide

<span id="page-17-0"></span>**ESC i n 27 73 n 1Bh 49h n**

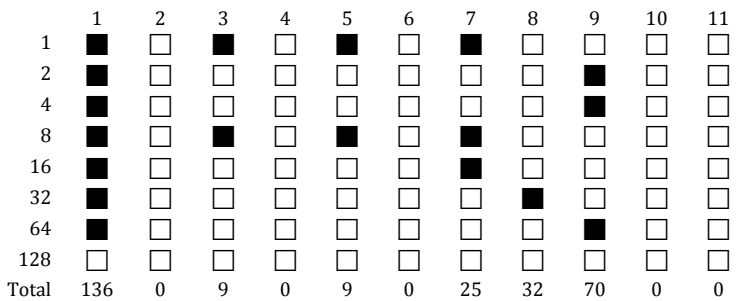

This represents the real R character in DRAFT quality.

In the 8x11 matrix you have to remind that a dot active in a column cannot be active in the next column to let the head recycle. Ultimate-II MPS Printer emulator does not suffer from this limitation.

*Note from the author: I tested this command on a real MPS-1230 because explanations given by Commodore seems to be false. I can't make it work, example in the MPS-1230 manual prints nothing. Where are the 13 bytes by character? I only count 12 (a p<sup>1</sup> p2…p11)*

Select the print quality depending on parameter "n"

- n=0 standard quality (draft) and normal characters
- n=2 near letter quality (NLQ) and normal characters
- n=4 standard quality (draft) and special characters created with Down Line Loading (DLL). Not supported on Ultimate-II MPS Printer Emulation, same behavior as n=0.
- n=6 near letter quality (NLQ) and special characters created with Down Line Loading (DLL). Not supported on Ultimate-II MPS Printer Emulation, same behavior as n=2.

10 OPEN1,4

```
20 PRINT#1,CHR$(27);CHR$(73);CHR$(n);
30 CLOSE1
```
DRAFT QUALITY NEAR LETTER QUALITY

# <span id="page-18-0"></span>**6. EPSON FX-80 commands**

This chapter describes the commands the printer can understand when using the Epson FX-80. This was one of the most popular printers in the 80's for its powerful graphic instruction set. With this emulation you can reach the maximum graphical resolution the printer can print (240x216dpi). This is still much lower than modern printers. This printer uses ASCII7.

#### <span id="page-18-1"></span>**6.1. Secondary address**

Secondary address on OPEN command is not used by Epson FX-80 emulation.

#### <span id="page-18-3"></span><span id="page-18-2"></span>**6.2. Commands**

#### **6.2.1. Graphical operations**

<span id="page-18-9"></span><span id="page-18-8"></span><span id="page-18-7"></span><span id="page-18-6"></span><span id="page-18-5"></span><span id="page-18-4"></span>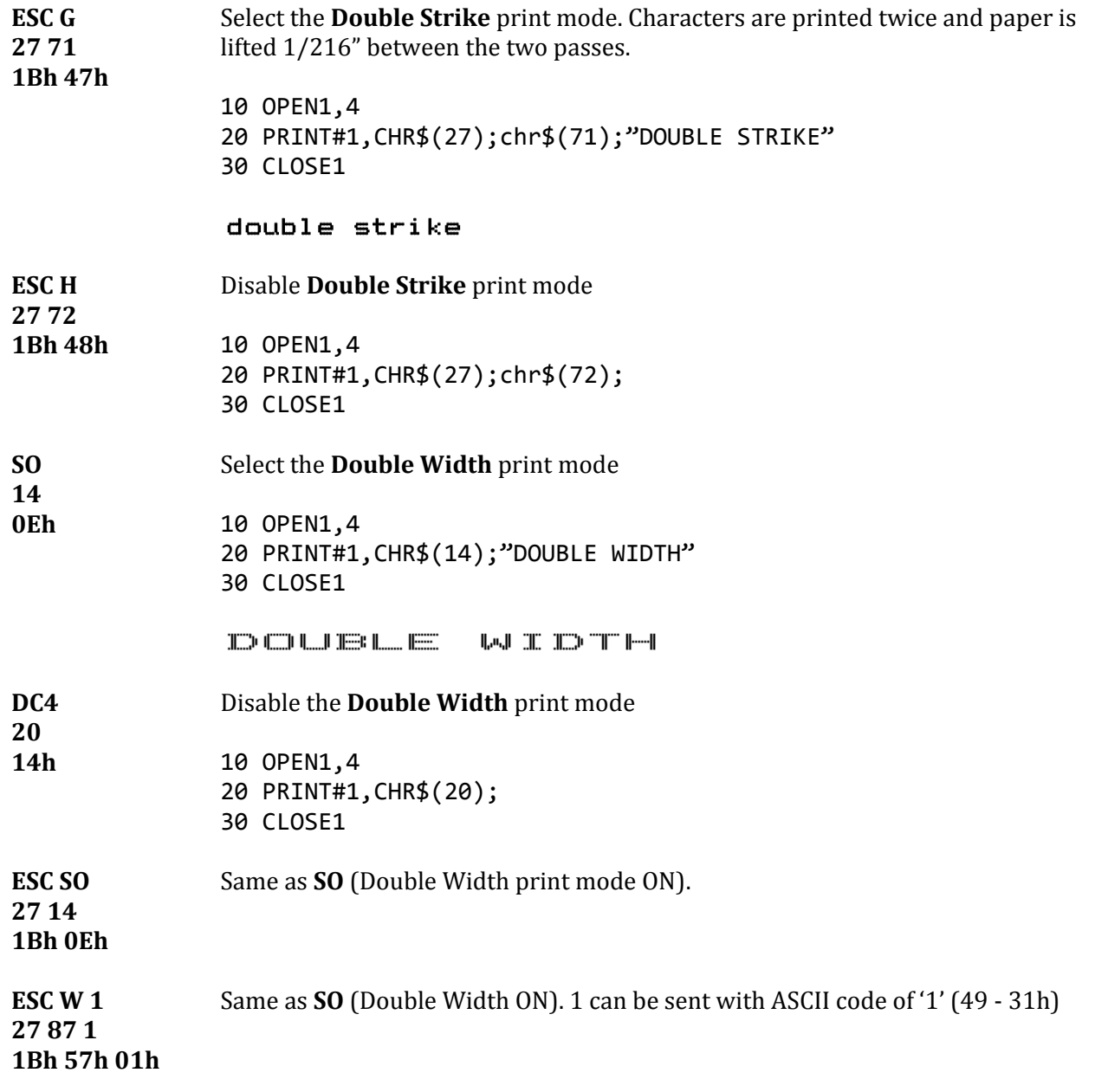

#### <span id="page-19-5"></span><span id="page-19-4"></span><span id="page-19-3"></span><span id="page-19-2"></span><span id="page-19-1"></span><span id="page-19-0"></span>Ultimate-II MPS Printer Emulation **User's Guide** User's Guide User's Guide **ESC W 0** Same as **DC4** (Double Width OFF). 0 can be sent with ASCII code of '0' (48 - 30h) **27 87 0 1Bh 57h 00h ESC – 1** Select the **Underline** print mode for all characters and spaces that follow. **27 45 49 1Bh 2Dh 31h** 10 OPEN1,4 20 PRINT#1,CHR\$(27);CHR\$(45);CHR\$(49);"UNDERLINE" 30 CLOSE1 UNDERLINE **ESC - 0** Disable the Underline print mode. **27 45 48 1Bh 2Dh 30h** 10 OPEN1,4 20 PRINT#1,CHR\$(27);CHR\$(45);CHR\$(48); 30 CLOSE1 **ESC E** Select the **Bold** print mode. **27 69 1Bh 45h** 10 OPEN1,4 20 PRINT#1,CHR\$(27);CHR\$(69);"BOLD" 30 CLOSE1 **BOLD ESC F** Disable the Bold print mode. **27 70 1Bh 46h** 10 OPEN1,4 20 PRINT#1,CHR\$(27);CHR\$(70); 30 CLOSE1 **ESC 4** Select the **Italic** print mode. **27 52** 10 OPEN1,4 **1Bh 34h** 20 PRINT#1,CHR\$(27);CHR\$(52);"ITALIC" 30 CLOSE1 ITALIC **ESC 5** Disable the **Italic** print mode. **27 53 1Bh 35h** 10 OPEN1,4 20 PRINT#1,CHR\$(27);CHR\$(53); 30 CLOSE1 **SI** Select the **CONDENSED** spacing mode (17.1 chars/inch) **15 0Fh** 10 OPEN1,4 20 PRINT#1,CHR\$(15);"CONDENSED" 30 CLOSE1

<span id="page-20-6"></span><span id="page-20-5"></span><span id="page-20-4"></span><span id="page-20-3"></span><span id="page-20-2"></span><span id="page-20-1"></span><span id="page-20-0"></span>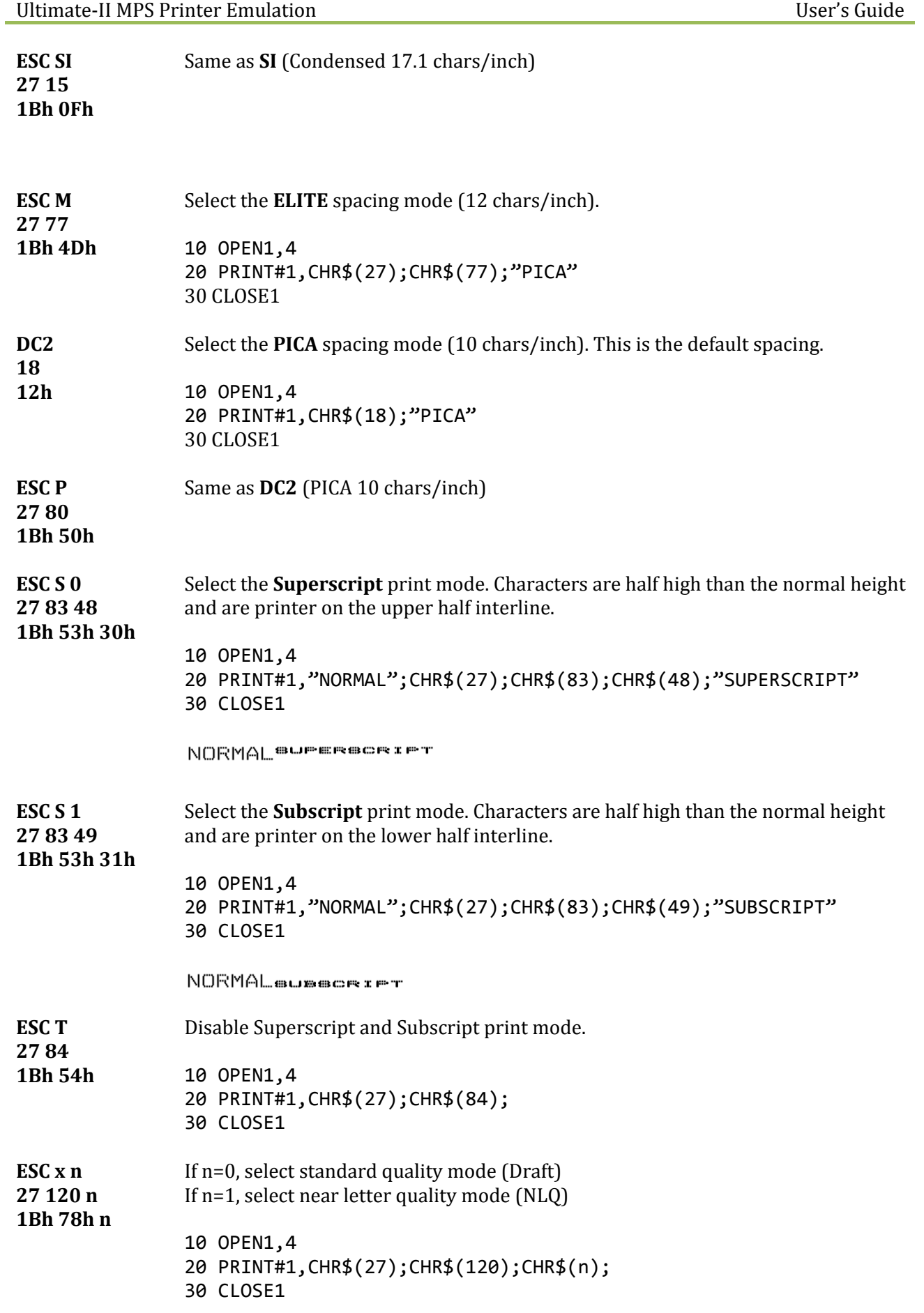

#### DRAFT QUALITY NEAR LETTER QUALITY

#### <span id="page-21-1"></span>**ESC p n 112 n 1Bh 70h n Proportional** spacing ON/OFF This command is ignored by Ultimate-II MPS Printer Emulation.

<span id="page-21-0"></span>**ESC ! n 27 33 n 1Bh 21h n** Select graphical layout for text. This is a composite of multiple attributes set by only one command. Value n is taken from this table :

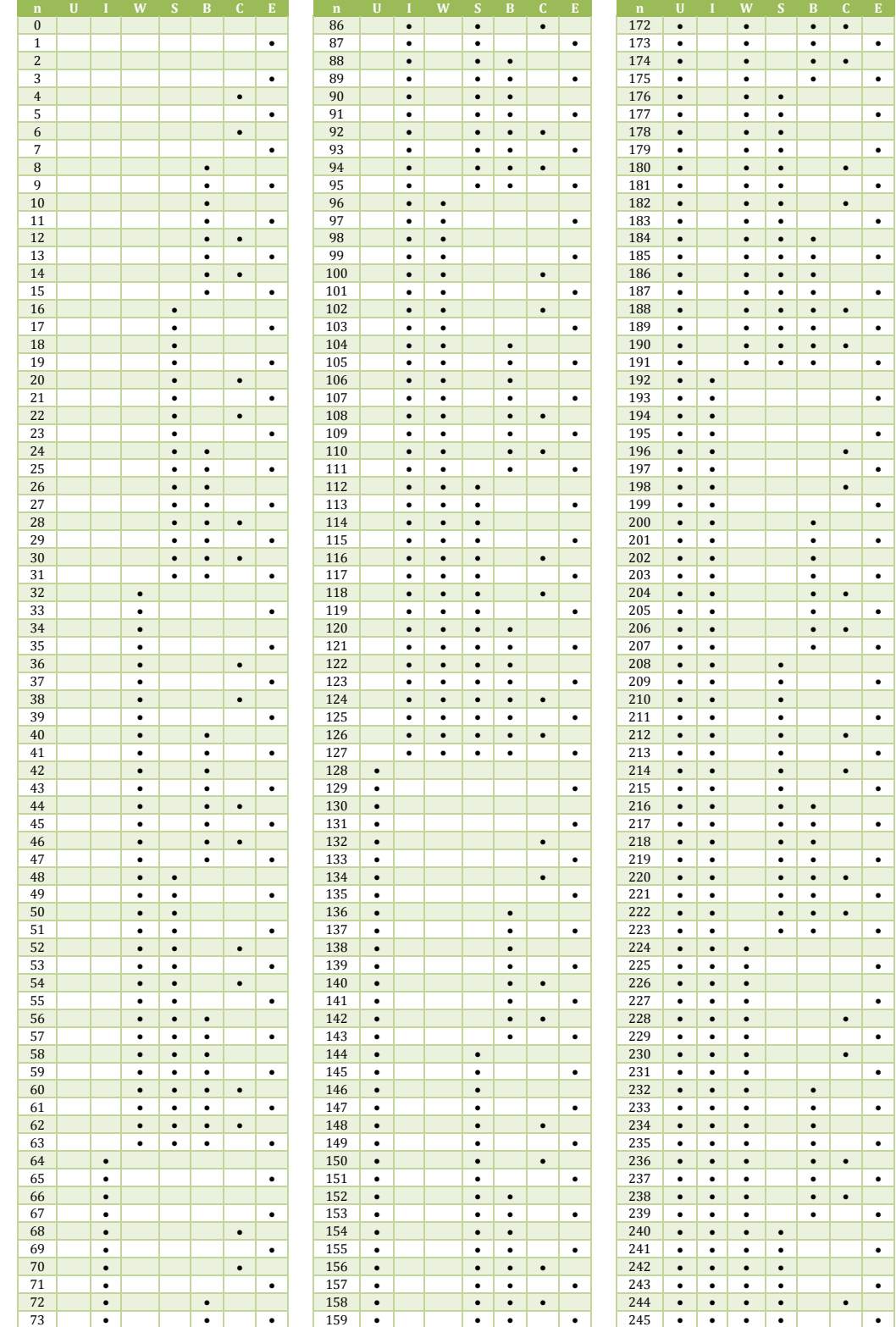

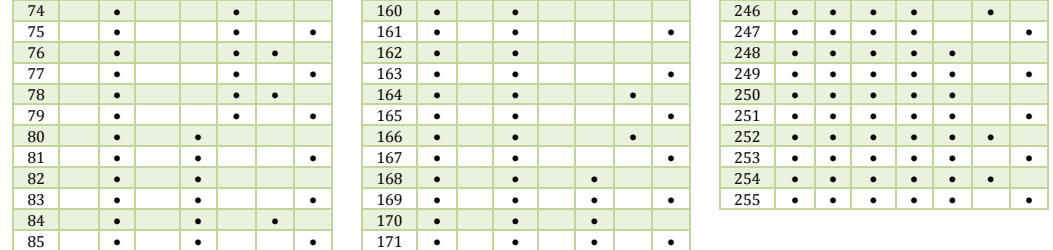

U: Underline, I:Italic, W:Double width, S:Double strike, B:Bold, C:Condensed, E:Elite

# <span id="page-22-0"></span>**6.2.2. Paper feeding**

<span id="page-22-7"></span><span id="page-22-6"></span><span id="page-22-5"></span><span id="page-22-4"></span><span id="page-22-3"></span><span id="page-22-2"></span><span id="page-22-1"></span>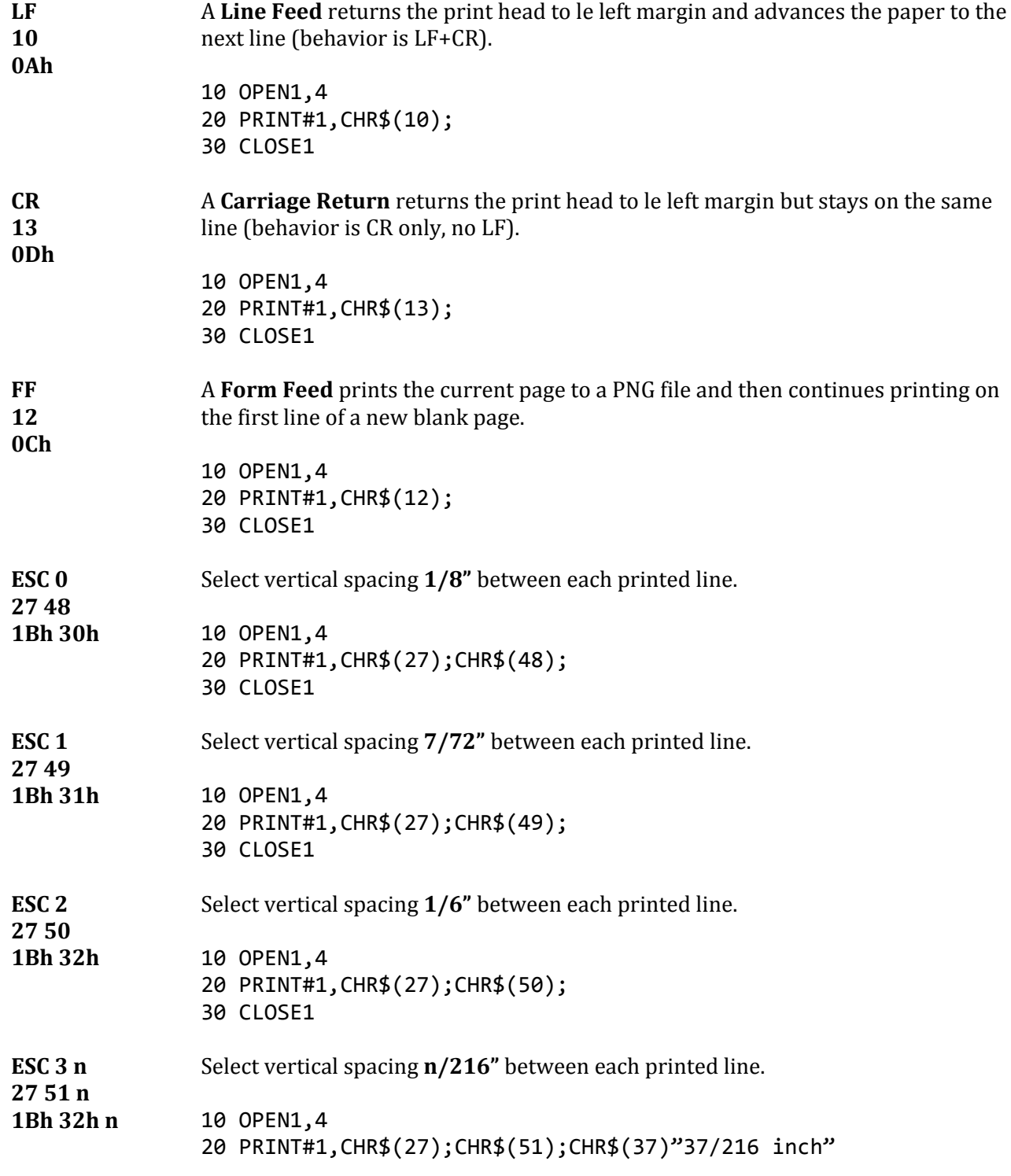

30 CLOSE1

<span id="page-23-5"></span><span id="page-23-2"></span>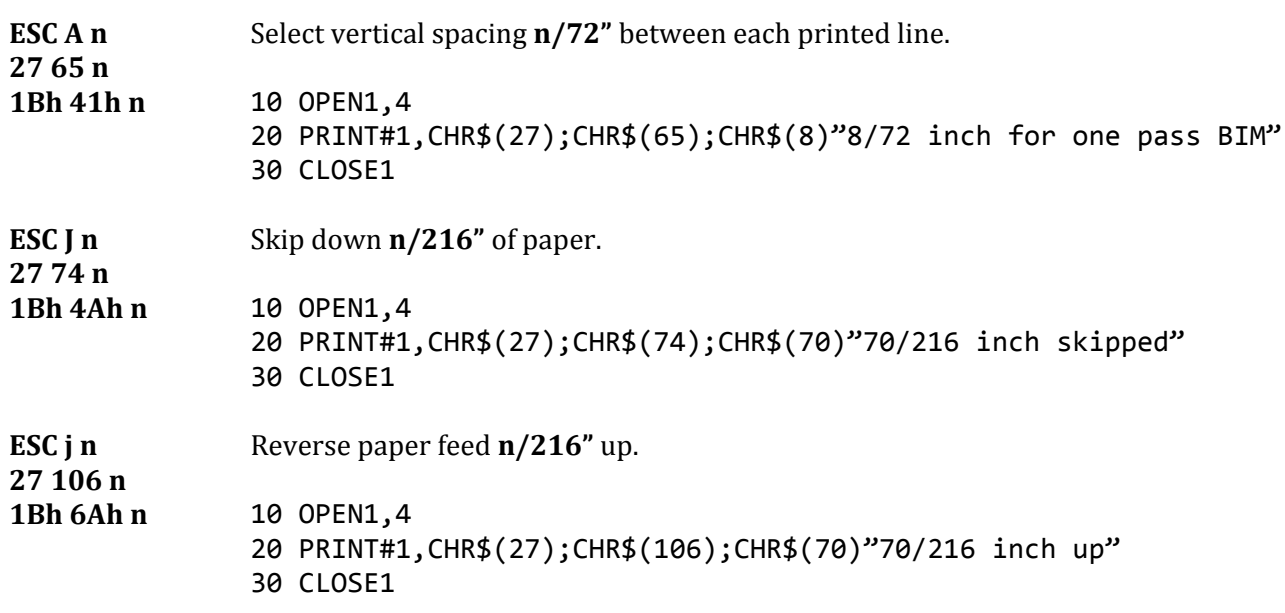

<span id="page-23-7"></span>**6.2.3. Format control**

<span id="page-23-8"></span><span id="page-23-6"></span><span id="page-23-4"></span><span id="page-23-3"></span><span id="page-23-1"></span><span id="page-23-0"></span>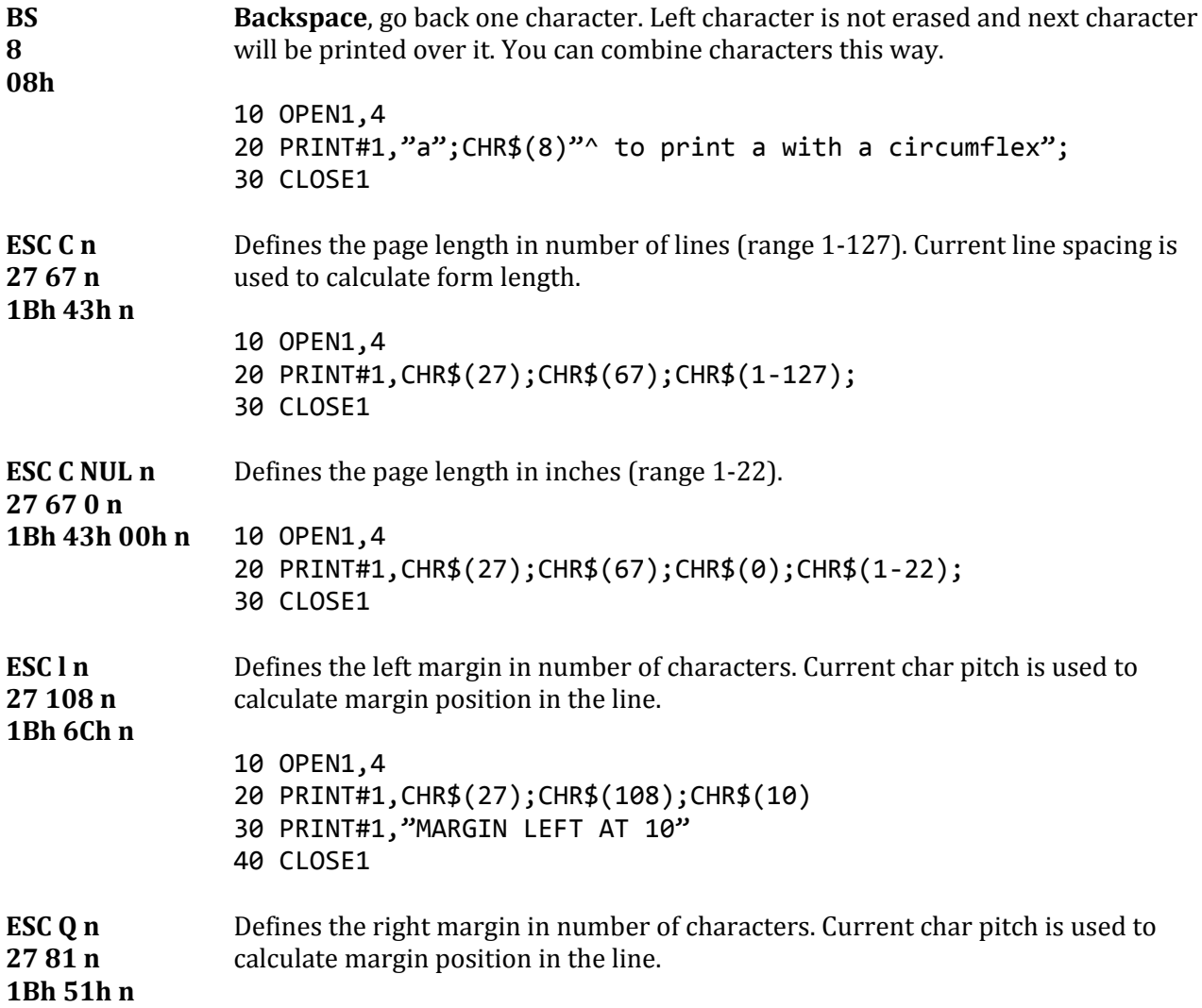

<span id="page-24-6"></span><span id="page-24-5"></span><span id="page-24-4"></span><span id="page-24-3"></span><span id="page-24-2"></span><span id="page-24-1"></span><span id="page-24-0"></span>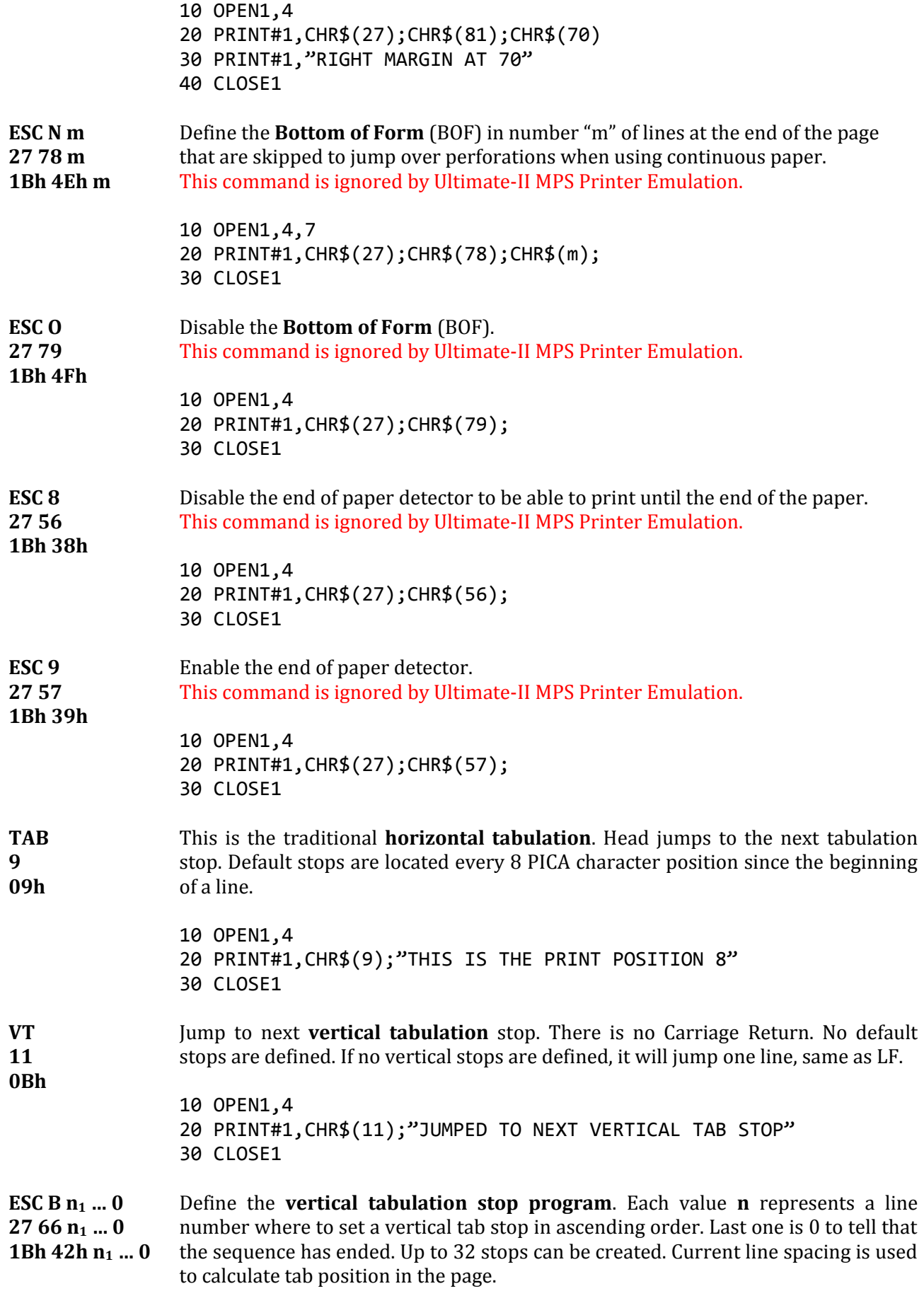

#### Ultimate-II MPS Printer Emulation and the settlement of the User's Guide User's Guide

<span id="page-25-4"></span><span id="page-25-3"></span>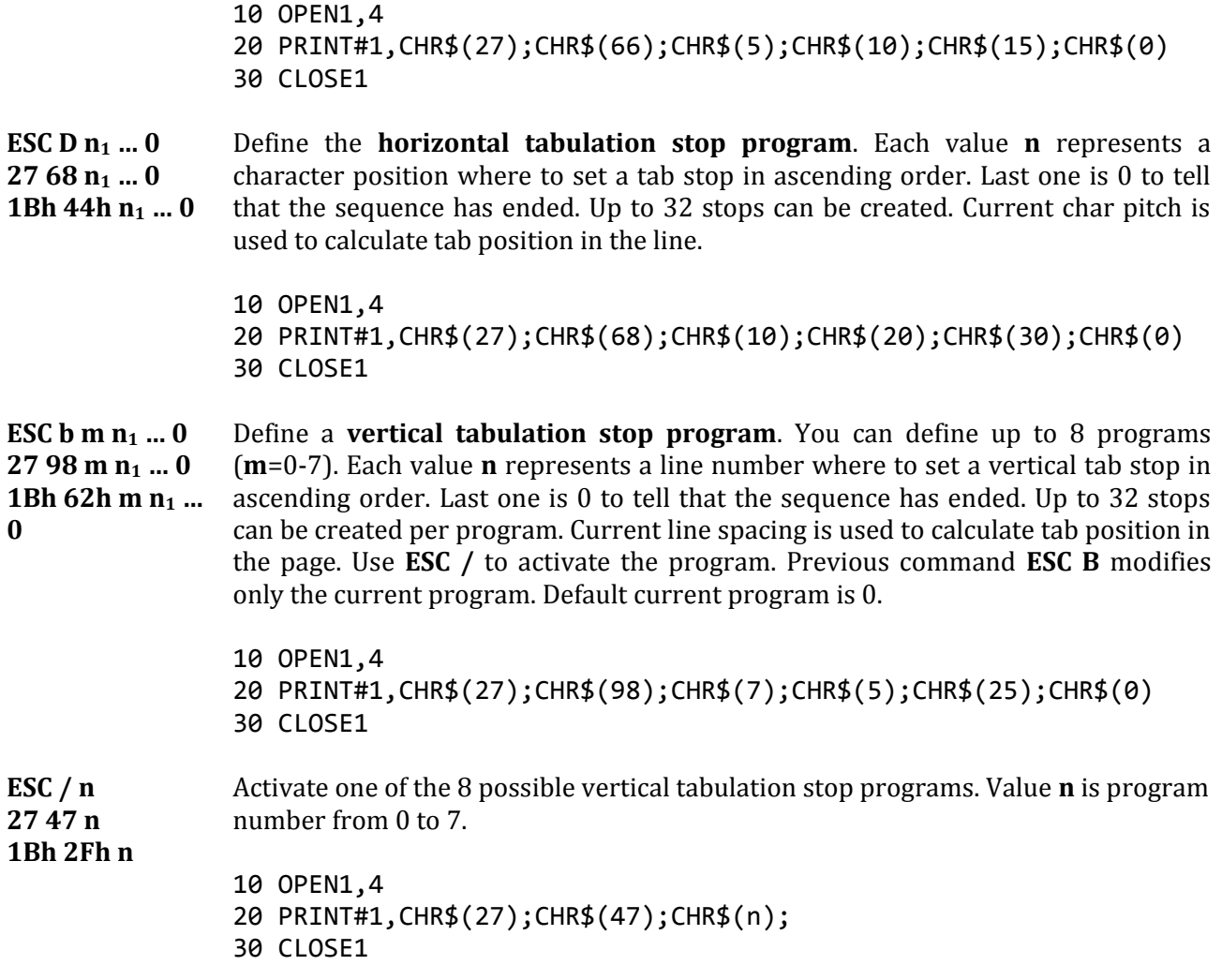

#### <span id="page-25-2"></span><span id="page-25-0"></span>**6.2.4. Graphic Bitmap**

Epson emulation car print bitmap data. An image is defined by a bit array of 8 rows. Each column is encoded in a byte, MSB is up. Horizontal definition can be one of 60, 120 or 240 dpi. Vertical definition is 72 dpi.

Example for a 16 columns array:

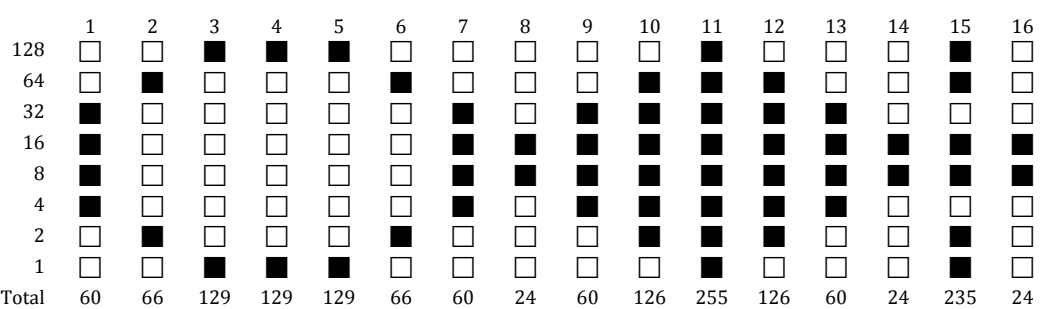

Prior to BIM printing you need to change the line spacing to match the graphic height. Standard line height in graphic mode is 1/9" (8/72") if you use 8 dots or 7/27" if you use 7 dots.

<span id="page-25-1"></span>**ESC K … 27 75 …** Select the **Bit Image Mode** in simple density. You have to provide parameters **n m d<sup>1</sup> d<sup>2</sup> …**

#### Ultimate-II MPS Printer Emulation **User's Guide** User's Guide User's Guide

**1Bh 4Bh …** Values **n** and **m** are the 16 bit encoded amount of data (n is LSB) total = n + m x 256 **d<sup>1</sup> d<sup>2</sup> …** are the bitmap data to print. Default resolution using **ESC K** is 60 dpi but it can be changed using command **ESC ?**

```
10 OPEN1,4
20 A$=CHR$(27)+CHR$(75)+CHR$(16)+CHR$(0);
30 FOR I=1 TO 16
40 READ A:A$=A$+CHR$(A)
50 NEXT I
60 PRINT#1,CHR$(27);CHR$(65);CHR$(8);CHR$(10);CHR$(13)
70 FOR J=1 TO 3
80 PRINT#1,A$;A$;A$;A$;CHR$(10);CHR$(13)
90 NEXT J
100 CLOSE1
110 END
120 DATA 60,66,129,129,129,66,60,24
130 DATA 60,126,255,126,60,24,235,24
```
<span id="page-26-0"></span>**ESC L … 27 76 …** Select the **Bit Image Mode** in double density, half speed. You have to provide parameters  $\bf{n}$   $\bf{m}$   $\bf{d}_1$   $\bf{d}_2$   $\bf{...}$ 

**1Bh 4Ch …** Values **n** and **m** are the 16 bit encoded amount of data (n is LSB) total = n + m x 256 **d<sup>1</sup> d<sup>2</sup> …** are the bitmap data to print. Default resolution using **ESC L** is 120 dpi but it can be changed using command **ESC ?**

```
10 OPEN1,4
20 A$=CHR$(27)+CHR$(76)+CHR$(16)+CHR$(0);
30 FOR I=1 TO 16
40 READ A:A$=A$+CHR$(A)
50 NEXT I
60 PRINT#1,CHR$(27);CHR$(65);CHR$(8);CHR$(10);CHR$(13)
70 FOR J=1 TO 3
80 PRINT#1,A$;A$;A$;A$;CHR$(10);CHR$(13)
90 NEXT J
100 CLOSE1
110 END
120 DATA 60,66,129,129,129,66,60,24
130 DATA 60,126,255,126,60,24,235,24
```
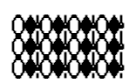

<span id="page-26-2"></span><span id="page-26-1"></span>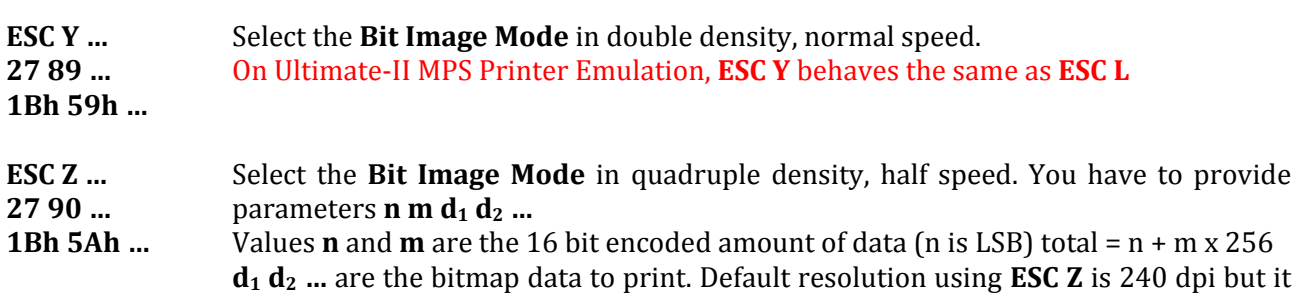

can be changed using command **ESC ?**

```
10 OPEN1,4
20 A$=CHR$(27)+CHR$(90)+CHR$(16)+CHR$(0);
30 FOR I=1 TO 16
40 READ A:A$=A$+CHR$(A)
50 NEXT I
60 PRINT#1,CHR$(27);CHR$(65);CHR$(8);CHR$(10);CHR$(13)
70 FOR J=1 TO 3
80 PRINT#1,A$;A$;A$;A$;CHR$(10);CHR$(13)
90 NEXT J
100 CLOSE1
110 END
120 DATA 60,66,129,129,129,66,60,24
130 DATA 60,126,255,126,60,24,235,24
```
**SORGIC** 

<span id="page-27-1"></span><span id="page-27-0"></span>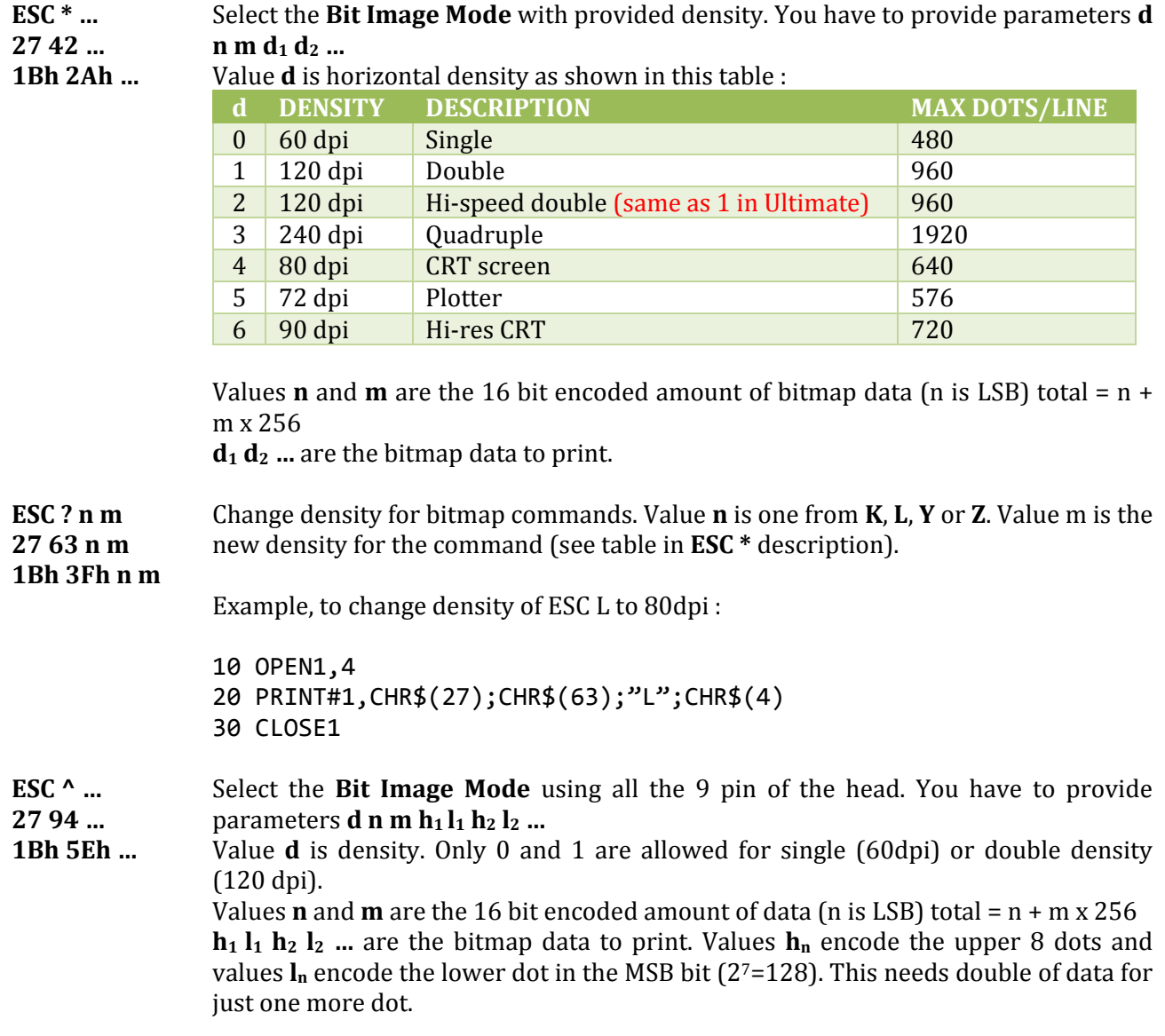

#### Ultimate-II MPS Printer Emulation **User's Guide** User's Guide

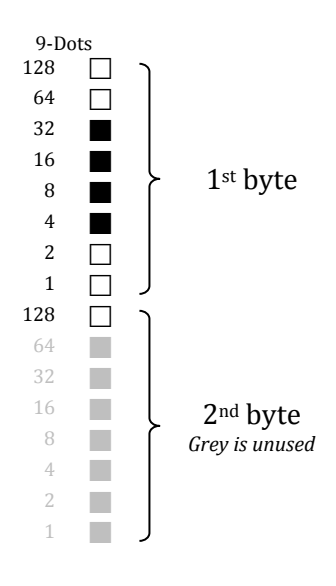

#### **6.2.5. Charset selection**

<span id="page-28-0"></span>FX-80 emulation uses ASCII7 to encode characters. This allows only 128 combinations to address characters. When MSB is set to 1 the character is printed using Italic (MSB is  $2^7$ =128).

<span id="page-28-3"></span><span id="page-28-2"></span><span id="page-28-1"></span>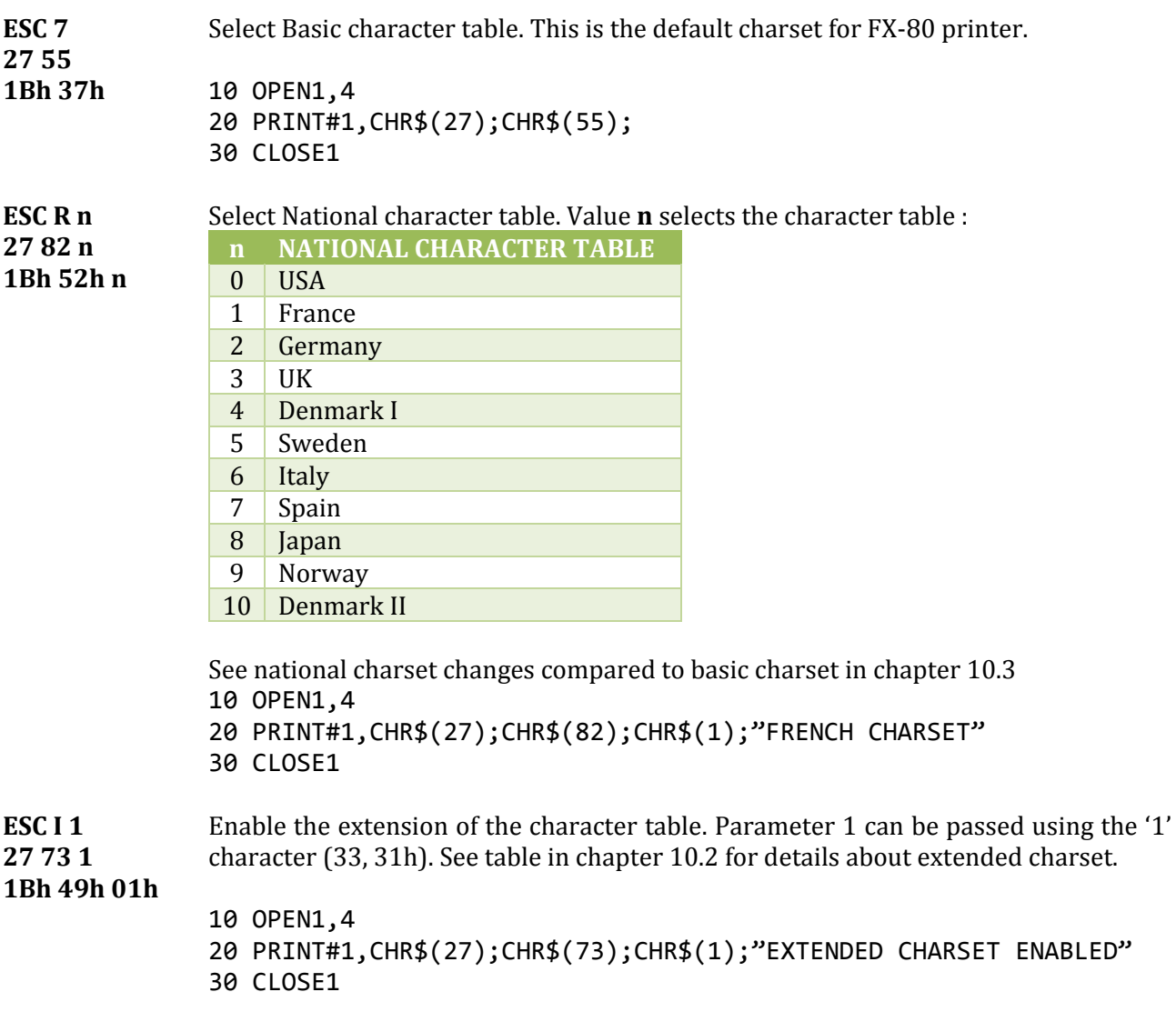

#### Ultimate-II MPS Printer Emulation **User's Guide** User's Guide

<span id="page-29-5"></span>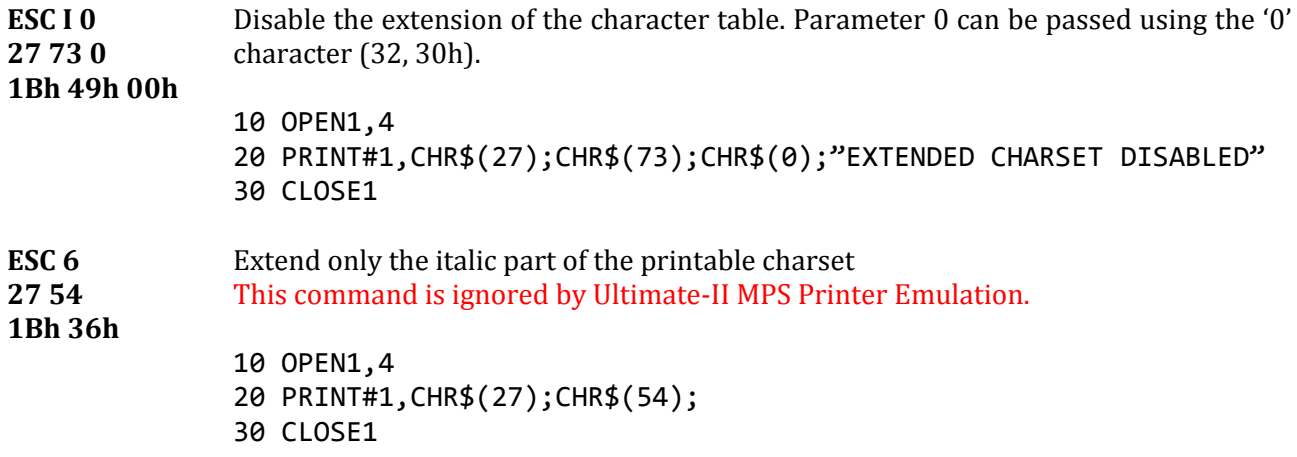

<span id="page-29-0"></span>**6.2.6. Character creation, Down Line Loading (DLL)**

All the commands related to character creation are ignored in the Ultimate-II MPS Printer Emulation. The commands are understood and correctly interpreted but ignored to skip them gently.

<span id="page-29-6"></span><span id="page-29-4"></span>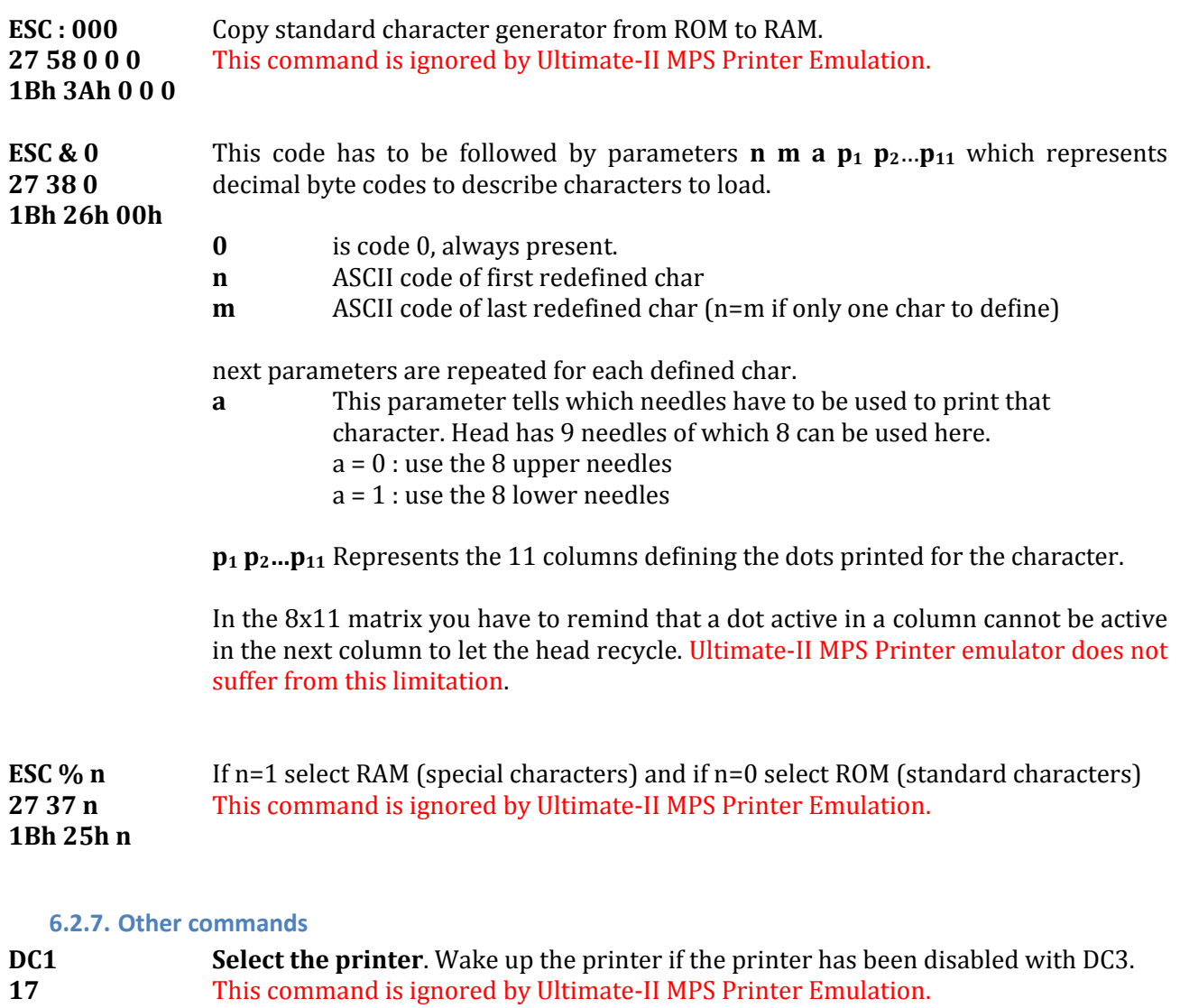

#### <span id="page-29-3"></span><span id="page-29-2"></span><span id="page-29-1"></span>**11h**

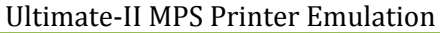

<span id="page-30-10"></span><span id="page-30-9"></span><span id="page-30-8"></span><span id="page-30-7"></span><span id="page-30-6"></span><span id="page-30-5"></span><span id="page-30-4"></span><span id="page-30-3"></span><span id="page-30-2"></span><span id="page-30-1"></span><span id="page-30-0"></span>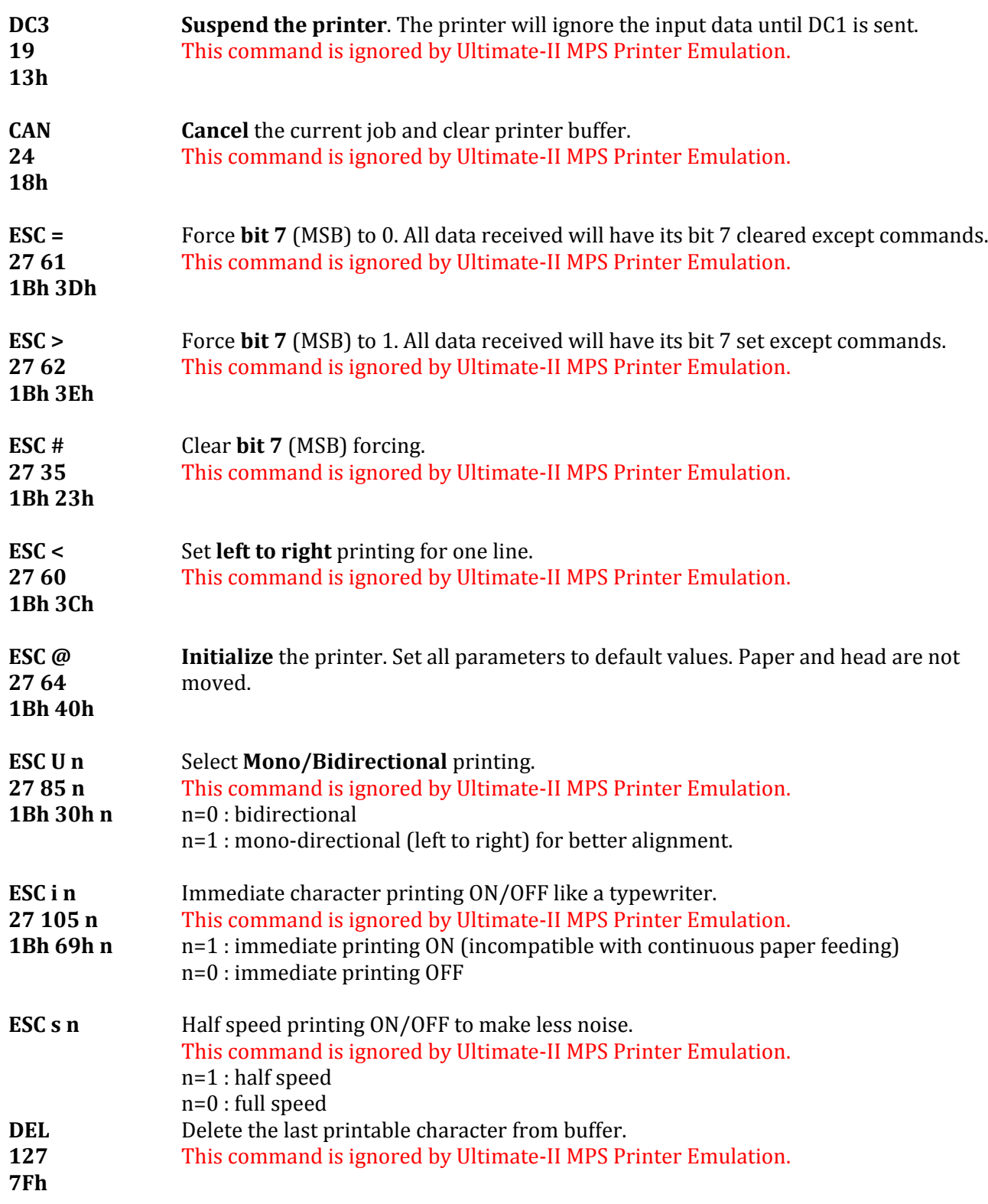

# <span id="page-31-0"></span>**7. IBM Graphics Printer commands**

This chapter describes the commands the printer can understand when using the IBM Graphics Printer emulation. The power of IBM printers resides in its charsets using ASCII8.

#### <span id="page-31-1"></span>**7.1. Secondary address**

Secondary address on OPEN command is not used by IBM Graphics Printer emulation.

#### <span id="page-31-3"></span><span id="page-31-2"></span>**7.2. Commands**

**7.2.1. Graphical operations**

<span id="page-31-9"></span><span id="page-31-8"></span><span id="page-31-7"></span><span id="page-31-6"></span><span id="page-31-5"></span><span id="page-31-4"></span>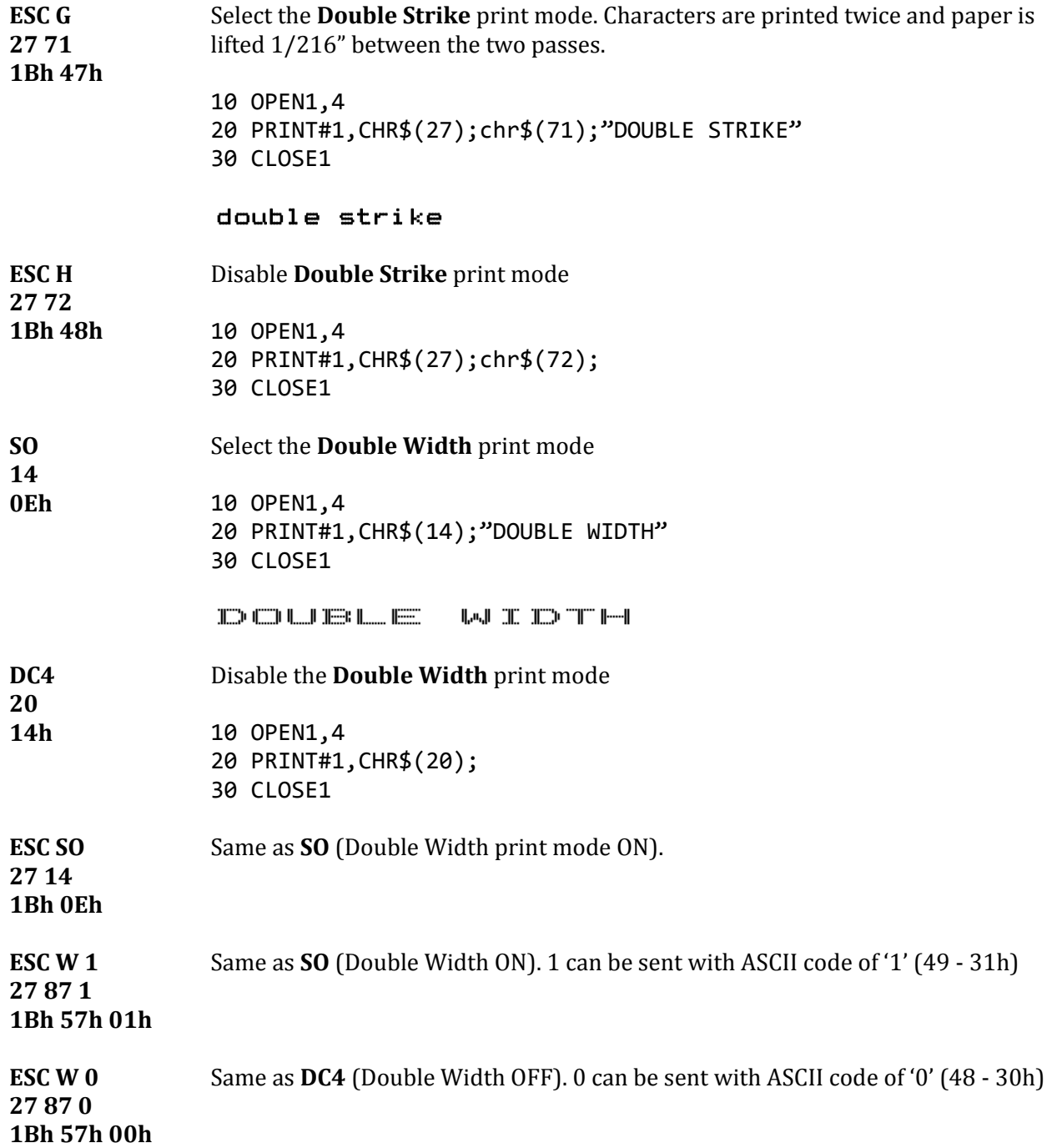

<span id="page-32-5"></span><span id="page-32-4"></span><span id="page-32-3"></span><span id="page-32-2"></span><span id="page-32-1"></span><span id="page-32-0"></span>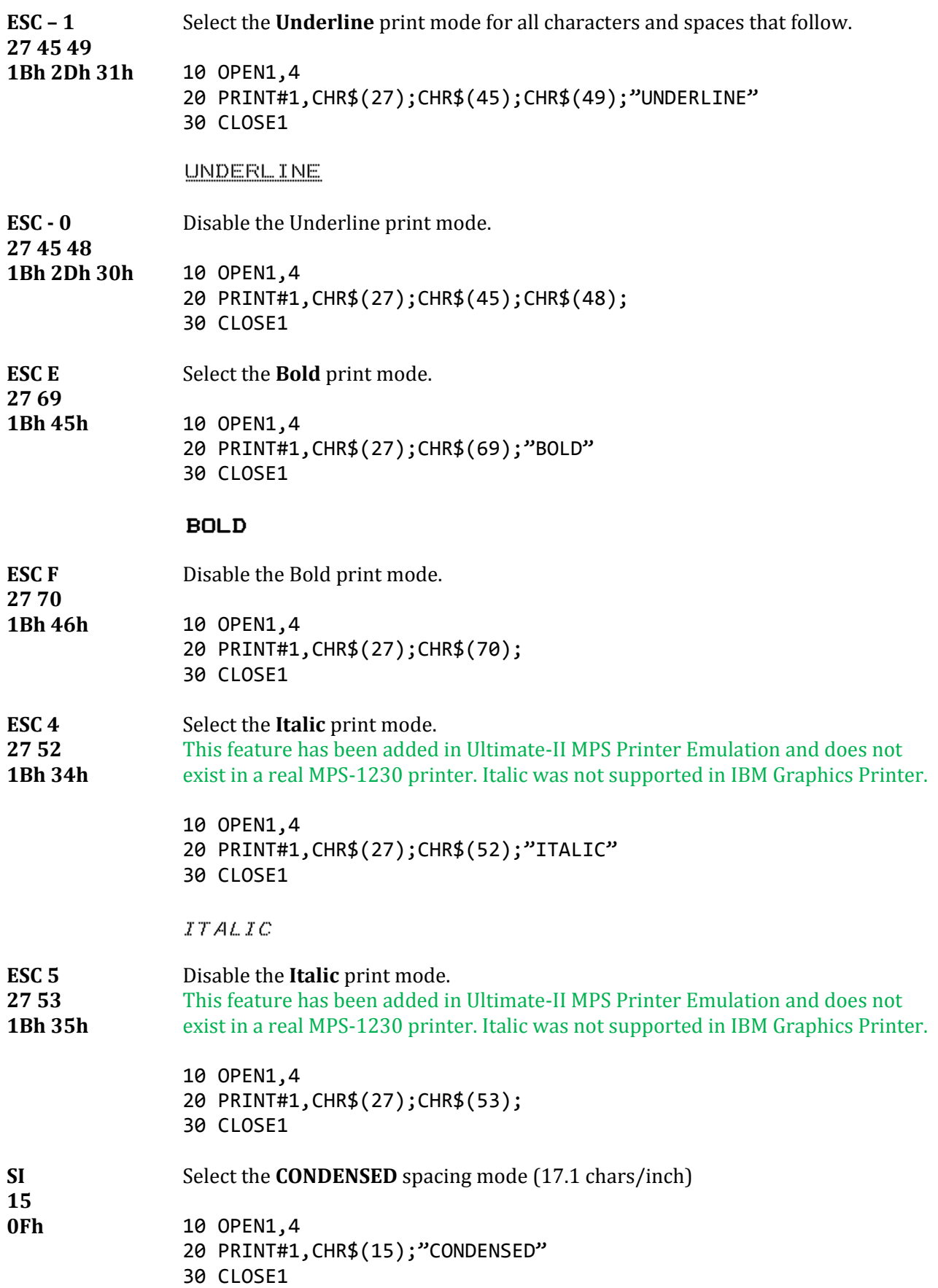

<span id="page-33-3"></span><span id="page-33-2"></span><span id="page-33-1"></span><span id="page-33-0"></span>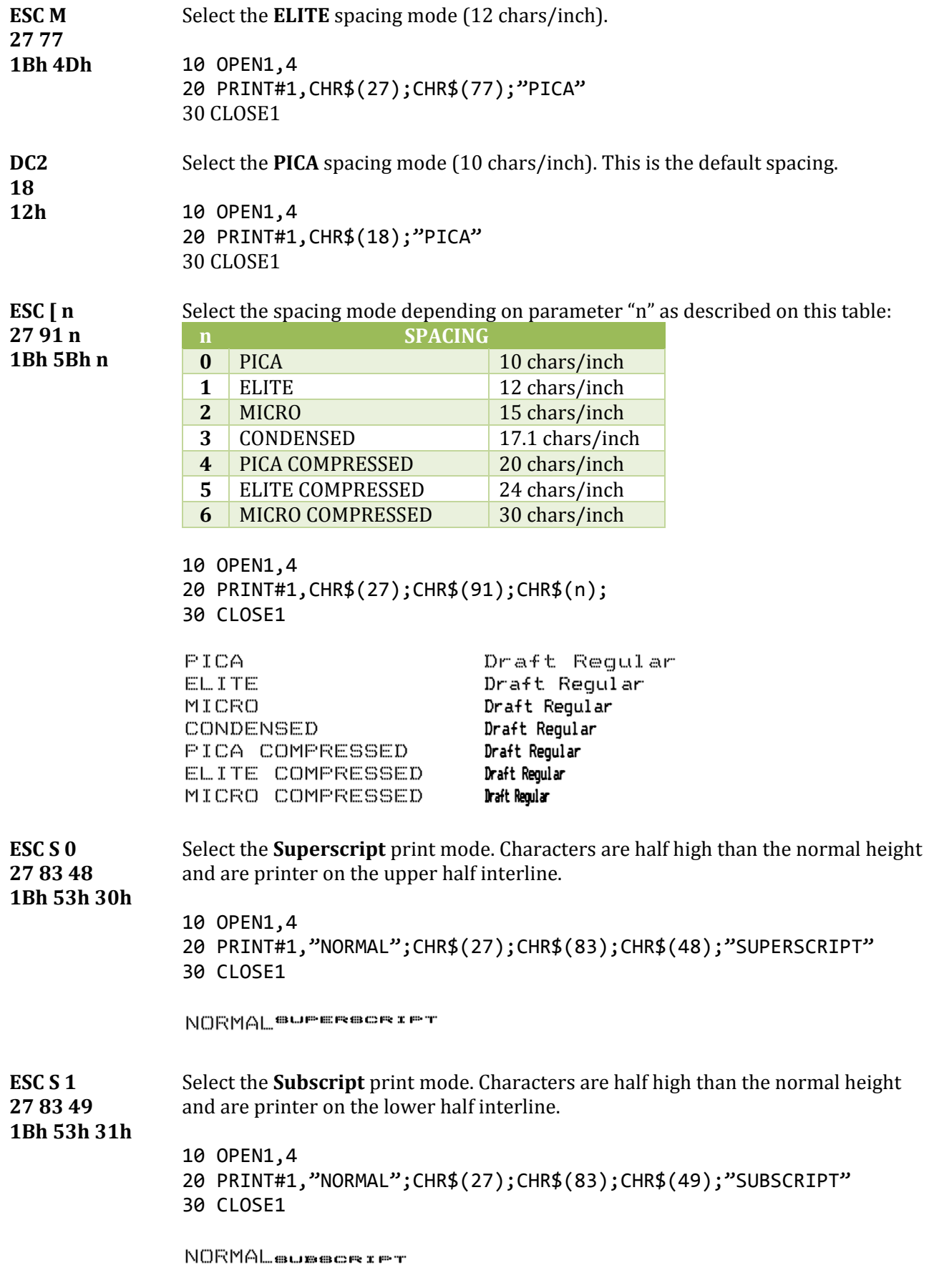

<span id="page-34-8"></span><span id="page-34-7"></span>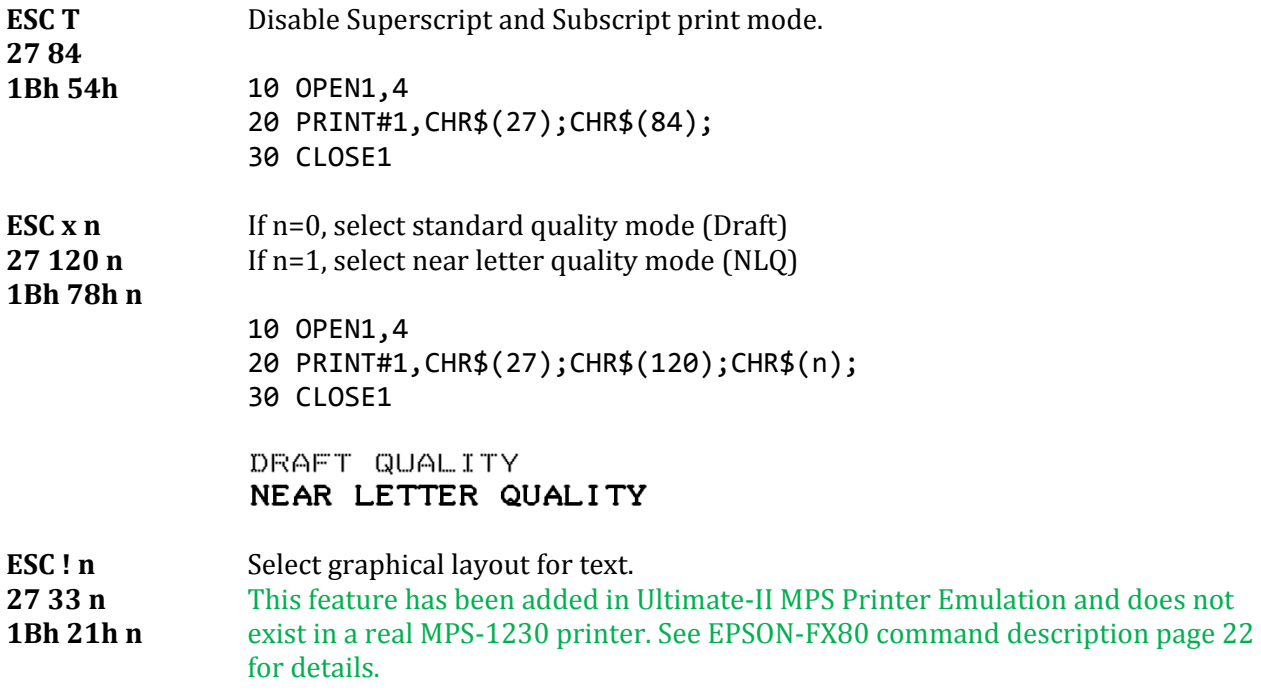

# <span id="page-34-4"></span><span id="page-34-0"></span>**7.2.2. Paper feeding**

<span id="page-34-6"></span><span id="page-34-5"></span><span id="page-34-3"></span><span id="page-34-2"></span><span id="page-34-1"></span>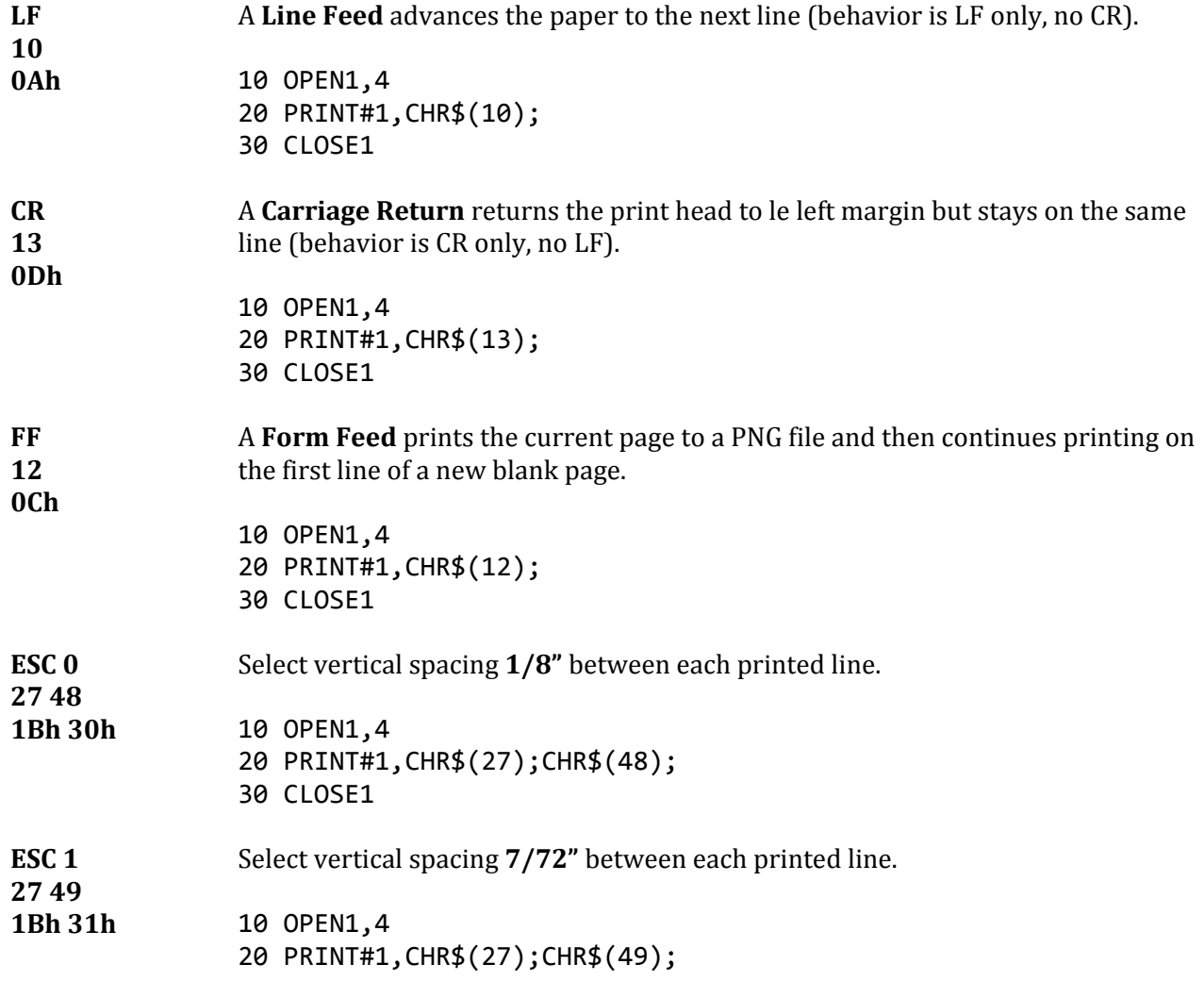

30 CLOSE1

<span id="page-35-4"></span><span id="page-35-3"></span><span id="page-35-2"></span>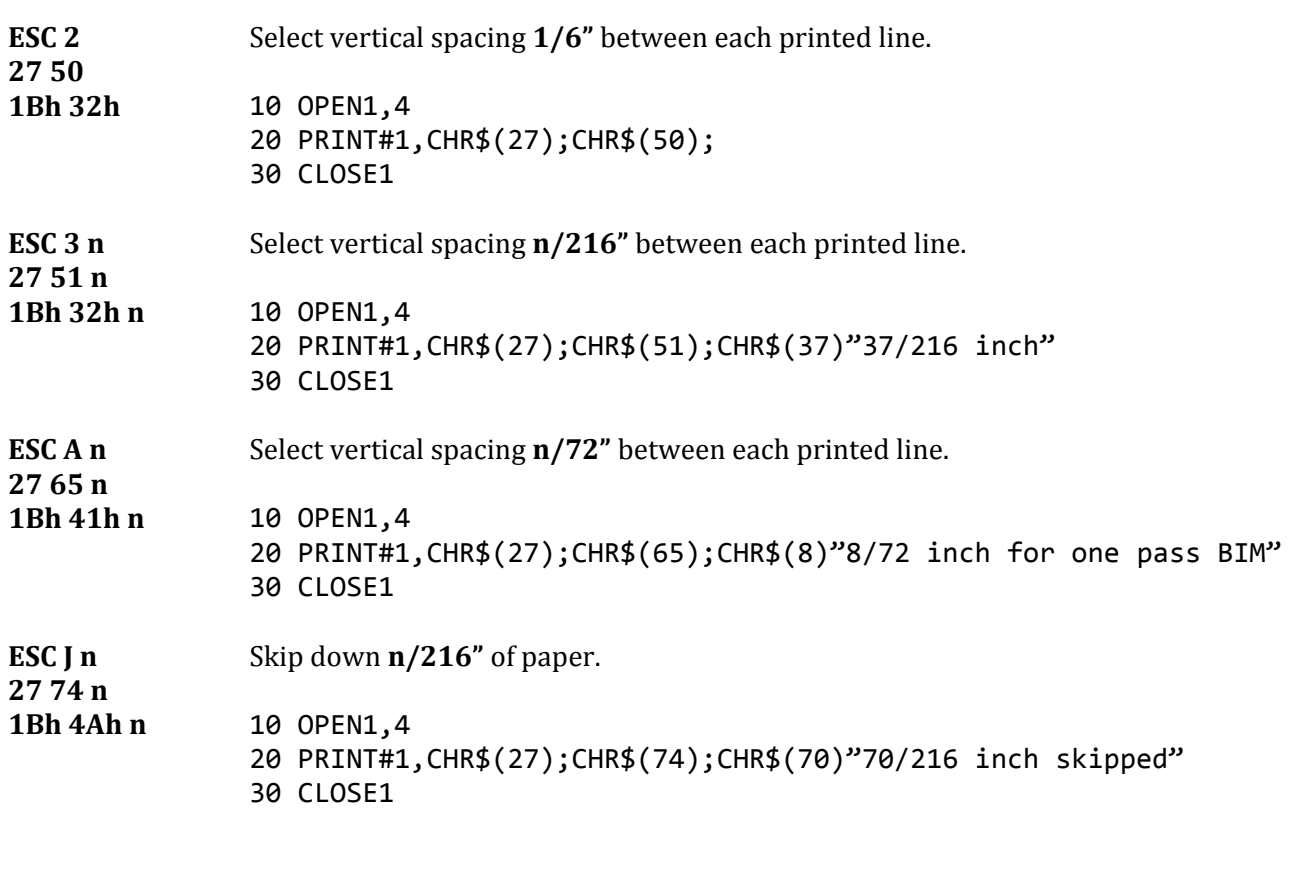

# <span id="page-35-7"></span><span id="page-35-0"></span>**7.2.3. Format control**

<span id="page-35-8"></span><span id="page-35-6"></span><span id="page-35-5"></span><span id="page-35-1"></span>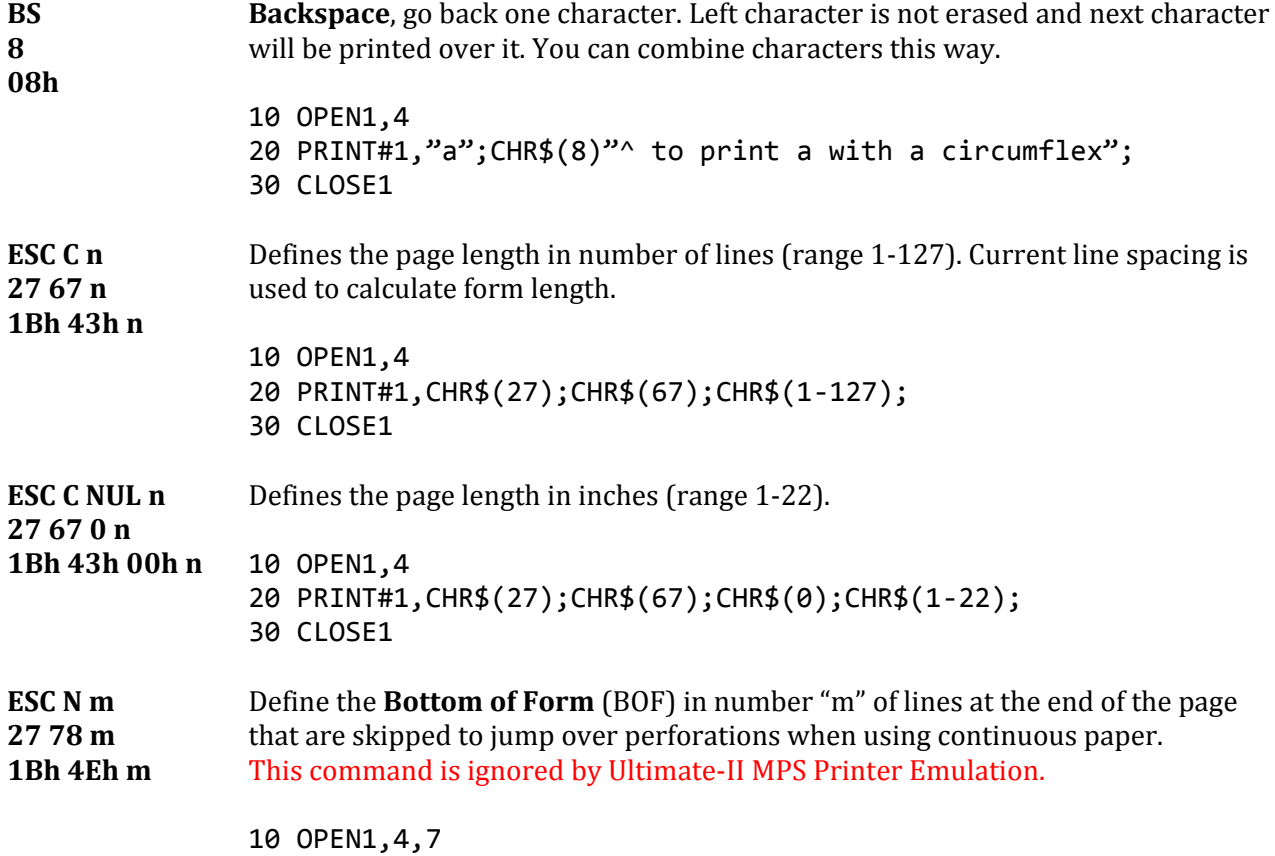

#### Ultimate-II MPS Printer Emulation and the settlement of the User's Guide User's Guide

<span id="page-36-7"></span><span id="page-36-4"></span><span id="page-36-3"></span>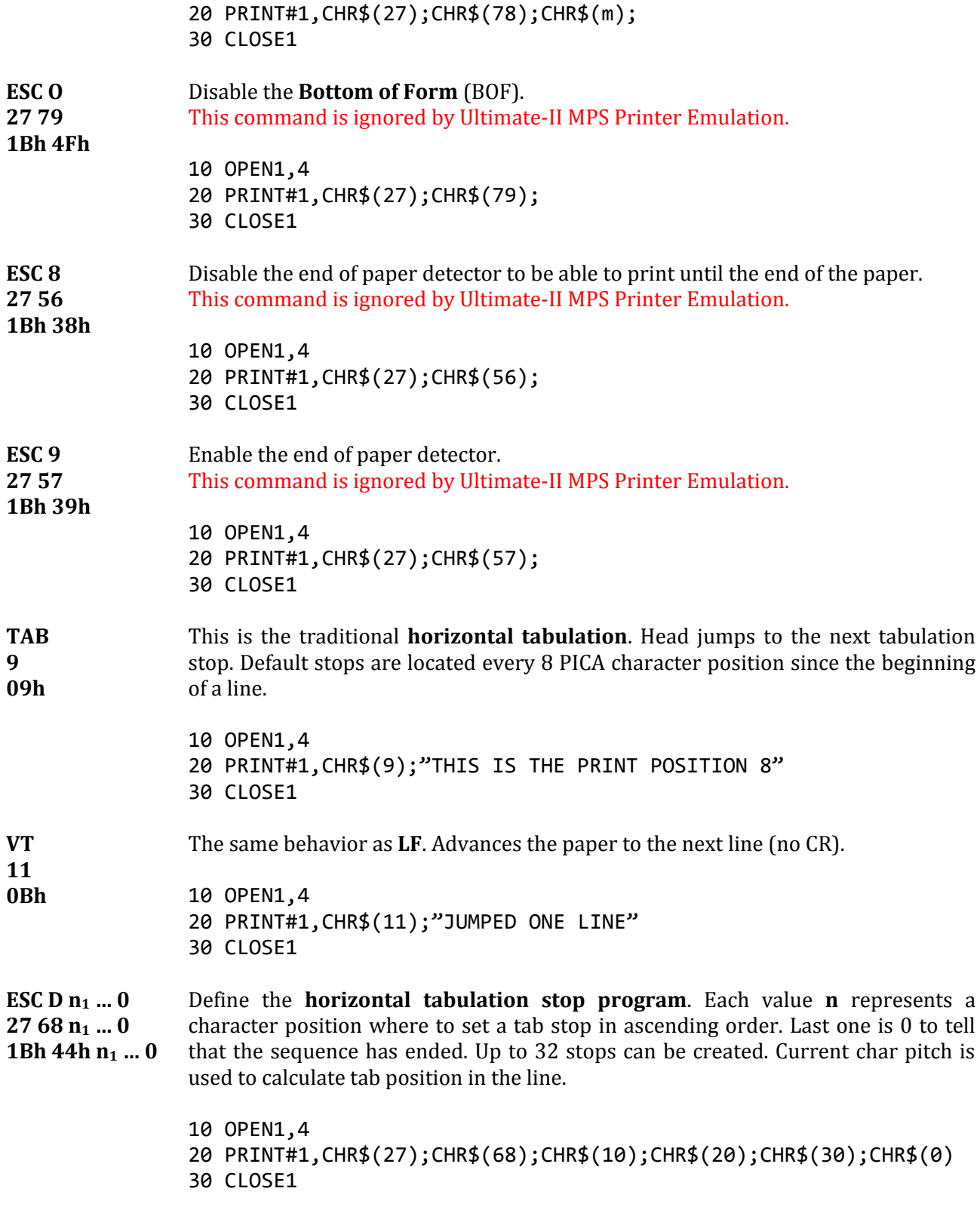

#### <span id="page-36-5"></span><span id="page-36-2"></span><span id="page-36-1"></span><span id="page-36-0"></span>**7.2.4. Graphic Bitmap**

IBM Graphics Printer emulation prints bitmap data the same way as EPSON FX-80. An image is defined by a bit array of 8 rows. Each column is encoded in a byte, MSB is up. Horizontal definition can be one of 60, 120 or 240 dpi. Vertical definition is 72 dpi. See Graphic Bitmap for EPSON pag[e 26](#page-25-0) for details.

<span id="page-36-6"></span>**ESC K ...** Select the Bit Image Mode in simple density (60 dpi). You have to provide

<span id="page-37-5"></span>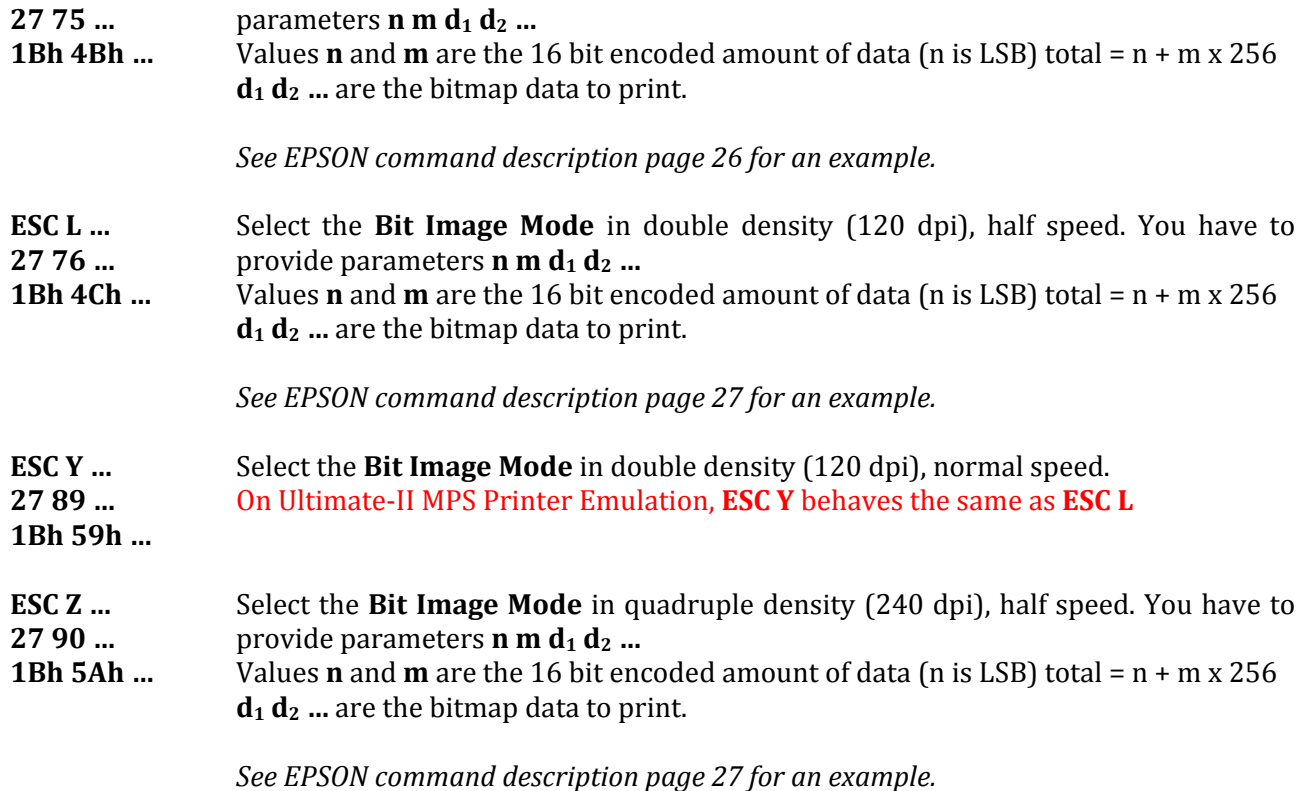

#### <span id="page-37-7"></span><span id="page-37-6"></span>**7.2.5. Charset selection**

<span id="page-37-0"></span>IBM emulation uses ASCII8 to encode characters. This allows 256 combinations to address characters. IBM printers work with 2 character tables. Default is Table 1 described pag[e 56.](#page-55-1) Table2 is configurable by the user in Ultimate Printer configuration menu from 6 possible international tables. A command can select Table 2 but no command can change the international setting.

<span id="page-37-3"></span><span id="page-37-2"></span>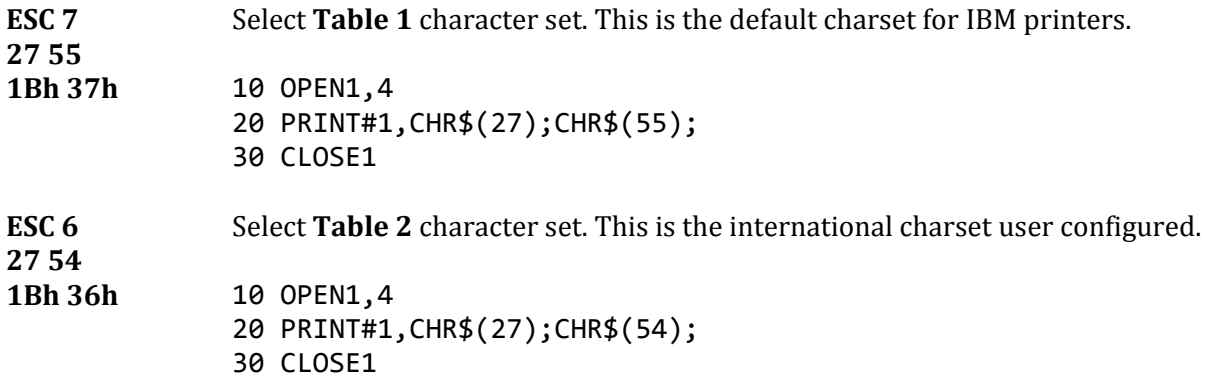

<span id="page-37-1"></span>**7.2.6. Character creation, Down Line Loading (DLL)**

All the commands related to character creation are ignored in the Ultimate-II MPS Printer Emulation. The commands are understood and correctly interpreted but ignored to skip them gently.

<span id="page-37-4"></span>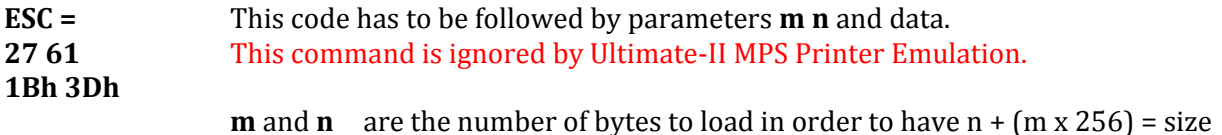

#### Ultimate-II MPS Printer Emulation and the settlement of the User's Guide User's Guide

<span id="page-38-5"></span>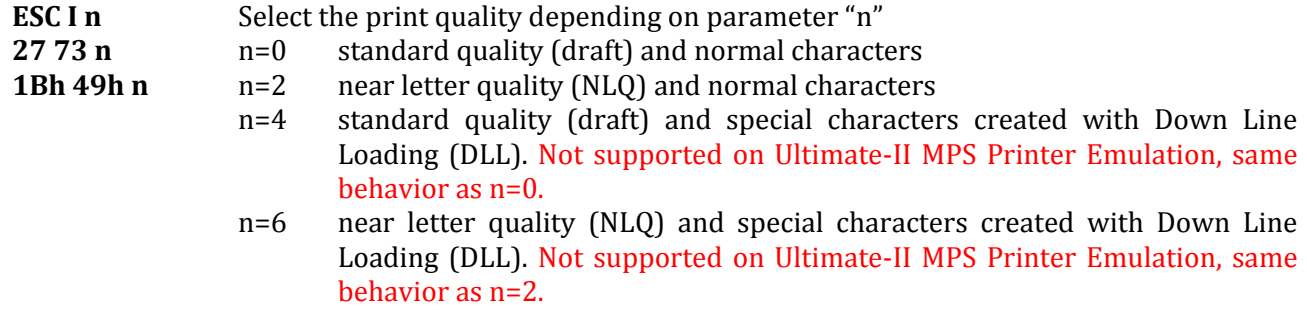

10 OPEN1,4 20 PRINT#1,CHR\$(27);CHR\$(73);CHR\$(n); 30 CLOSE1

DRAFT QUALITY NEAR LETTER QUALITY

#### <span id="page-38-0"></span>**7.2.7. Other commands**

<span id="page-38-3"></span><span id="page-38-2"></span><span id="page-38-1"></span>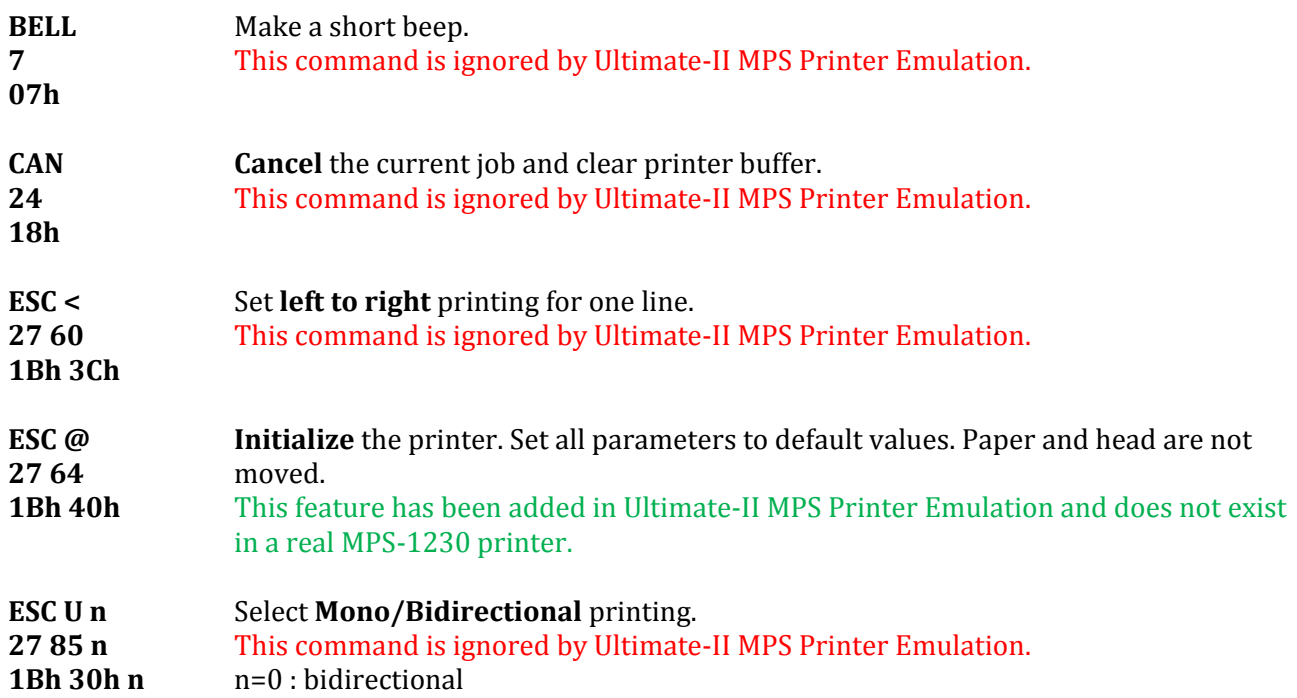

<span id="page-38-6"></span><span id="page-38-4"></span>n=1 : mono-directional (left to right) for better alignment.

# <span id="page-39-0"></span>**8. IBM Proprinter commands**

This chapter describes the commands the printer can understand when using the IBM Proprinter emulation. This is the less powerful emulation that the MPS-1230 can do. IBM Proprinter was a widely spread printer in the office and business world.

#### <span id="page-39-1"></span>**8.1. Secondary address**

Secondary address on OPEN command is not used by IBM Proprinter emulation.

# <span id="page-39-3"></span><span id="page-39-2"></span>**8.2. Commands**

#### **8.2.1. Graphical operations**

<span id="page-39-8"></span><span id="page-39-7"></span><span id="page-39-6"></span><span id="page-39-5"></span><span id="page-39-4"></span>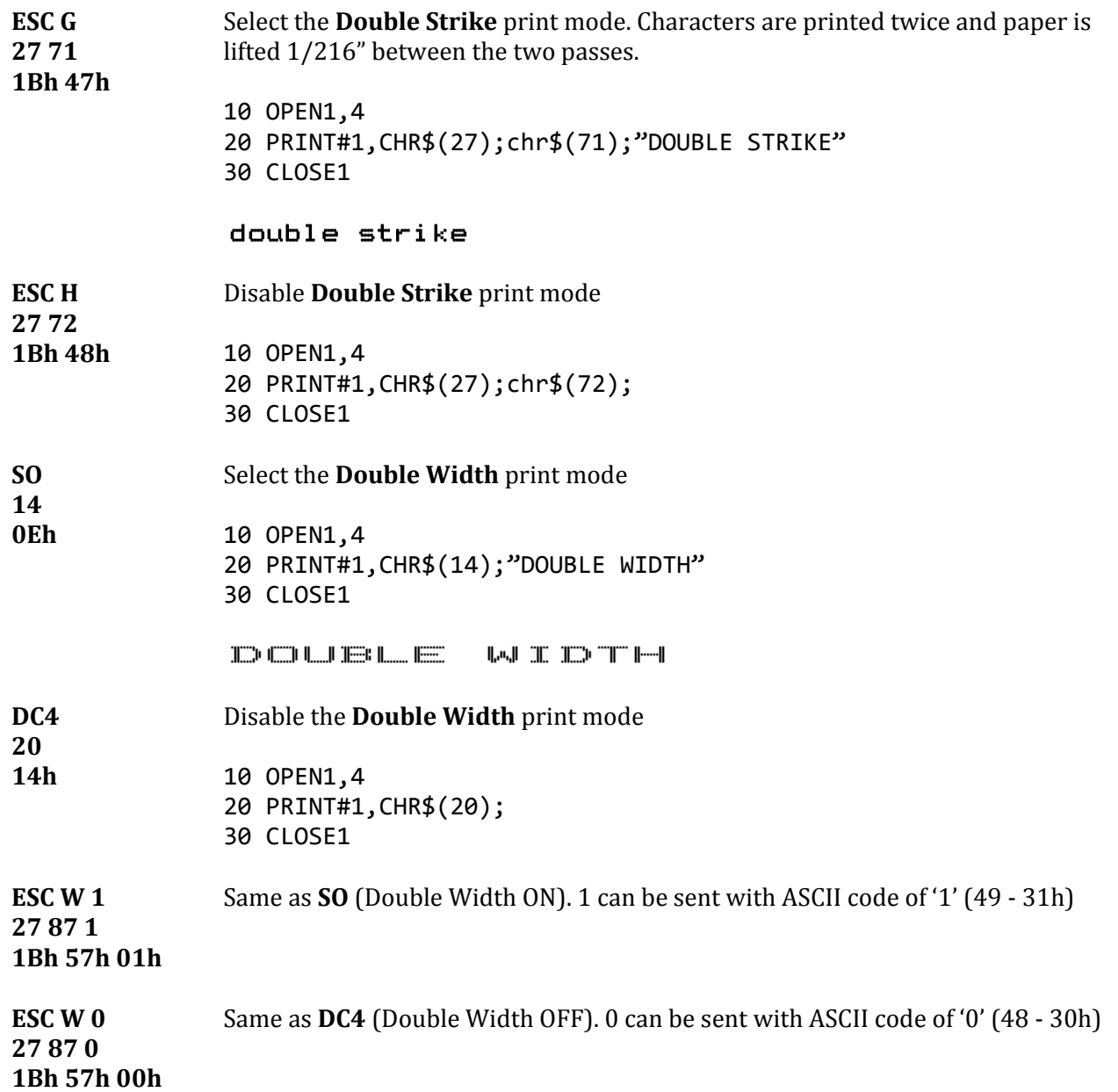

<span id="page-40-5"></span><span id="page-40-4"></span><span id="page-40-3"></span><span id="page-40-2"></span><span id="page-40-1"></span><span id="page-40-0"></span>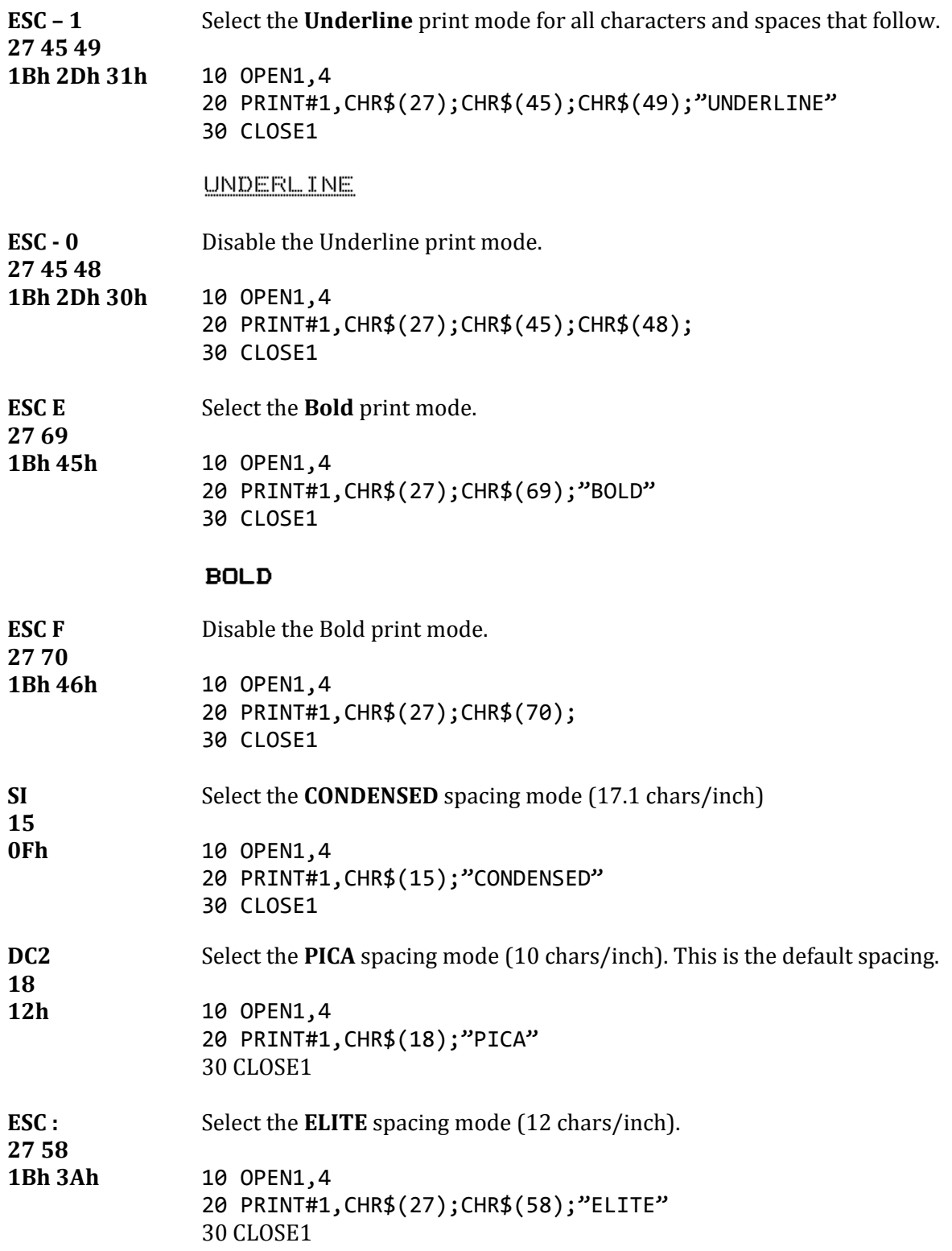

<span id="page-41-6"></span><span id="page-41-5"></span><span id="page-41-4"></span><span id="page-41-3"></span><span id="page-41-2"></span><span id="page-41-1"></span><span id="page-41-0"></span>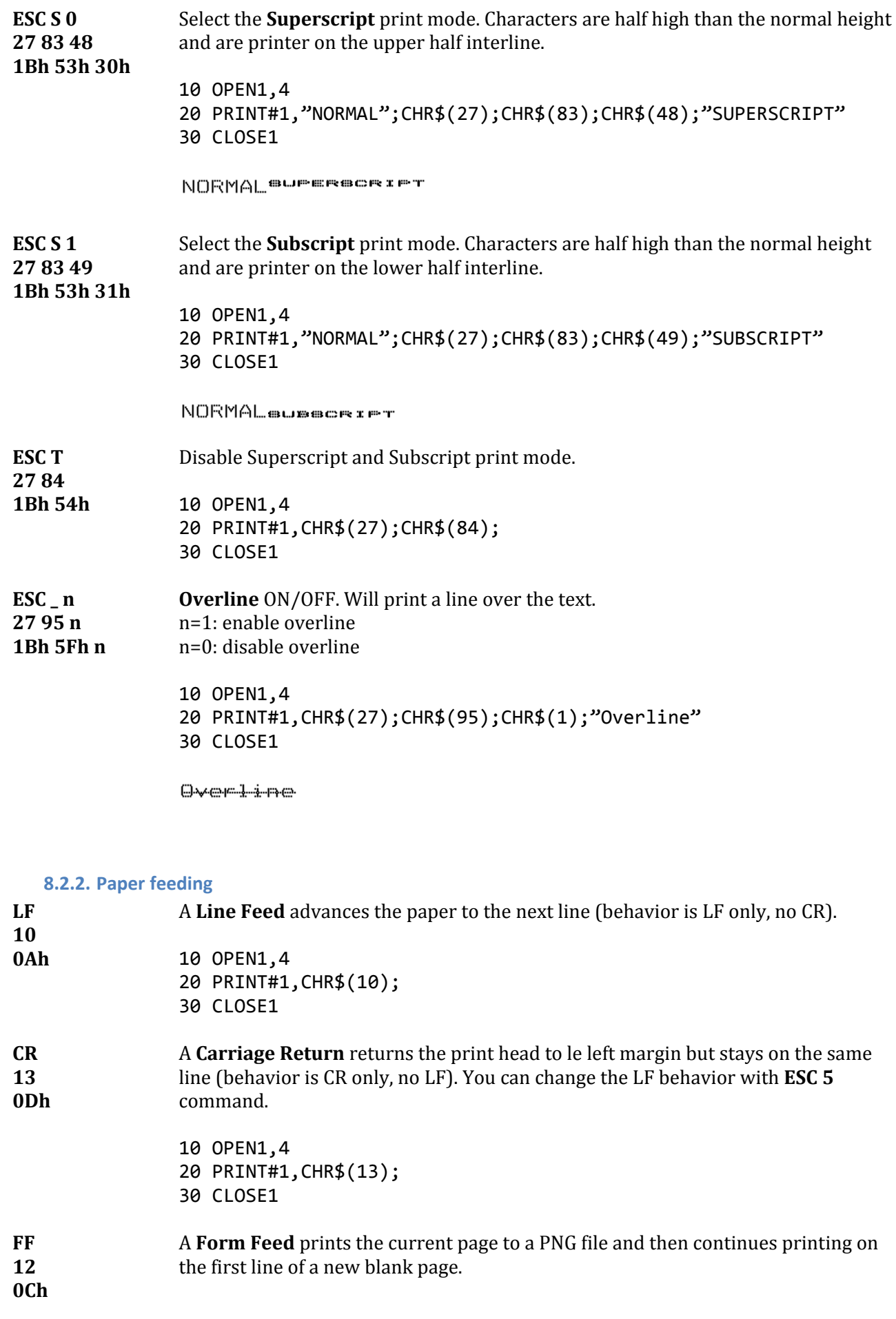

<span id="page-42-5"></span><span id="page-42-4"></span><span id="page-42-3"></span><span id="page-42-2"></span>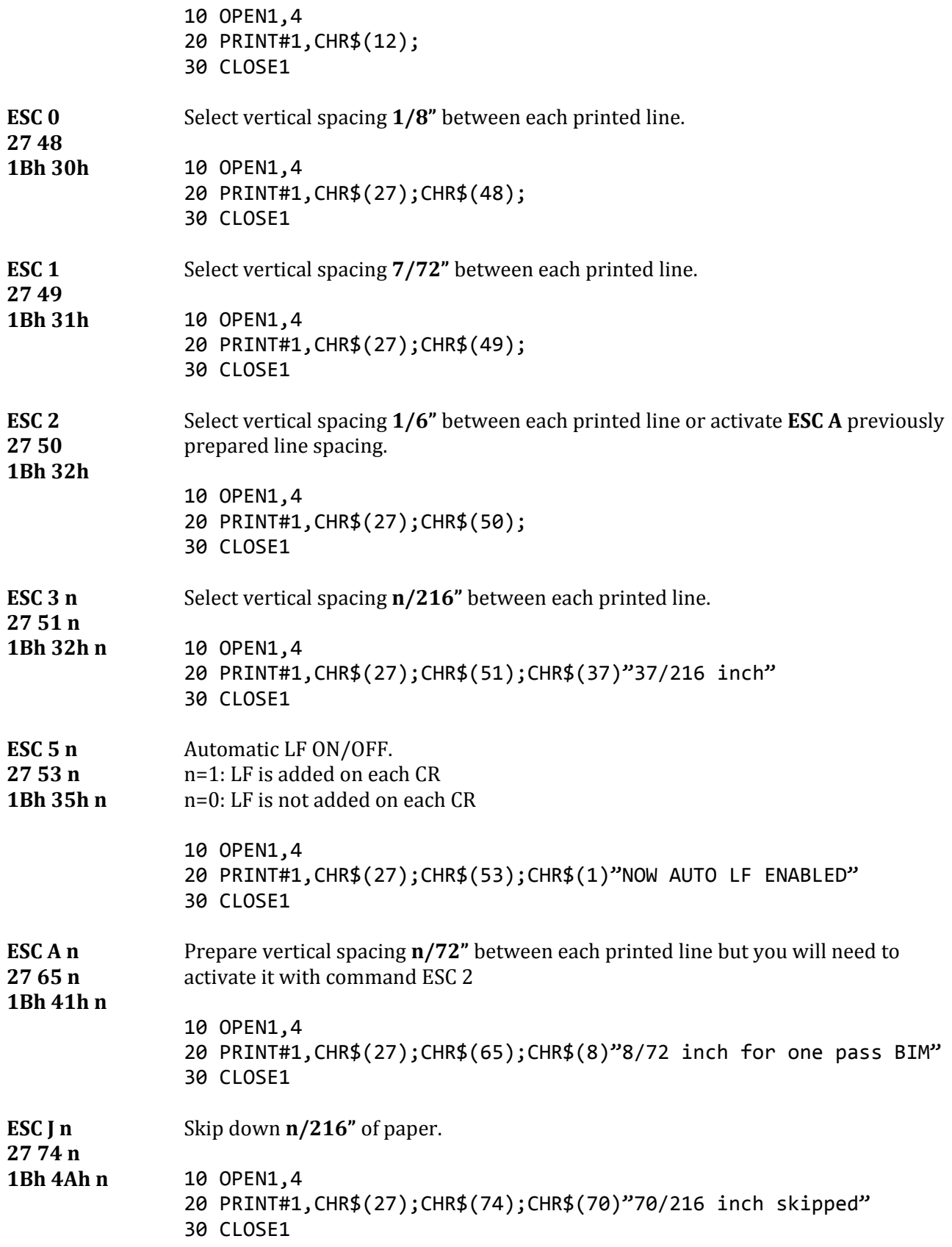

#### <span id="page-42-8"></span><span id="page-42-7"></span><span id="page-42-6"></span>**8.2.3. Format control**

<span id="page-42-1"></span><span id="page-42-0"></span>**BS Backspace**, go back one character. Left character is not erased and next character

<span id="page-43-6"></span><span id="page-43-5"></span><span id="page-43-4"></span><span id="page-43-3"></span><span id="page-43-2"></span><span id="page-43-1"></span><span id="page-43-0"></span>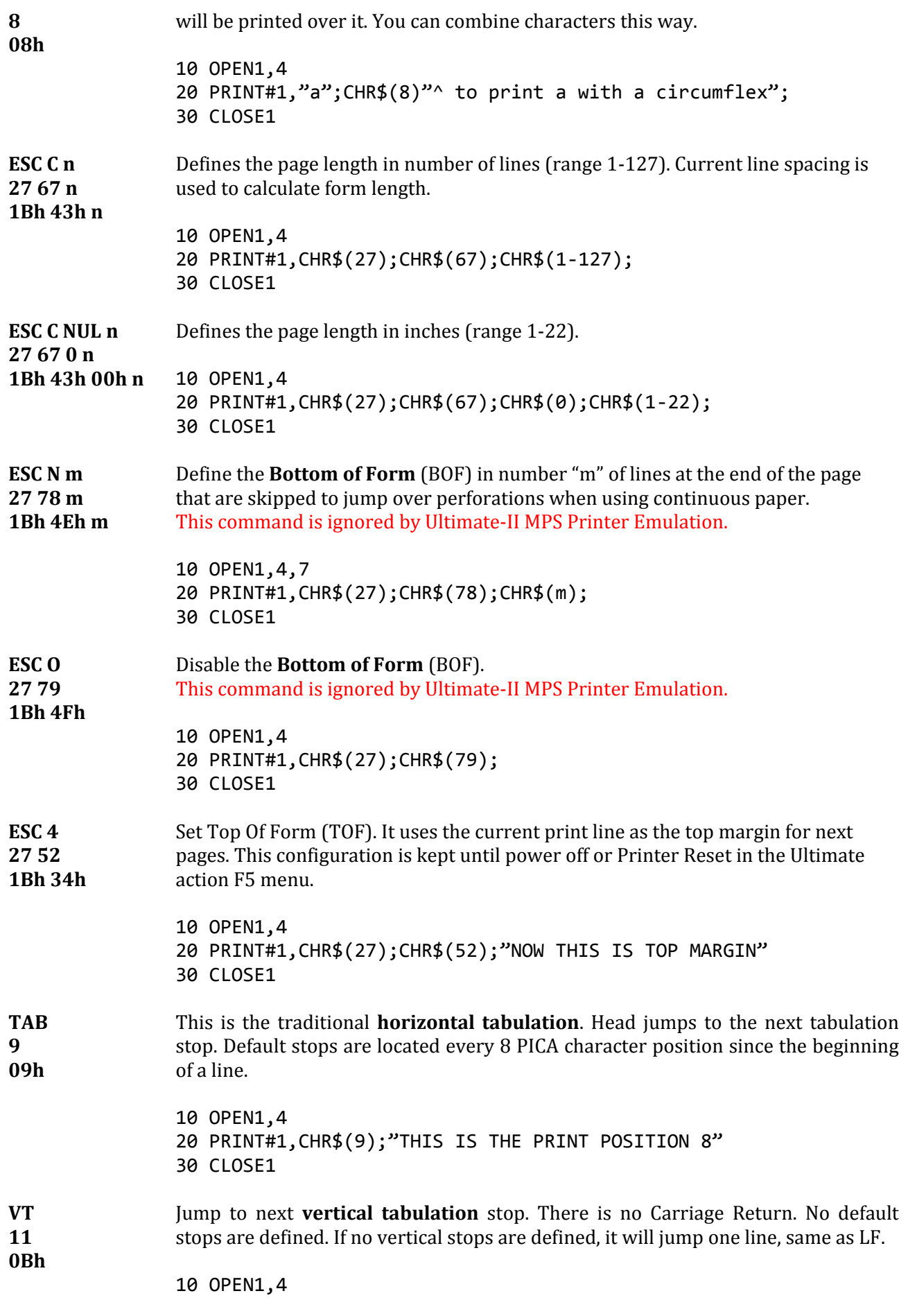

#### Ultimate-II MPS Printer Emulation **User's Guide** User's Guide

<span id="page-44-2"></span><span id="page-44-1"></span>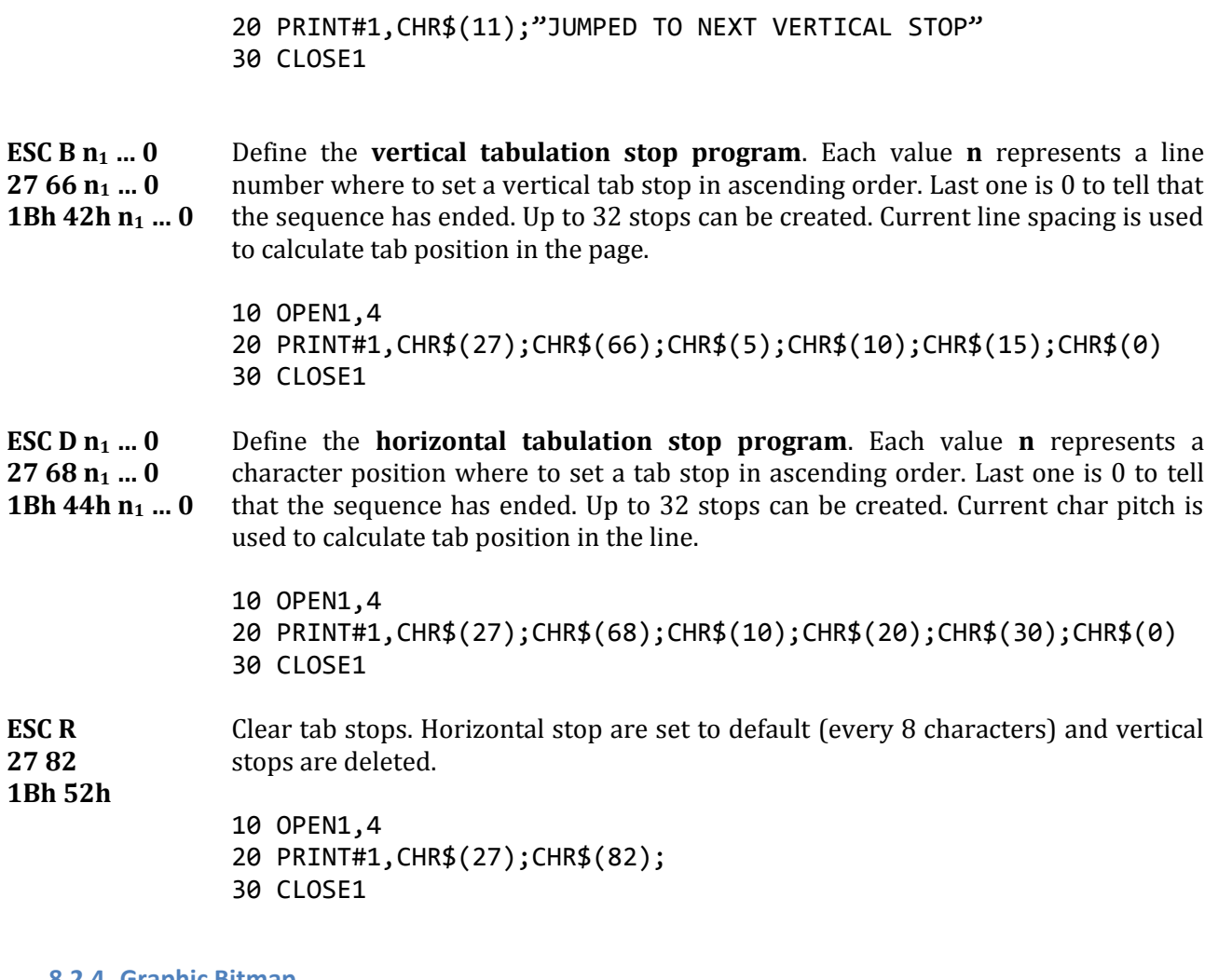

#### <span id="page-44-5"></span><span id="page-44-0"></span>**8.2.4. Graphic Bitmap**

IBM Proprinter emulation prints bitmap data the same way as EPSON FX-80. An image is defined by a bit array of 8 rows. Each column is encoded in a byte, MSB is up. Horizontal definition can be one of 60, 120 or 240 dpi. Vertical definition is 72 dpi. See Graphic Bitmap for EPSON page [26](#page-25-0) for details.

<span id="page-44-7"></span><span id="page-44-6"></span><span id="page-44-4"></span><span id="page-44-3"></span>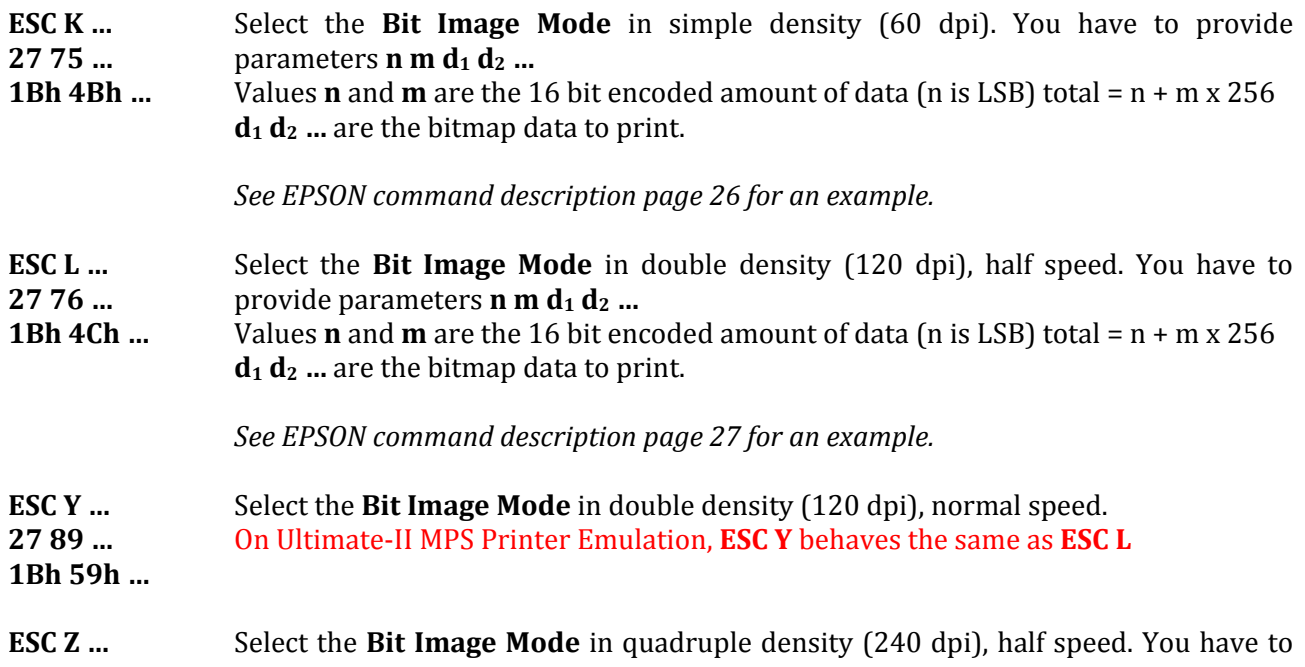

#### Ultimate-II MPS Printer Emulation and the settlement of the User's Guide User's Guide

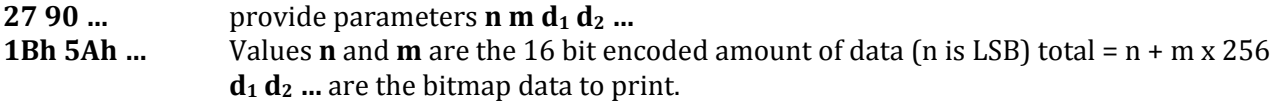

*See EPSON command description pag[e 27](#page-26-1) for an example.*

#### **8.2.5. Charset selection**

<span id="page-45-0"></span>IBM emulation uses ASCII8 to encode characters. This allows 256 combinations to address characters. IBM printers work with 2 character tables. Default is Table 1 described page [56.](#page-55-1) Table2 is configurable by the user in Ultimate Printer configuration menu from 6 possible international tables. A command can select Table 2 but no command can change the international setting.

<span id="page-45-5"></span><span id="page-45-3"></span><span id="page-45-2"></span>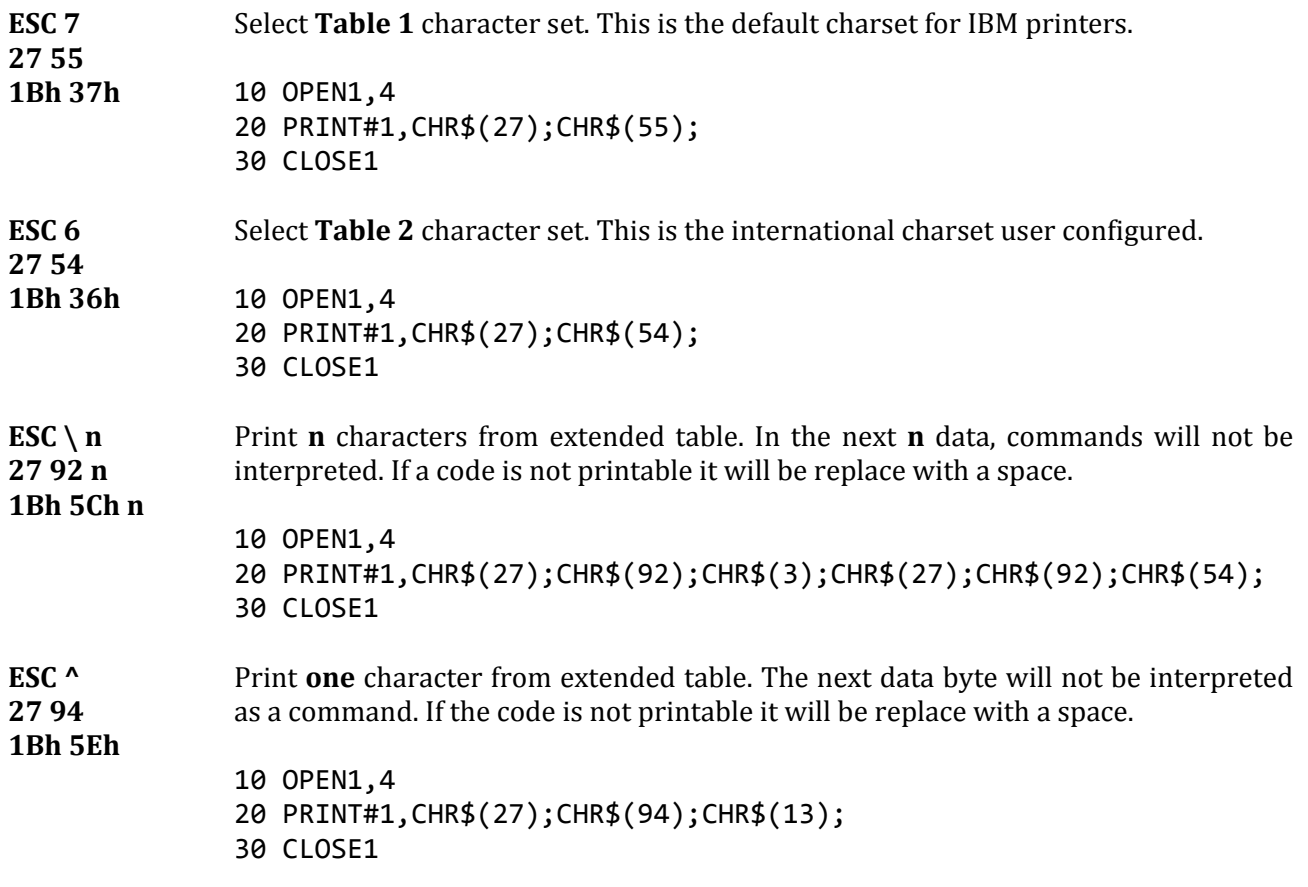

#### <span id="page-45-6"></span>**8.2.6. Character creation, Down Line Loading (DLL)**

<span id="page-45-1"></span>All the commands related to character creation are ignored in the Ultimate-II MPS Printer Emulation. The commands are understood and correctly interpreted but ignored to skip them gently.

<span id="page-45-4"></span>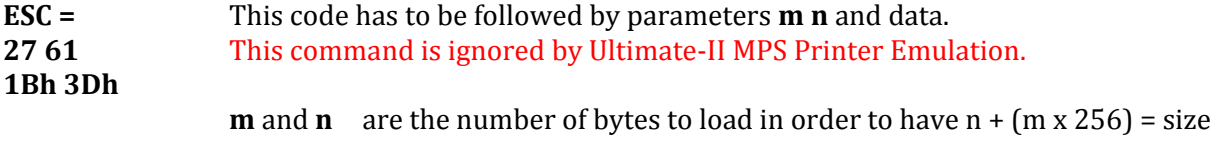

#### Ultimate-II MPS Printer Emulation and the control of the User's Guide User's Guide

<span id="page-46-6"></span><span id="page-46-2"></span><span id="page-46-1"></span><span id="page-46-0"></span>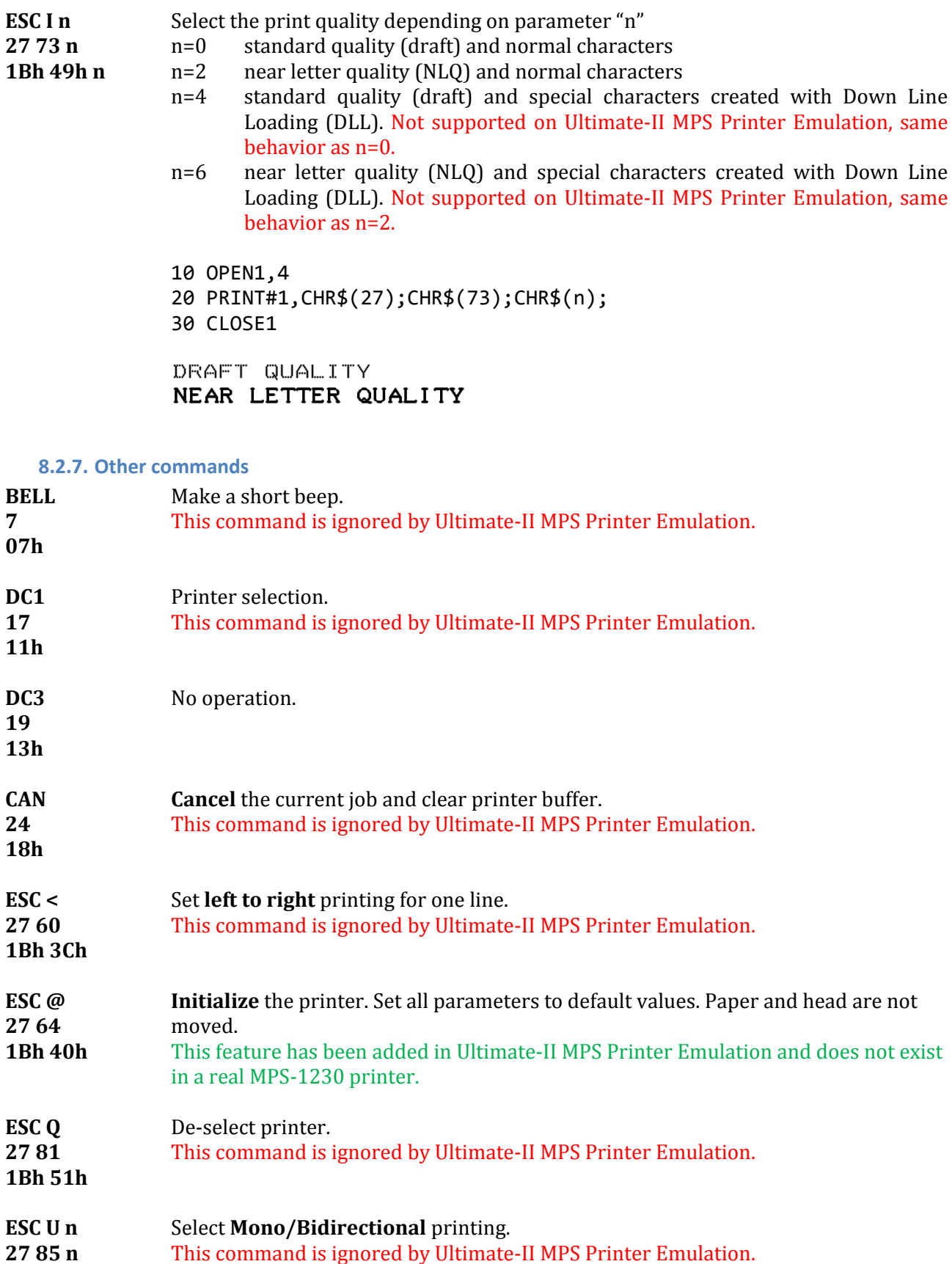

- <span id="page-46-8"></span><span id="page-46-7"></span><span id="page-46-5"></span><span id="page-46-4"></span><span id="page-46-3"></span>**1Bh 30h n** n=0 : bidirectional
	- n=1 : mono-directional (left to right) for better alignment.

# <span id="page-47-0"></span>**9. PETASCII character table**

# <span id="page-47-1"></span>**9.1. USA/UK**

|     | Ω | 1 | 2             |                      | 3456 |              |              | 78       | - 9 |   | A B C D E |   |   |     | - F |
|-----|---|---|---------------|----------------------|------|--------------|--------------|----------|-----|---|-----------|---|---|-----|-----|
| О   |   |   |               | О                    | බ    | Ρ            |              |          |     |   | г         |   |   |     |     |
| 1   |   |   | ţ             | 1                    | Α    | Q            | ۰            |          |     |   |           |   |   |     |     |
| 21  |   |   | 77            | 2                    | в    | R            | I            |          |     |   | ┰         |   |   |     |     |
| 31  |   |   | #             | З                    | C    | S            |              |          |     |   |           |   |   |     |     |
| 4   |   |   | £             | 4                    | D    | T            |              |          |     |   |           |   |   |     |     |
| 5 I |   |   | %             | 5                    | Е    | U            |              | €        |     |   |           |   | € | I   |     |
| 61  |   |   | &             | 6                    | F    | V            |              | $\times$ |     | 鑗 |           |   |   | ≫ ≫ |     |
| 71  |   |   | 7             | 7                    | G    | ω            | $\mathbf{I}$ | о        |     |   |           | ı | о |     |     |
| 81  |   |   | €             | 8                    | H    | Χ            | I            | ♣        |     | ⋘ |           |   | ♣ | **  |     |
| 91  |   |   | $\lambda$     | 9                    | I    | Υ            |              |          |     |   |           |   |   |     |     |
| ΑI  |   |   | 茉             | ÷                    | J    | Ζ            |              |          |     |   |           |   |   | I   |     |
| вı  |   |   | $^\mathrm{+}$ | $\ddot{\phantom{0}}$ | Κ    | Ĺ            | ╯            |          |     |   |           |   |   | ⊦   |     |
| СI  |   |   | J.            | ≺                    | L    | £            | L            | X        |     |   |           |   | Ř |     |     |
| DΙ  |   |   |               | $=$                  | M    | ı            | $\diagdown$  |          |     |   | ᅼ         |   |   | Ł   | ᅼ   |
| E   |   |   |               | ⋋                    | N    | ↑            | ╱            | π        |     |   |           |   | π |     |     |
| F   |   |   |               | ?                    | Ω    | $\leftarrow$ |              |          |     |   |           |   |   |     | π   |

**Table 1 : USA/UK Charset in Uppercase/Graphic Mode (Secondary address = 0)**

|                | О | -1 |                |                      |                      |                  |                          |                          |  | 23456789abcdef |                                                                                                    |         |                          |                          |                          |
|----------------|---|----|----------------|----------------------|----------------------|------------------|--------------------------|--------------------------|--|----------------|----------------------------------------------------------------------------------------------------|---------|--------------------------|--------------------------|--------------------------|
| 0 I            |   |    |                | О                    | ඛ                    | p                | $\overline{\phantom{m}}$ | Р                        |  |                | г                                                                                                    |         | P                        |                          | г                        |
| 1 <sup>1</sup> |   |    | ţ              | 1                    | а                    | q                | A                        | Q                        |  |                | ᅩ                                                                                                    | A       | Q                        | - 8                      | ∸                        |
| 21             |   |    | 22             | 2                    | b                    | r                | В                        | R                        |  | $\blacksquare$ | $\top$                                                                                                    | в       | R                        | $\blacksquare$           | $\top$                   |
| 31             |   |    | ₩              | З                    | $\mathop{\mathbb C}$ | S                | C                        | -S                       |  |                | $\overline{\phantom{a}}$                                                                                                    | С       | S                        | $\overline{\phantom{0}}$ | $\overline{\phantom{a}}$ |
| 4 <sub>1</sub> |   |    | \$             | 4                    | d                    | t                | D                        | $\top$                   |  |                | L                                                                                                    | D       | $\mathsf T$              | $\equiv$                 | $\mathbf{I}$             |
| 51             |   |    | X.             | 5                    | е                    | u                | Е                        | U                        |  |                | ı                                                                                                    | E       | U                        | $\mathbf{1}$             | I                        |
| 61             |   |    | &              | 6                    | f                    | V                | F                        | V                        |  | 鑗              | e e de la contrada de la contrada de la contrada de la contrada de la contrada de la contrada de la contrada d<br>De la contrada de la contrada de la contrada de la contrada de la contrada de la contrada de la contrada de la | F       | V                        | 鑗                        |                          |
| 71             |   |    | ,              | 7                    | g                    | W                | G                        | W                        |  |                | Ξ                                                                                                    | G       | W                        | - 1                      |                          |
| 81             |   |    | €              | 8                    | h                    | X                | H                        | Χ                        |  | ₩              |                                                                                                    | H       | Χ                        | ₩                        |                          |
| 9 <sub>1</sub> |   |    | $\mathcal{F}$  | 9                    | i                    | У                | $\bf I$                  | Υ                        |  | Ų,             | $\blacksquare$                                                                                                    | Ι       | Υ                        | Ž,                       |                          |
| аI             |   |    | 米              | ÷                    | j                    | $\boldsymbol{z}$ | $\mathbf{J}$             | Ζ                        |  |                | V                                                                                                    | J       | Ζ                        | ı                        | V                        |
| b I            |   |    | ÷              | $\ddot{\phantom{0}}$ | k                    | -C               | К                        | $^{+}$                   |  | F              |                                                                                                    | К       | $^{+}$                   | F                        | $\bullet$                |
| сI             |   |    | $\overline{ }$ | $\,<\,$              | ı                    | £                | L                        | Ř                        |  | $\blacksquare$ |                                                                                                    | L       | Ř                        | $\blacksquare$           |                          |
| d I            |   |    |                | $=$                  | m                    | J.               | M                        | $\overline{\phantom{a}}$ |  | L              | ᅼ                                                                                                    | M       | $\overline{\phantom{a}}$ | L                        | پ                        |
| e l            |   |    |                | ⋋                    | n                    | ↑                | N                        | - 1                      |  | h              |                                                                                                    | N       | ×                        | $\mathbf{\mathsf{a}}$    | $\blacksquare$           |
| $f \mid$       |   |    | ∕              | ?                    | $\bigcirc$           | $\leftarrow$     | $\circ$                  | ×                        |  |                | ٠.                                                                                                    | $\circ$ | Z,                       | $\equiv$                 | ÷                        |

**Table 2 USA/UK Charset in Lowercase/Uppercase Mode (Secondary address = 7)**

# <span id="page-48-0"></span>**9.2. Denmark**

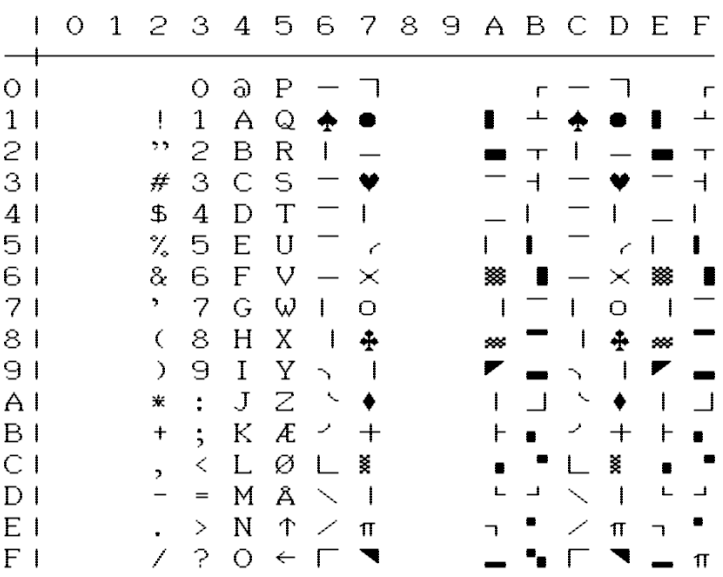

**Table 3 : DENMARK Charset in Uppercase/Graphic Mode (Secondary address = 0)**

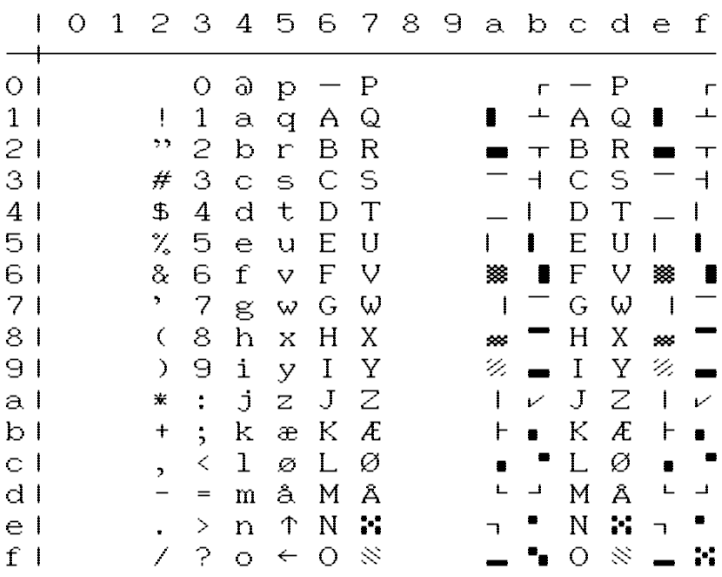

**Table 4 DENMARK Charset in Lowercase/Uppercase Mode (Secondary address = 7)**

# <span id="page-49-0"></span>**9.3. France / Italy**

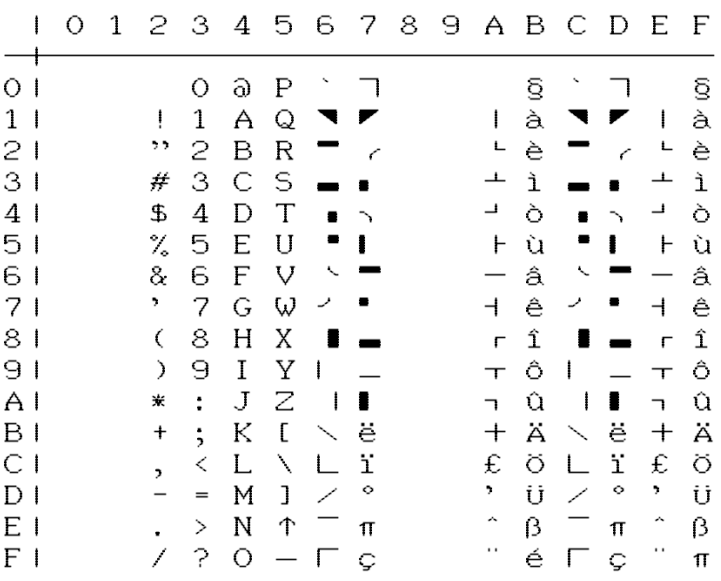

#### **Table 5 : FRANCE/ITALY Charset in Uppercase/Graphic Mode (Secondary address = 0)**

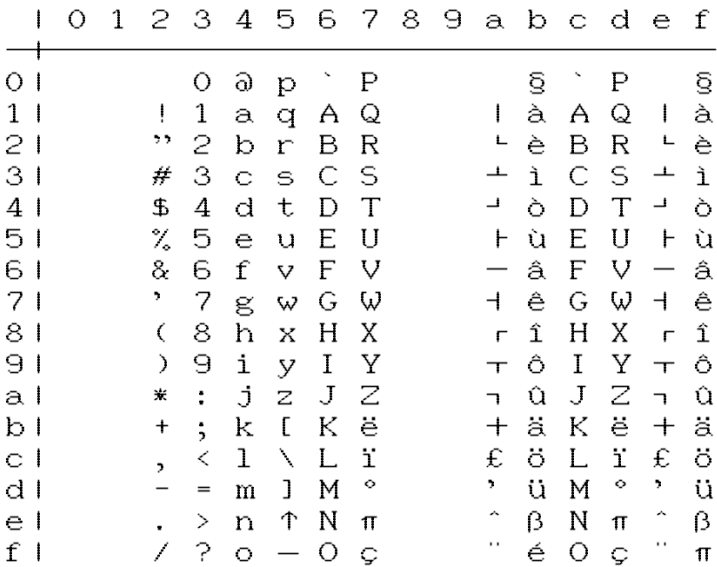

**Table 6 FRANCE/ITALY Charset in Lowercase/Uppercase Mode (Secondary address = 7)**

# <span id="page-50-0"></span>**9.4. Germany**

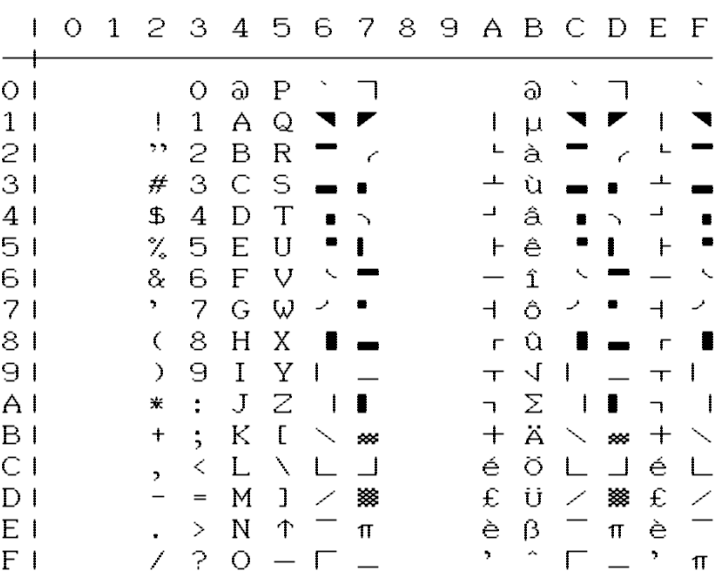

**Table 7 : GERMANY Charset in Uppercase/Graphic Mode (Secondary address = 0)**

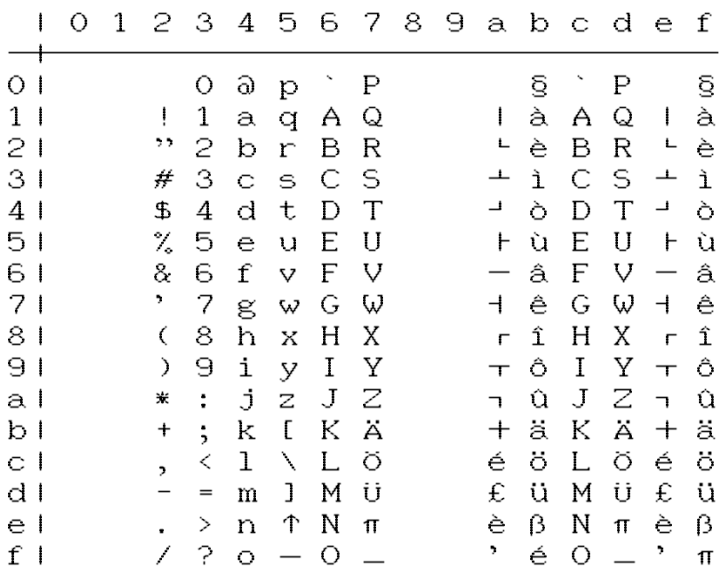

**Table 8 GERMANY Charset in Lowercase/Uppercase Mode (Secondary address = 7)**

# <span id="page-51-0"></span>**9.5. Spain**

| ŧ              | Ο | 1 | 2.                       |               |   |   |                |                          |  |                          |   |                |                          | 3 4 5 6 7 8 9 A B C D E F |   |
|----------------|---|---|--------------------------|---------------|---|---|----------------|--------------------------|--|--------------------------|---|----------------|--------------------------|---------------------------|---|
| O I            |   |   |                          | О             | ඛ | Ρ |                |                          |  |                          | ← |                |                          |                           | ← |
| 1 <sup>1</sup> |   |   | ŧ                        | 1             | A | Q |                |                          |  |                          | À |                |                          | L                         | À |
| 21             |   |   | 22                       | 2             | В | R |                |                          |  | L                        | È |                | Ĉ                        | L                         | È |
| 3 <sub>1</sub> |   |   | ₩                        | З             | C | S |                |                          |  | 土                        | ♠ |                |                          | ᅩ                         | ♠ |
| 4              |   |   | \$                       | 4             | D | T |                | $\overline{\phantom{1}}$ |  | $\rightarrow$            | Ò | $\blacksquare$ | $\overline{\phantom{1}}$ | ┙                         | Ò |
| 51             |   |   | %                        | 5             | E | U |                |                          |  | F                        | ♥ |                | -                        | F                         | ٧ |
| 61             |   |   | 8.                       | 6             | F | V | ╰              |                          |  |                          | Á | ╰              |                          |                           | Á |
| 71             |   |   | 7                        | 7             | G | W | مر             |                          |  | $\overline{\phantom{a}}$ | É | ╯              |                          | $\overline{\phantom{a}}$  | É |
| 81             |   |   | C                        | 8             | H | Χ | $\blacksquare$ |                          |  | Ē                        | Í |                | $\blacksquare$           | г                         | Í |
| 9 <sub>1</sub> |   |   | $\mathcal{F}$            | 9             | I | Υ | $\mathbf{I}$   |                          |  | $\top$                   | Ó | I              |                          | $\top$                    | Ó |
| A۱             |   |   | 米                        | ÷             | J | Ζ | ı              | $\blacksquare$           |  | L.                       | Ú |                |                          | $\overline{\phantom{a}}$  | Ú |
| ΒI             |   |   | $\pmb{+}$                | $\dot{z}$     | K | L | $\diagdown$    | Ť                        |  | $\hspace{0.1mm} +$       | Ï | $\diagdown$    | ë                        | $^{+}$                    | Ï |
| СI             |   |   | $\overline{\phantom{a}}$ | $\,<\,$       | L | ╲ | └              | ċ.                       |  | £                        | Ü | $\mathbf{L}$   | ï                        | £                         | Ü |
| D I            |   |   |                          | $=$           | M | J | ╱              | ٠.                       |  | ۰,                       | Ñ | ╱              | ◇                        | ۶.                        | Ñ |
| E<br>-1        |   |   |                          | ⋋             | N | Ϋ |                | π                        |  | ♣                        | ٠ |                | π                        | ♣                         | ٠ |
| F              |   |   |                          | $\mathcal{P}$ | О |   |                | ┘                        |  | $\ddot{\phantom{1}}$     | Ç |                | Ç                        | н                         | π |

**Table 9 : SPAIN Charset in Uppercase/Graphic Mode (Secondary address = 0)**

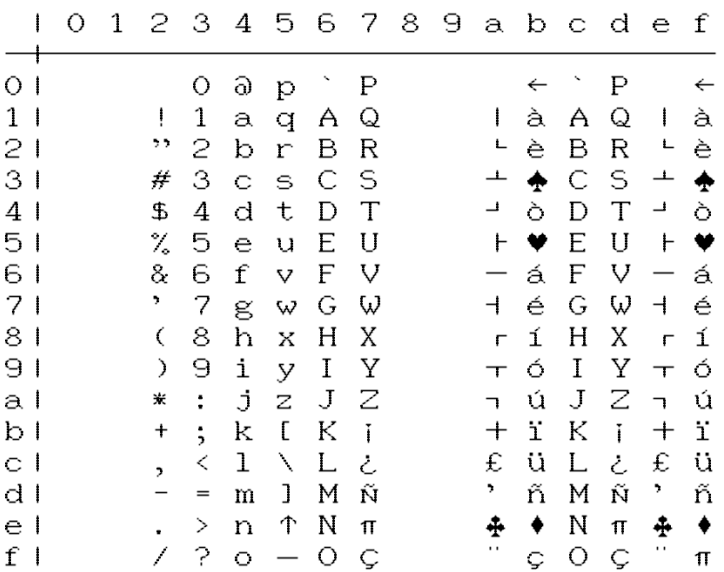

**Table 10 SPAIN Charset in Lowercase/Uppercase Mode (Secondary address = 7)**

# <span id="page-52-0"></span>**9.6. Sweden**

|             | $\mathbf{I}$ | О | 1 |                          |                      |   |              | 2 3 4 5 6 7 8 9 A B C D E F |                          |  |   |   |    |          |     |   |
|-------------|--------------|---|---|--------------------------|----------------------|---|--------------|-----------------------------|--------------------------|--|---|---|----|----------|-----|---|
| О           |              |   |   |                          | О                    | ඛ | Ρ            |                             |                          |  |   |   |    |          |     | г |
| $\mathbf 1$ |              |   |   | ļ                        | 1                    | A | Q            | ۰                           |                          |  |   |   | ♠  |          |     |   |
| 21          |              |   |   | 22                       | 2                    | В | R            | I                           |                          |  |   |   |    |          |     |   |
| 31          |              |   |   | ₩                        | з                    | C | -S           |                             |                          |  |   |   |    |          |     |   |
| 4           |              |   |   | \$                       | 4                    | D | T            |                             |                          |  |   |   |    |          |     |   |
| 51          |              |   |   | X                        | 5                    | E | U            |                             | €                        |  |   |   |    | Ĉ        |     |   |
| 61          |              |   |   | &                        | 6                    | F | V            |                             | $\times$                 |  | 鑗 |   |    | $\times$ | 鑗   |   |
| 71          |              |   |   | 7                        | 7                    | G | W            | I                           | О                        |  |   |   | I  | О        |     |   |
| 81          |              |   |   | Ç                        | 8                    | H | Χ            | I                           | 4                        |  |   |   | ı  | ♣        | 585 |   |
| 91          |              |   |   | $\lambda$                | 9                    | I | Υ            | $\overline{\phantom{1}}$    |                          |  |   |   |    |          |     |   |
| ΑI          |              |   |   | 米                        | $\ddot{\cdot}$       | J | Ζ            |                             |                          |  |   |   |    |          | I   |   |
| B I         |              |   |   | +                        | $\ddot{\phantom{0}}$ | K | Ä            | ر                           | $\boldsymbol{+}$         |  |   |   |    |          | ⊢   |   |
| СI          |              |   |   | $\overline{\phantom{0}}$ | ≺                    | L | Ö            | L                           | X                        |  |   |   | I. | Ř        |     |   |
| DΙ          |              |   |   |                          | $=$                  | M | Â            | ╲                           | $\overline{\phantom{a}}$ |  |   | ┙ |    | I        |     |   |
| E           |              |   |   |                          | >                    | N | ↑            | ╱                           | π                        |  |   |   |    | π        |     |   |
| F           |              |   |   | 7                        | ?                    | О | $\leftarrow$ |                             |                          |  |   |   |    |          |     | π |

**Table 11 : SWEDEN Charset in Uppercase/Graphic Mode (Secondary address = 0)**

| L              | О | 1 |               |                      |              |              |                          |    |  | 23456789abcdef |                          |   |             |                          |                          |
|----------------|---|---|---------------|----------------------|--------------|--------------|--------------------------|----|--|----------------|--------------------------|---|-------------|--------------------------|--------------------------|
| О              |   |   |               | О                    | ඛ            | Þ            | $\overline{\phantom{m}}$ | Ρ  |  |                | г                        |   | Ρ           |                          | г                        |
| $\mathbf{1}$   |   |   | ļ             | 1                    | а            | q            | A                        | Q  |  |                | ᅩ                        | A | Q           | - 1                      | ∸                        |
| 21             |   |   | 22            | 2.                   | b            | $\Gamma$     | В                        | R  |  |                | $\top$                   | в | R           | $\blacksquare$           | $\tau$                   |
| 31             |   |   | ₩             | З                    | C.           | S            | C                        | S  |  |                | $\overline{\phantom{a}}$ | С | -S          | Ξ                        | $\overline{\phantom{0}}$ |
| 4 <sub>1</sub> |   |   | \$            | 4                    | d            | t            | D                        | T  |  |                |                          | D | $\mathbf T$ |                          | ŧ                        |
| 51             |   |   | %             | 5                    | е            | u            | E                        | U  |  |                | ı                        | E | U           | $\mathbf{I}$             | ı                        |
| 61             |   |   | 8.            | 6                    | f            | V            | F                        | V  |  | 鑗              |                          | F | V           | 鑗                        |                          |
| 71             |   |   | ,             | 7                    | g            | W            | G                        | W  |  |                | π                        | G | W           | I                        |                          |
| 81             |   |   | Ç             | 8                    | h            | X            | H                        | Χ  |  | ₩              |                          | Н | Χ           | ₩                        | ▀                        |
| 91             |   |   | $\mathcal{F}$ | 9                    | i            | У            | I                        | Υ  |  | Ų,             | $\overline{\phantom{0}}$ | Ι | Υ           | Ų,                       |                          |
| аI             |   |   | 米             | $\ddot{\phantom{a}}$ | j            | Ζ            | J                        | Ζ  |  | I              | V                        | J | Ζ           | $\mathbf{I}$             | V                        |
| b I            |   |   | +             | $\ddot{\phantom{0}}$ | k            | ä            | К                        | Ä  |  | F              | $\blacksquare$           | K | Ä           | F                        | $\blacksquare$           |
| сI             |   |   | ,             | く                    | ı            | ö            | L                        | Ö  |  |                |                          | L | Ö           | $\blacksquare$           |                          |
| d I            |   |   |               | $=$                  | $\mathbf{m}$ | å            | M                        | Â  |  | L              | ┙                        | M | Â           | ட                        | $\overline{\phantom{a}}$ |
| e I            |   |   |               | >                    | n            | ↑            | N                        | н. |  |                |                          | N | ×           | $\overline{\phantom{a}}$ |                          |
| f I            |   |   | 7             | ?                    | $\circ$      | $\leftarrow$ | $\circ$                  | ×. |  |                |                          | O | ×.          | $\equiv$                 | - 7                      |

**Table 12 SWEDEN Charset in Lowercase/Uppercase Mode (Secondary address = 7)**

# <span id="page-53-0"></span>**9.7. Switzerland**

| I            | О | 1 | 2                | - 3                  |   |                             |                |   |  |                          |   |                |               | 4 5 6 7 8 9 A B C D E F  |   |
|--------------|---|---|------------------|----------------------|---|-----------------------------|----------------|---|--|--------------------------|---|----------------|---------------|--------------------------|---|
| О            |   |   |                  | О                    | ඛ | Ρ                           |                |   |  |                          | g |                |               |                          | g |
| $\mathbf{1}$ |   |   | ţ                | 1                    | A | Q                           | ◥              |   |  | ŧ                        | à |                |               | ŧ                        | à |
| 2            |   |   | 22               | 2                    | В | $\mathbb R$                 |                |   |  | L                        | è |                | Ĉ             | L                        | è |
| 31           |   |   | ₩                | З                    | C | S                           |                |   |  | ᆂ                        | ì |                |               | ᆠ                        | ì |
| 4            |   |   | \$               | 4                    | D | T                           | $\blacksquare$ |   |  | ┙                        | Ò | $\blacksquare$ | $\rightarrow$ | ┛                        | Ò |
| 51           |   |   | X                | 5                    | E | U                           |                | ı |  | F                        | ù | Ξ              | ı             | F                        | ù |
| 61           |   |   | 8.               | 6                    | F | V                           | ╰              |   |  | —                        | â | ╰              |               |                          | â |
| 71           |   |   | 7                | 7                    | G | W                           | ৴              |   |  | $\overline{\phantom{a}}$ | ê | ╯              |               | $\overline{\phantom{0}}$ | ê |
| 81           |   |   | (                | 8                    | H | Χ                           | н              |   |  | Ē                        | î | н              |               | г                        | î |
| 91           |   |   | $\left( \right)$ | 9                    | I | Υ                           | $\mathbf{I}$   |   |  | $\top$                   | Ô | ı              |               | $\top$                   | Ô |
| A۱           |   |   | 米                | ÷                    | J | Ζ                           | ł              |   |  | L.                       | û |                | 1             | $\overline{\phantom{a}}$ | û |
| ΒI           |   |   | +                | $\ddot{\phantom{0}}$ | Κ | $\mathsf{E}% _{\mathsf{L}}$ | $\diagup$      | ë |  | $\hspace{0.1mm} +$       | Ä | $\checkmark$   | ë             | $^{+}$                   | Ä |
| СI           |   |   | ,                | ≺                    | L | ╲                           | L              | ï |  | £                        | Ö | L              | ï             | £                        | Ö |
| D I          |   |   |                  | $=$                  | M | J                           | ╱              | 2 |  | ۰,                       | Ü | ╱              | 2             | 7                        | Ü |
| E            |   |   |                  | ⋋                    | N | ↑                           |                | π |  | ۸                        | β |                | π             | Λ                        | β |
| F            |   |   | 7                | ?                    | О |                             |                | Ç |  | $\cdot$                  | é | L              | Ç             | $\cdot$                  | π |

**Table 13 : SWITZERLAND Charset in Uppercase/Graphic Mode (Secondary address = 0)**

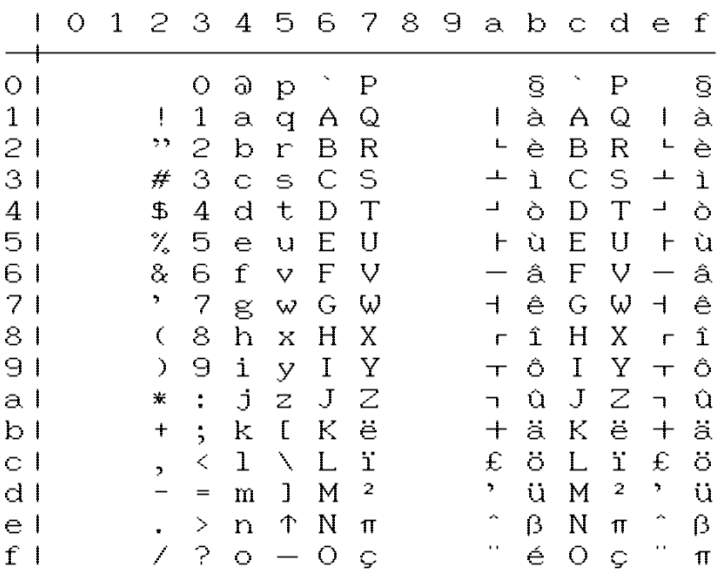

**Table 14 SWITZERLAND Charset in Lowercase/Uppercase Mode (Secondary address = 7)**

# <span id="page-54-0"></span>**10. EPSON FX-80 character table**

#### <span id="page-54-1"></span>**10.1. Basic charset**

<span id="page-54-2"></span>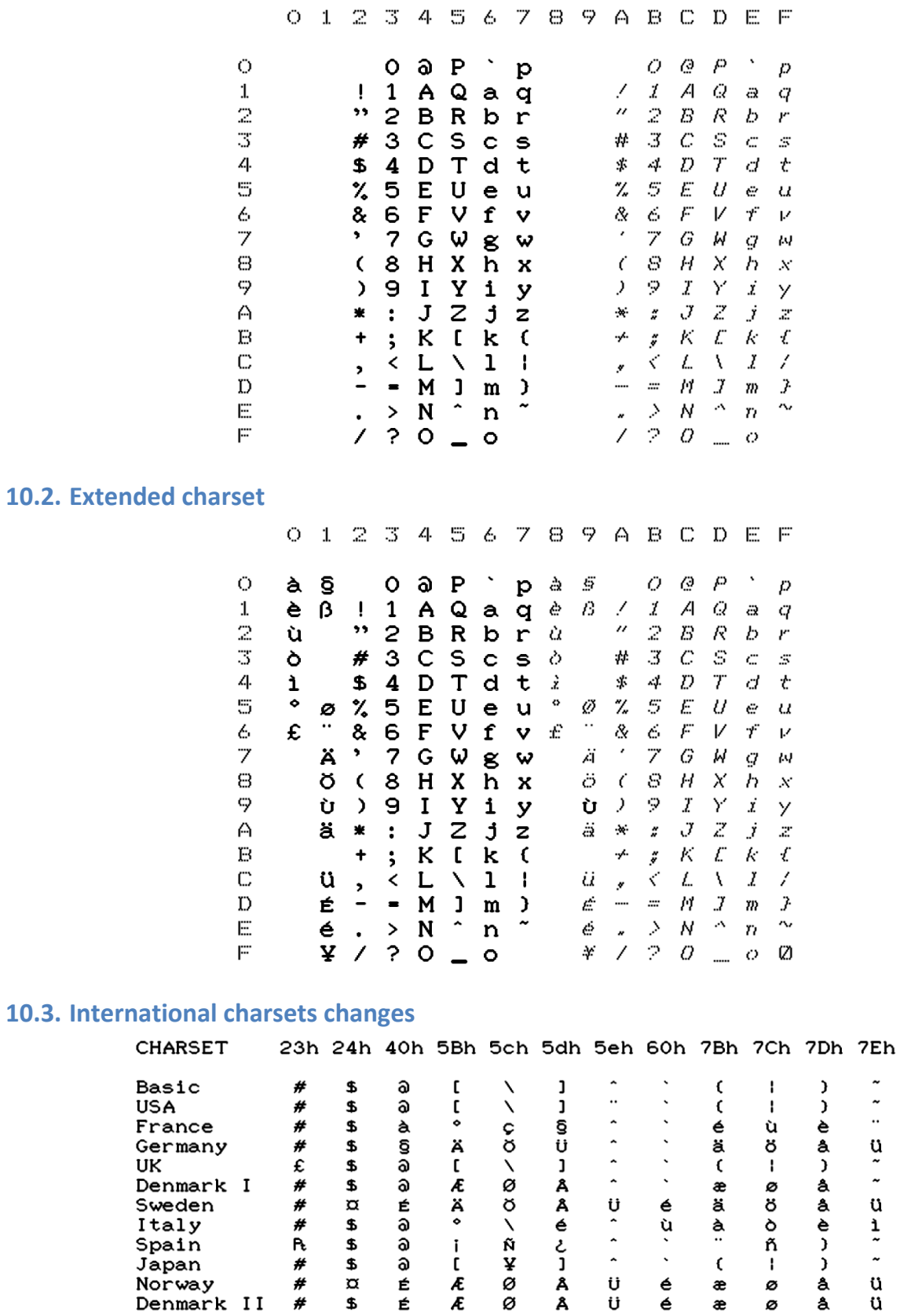

<span id="page-54-3"></span> $_{\rm \star}$  $\tilde{\phantom{a}}$ 

 $\tilde{\phantom{a}}$ 

ü

#### <span id="page-55-1"></span><span id="page-55-0"></span>**11.1. Table 1**

<span id="page-55-3"></span><span id="page-55-2"></span>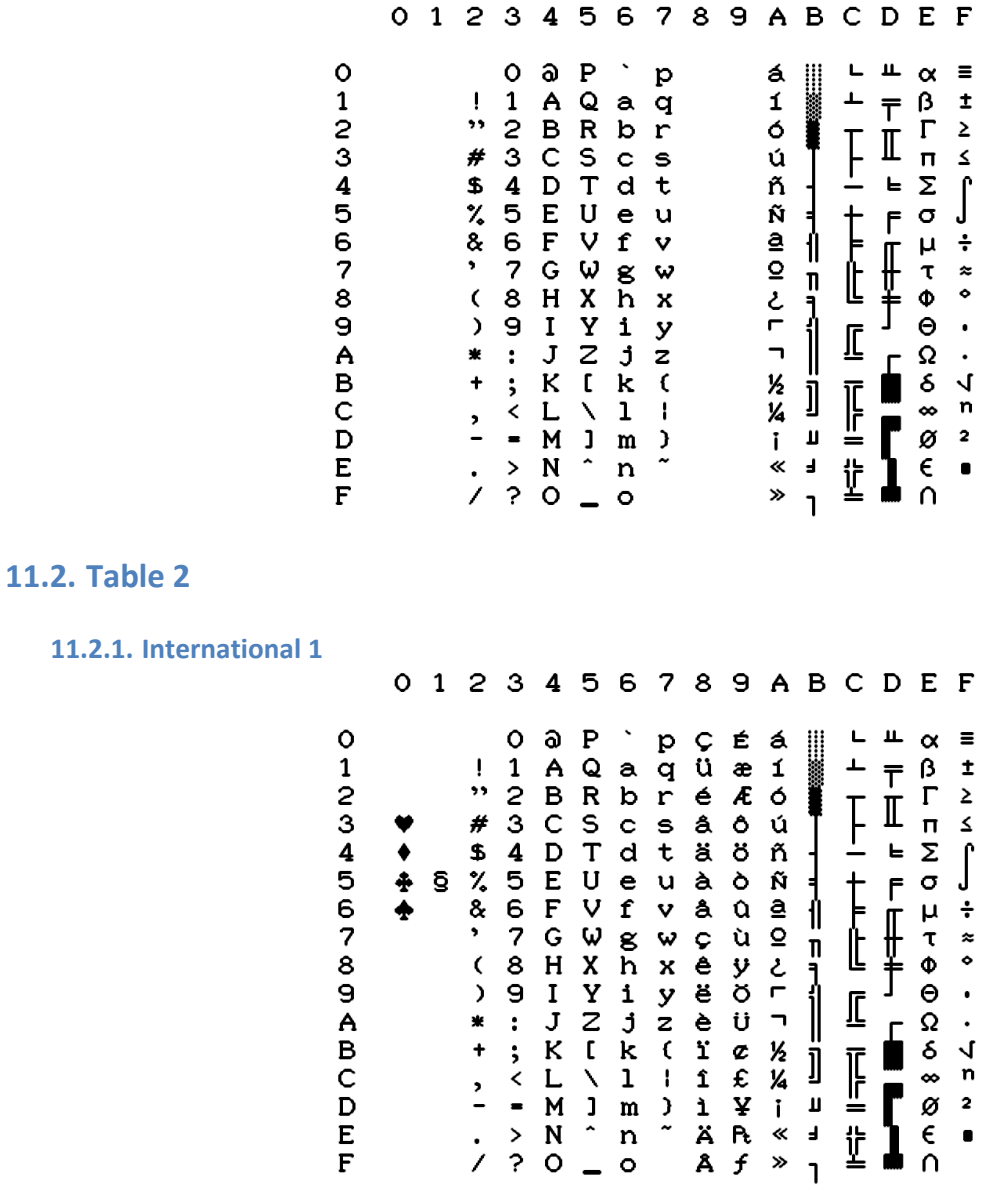

 $\bullet$ 

#### <span id="page-56-0"></span>**11.2.2. International 2**

<span id="page-56-1"></span>**11.2.3. Israel**

<span id="page-56-2"></span>**11.2.4. Greece**

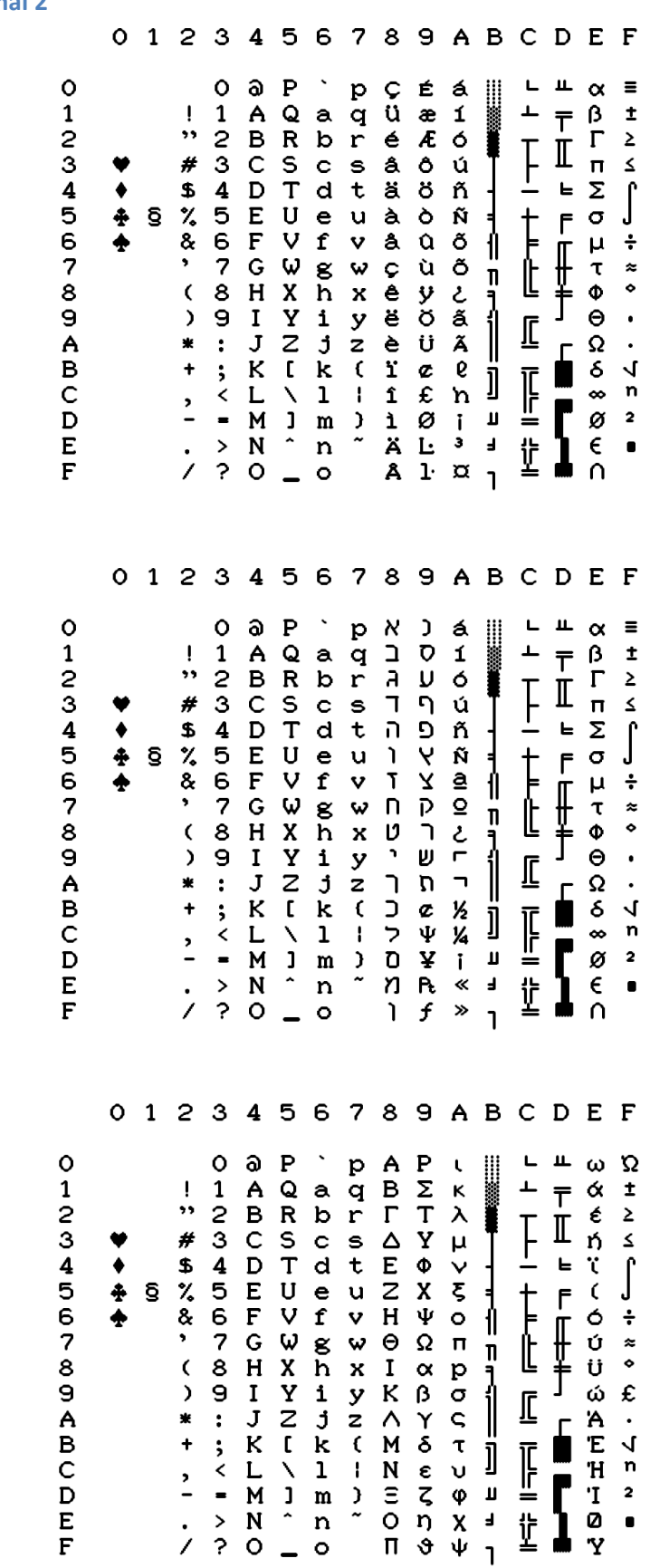

Version 1.0, May 27<sup>th</sup> 2016 57

<span id="page-57-1"></span>**11.2.6. Spain**

<span id="page-57-0"></span>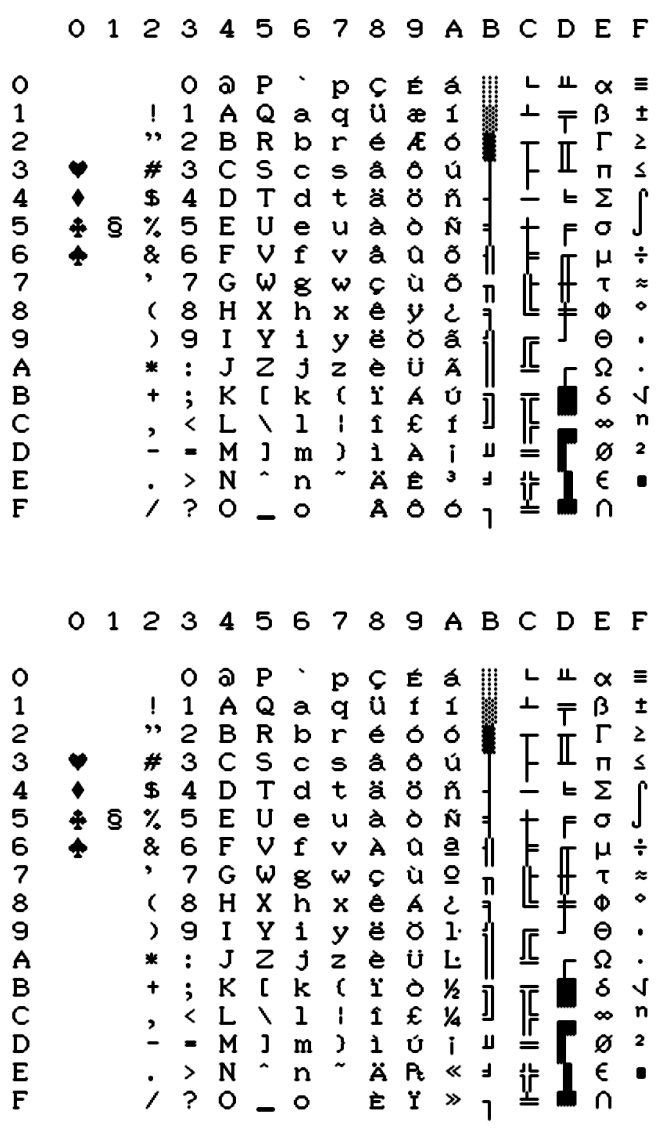

# <span id="page-58-0"></span>**12. Commodore commands reference**

<span id="page-58-1"></span>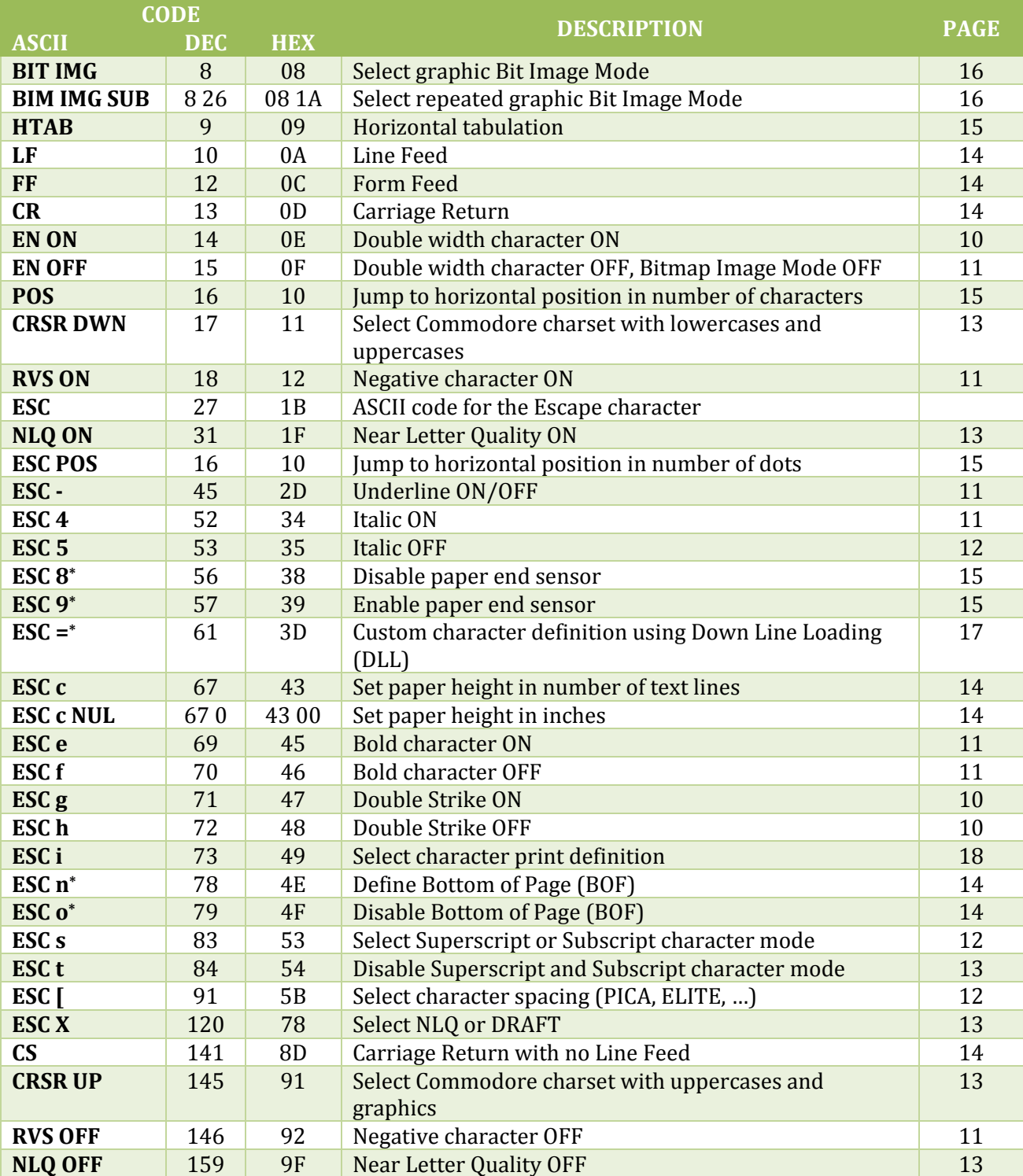

<sup>\*</sup> Ignored in the Ultimate-II MPS Printer Emulation

# <span id="page-59-0"></span>**13. EPSON FX-80 commands reference**

<span id="page-59-1"></span>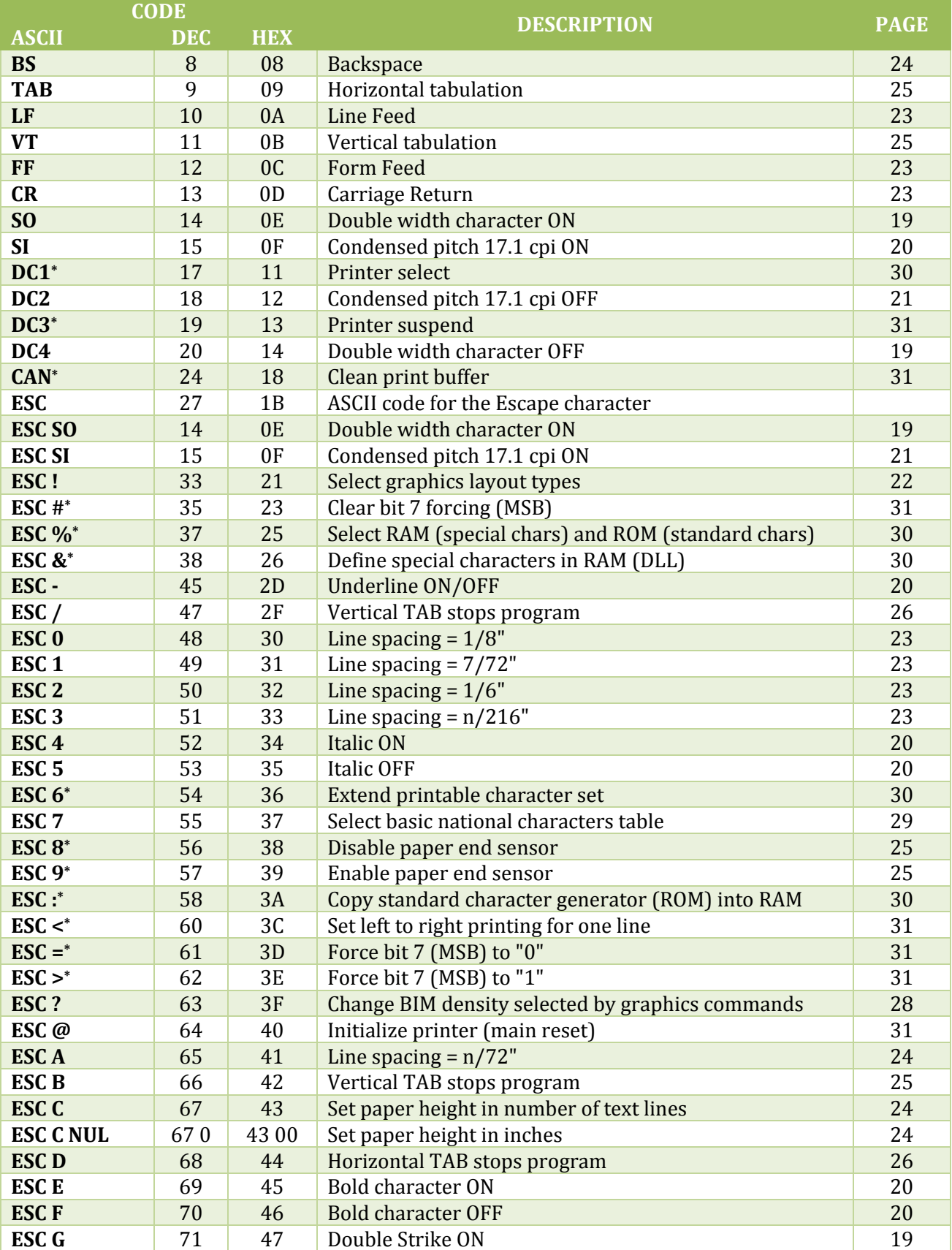

\* Ignored in the Ultimate-II MPS Printer Emulation

<span id="page-60-0"></span>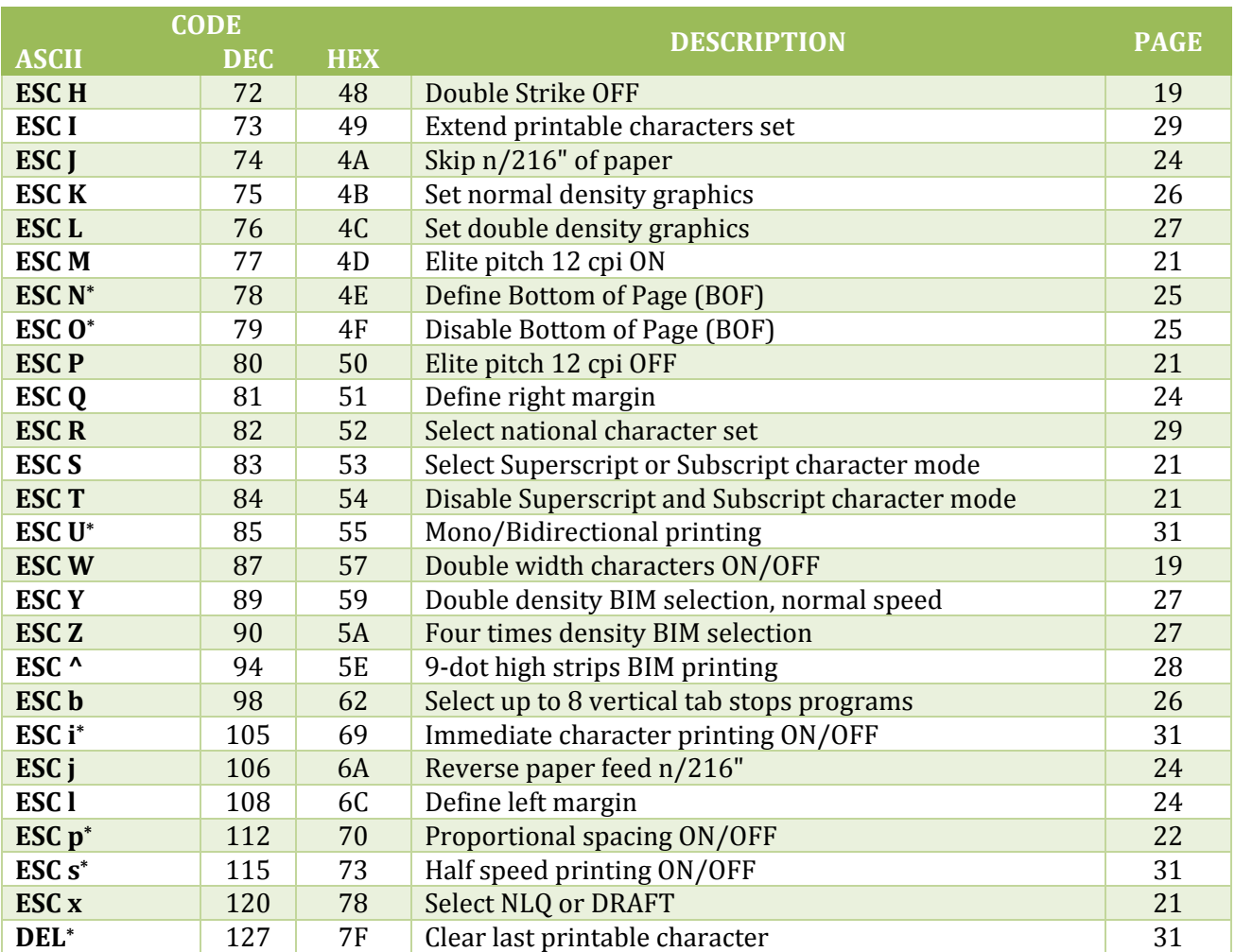

<sup>\*</sup> Ignored in the Ultimate-II MPS Printer Emulation

# <span id="page-61-0"></span>**14. IBM Graphics Printer command reference**

<span id="page-61-2"></span><span id="page-61-1"></span>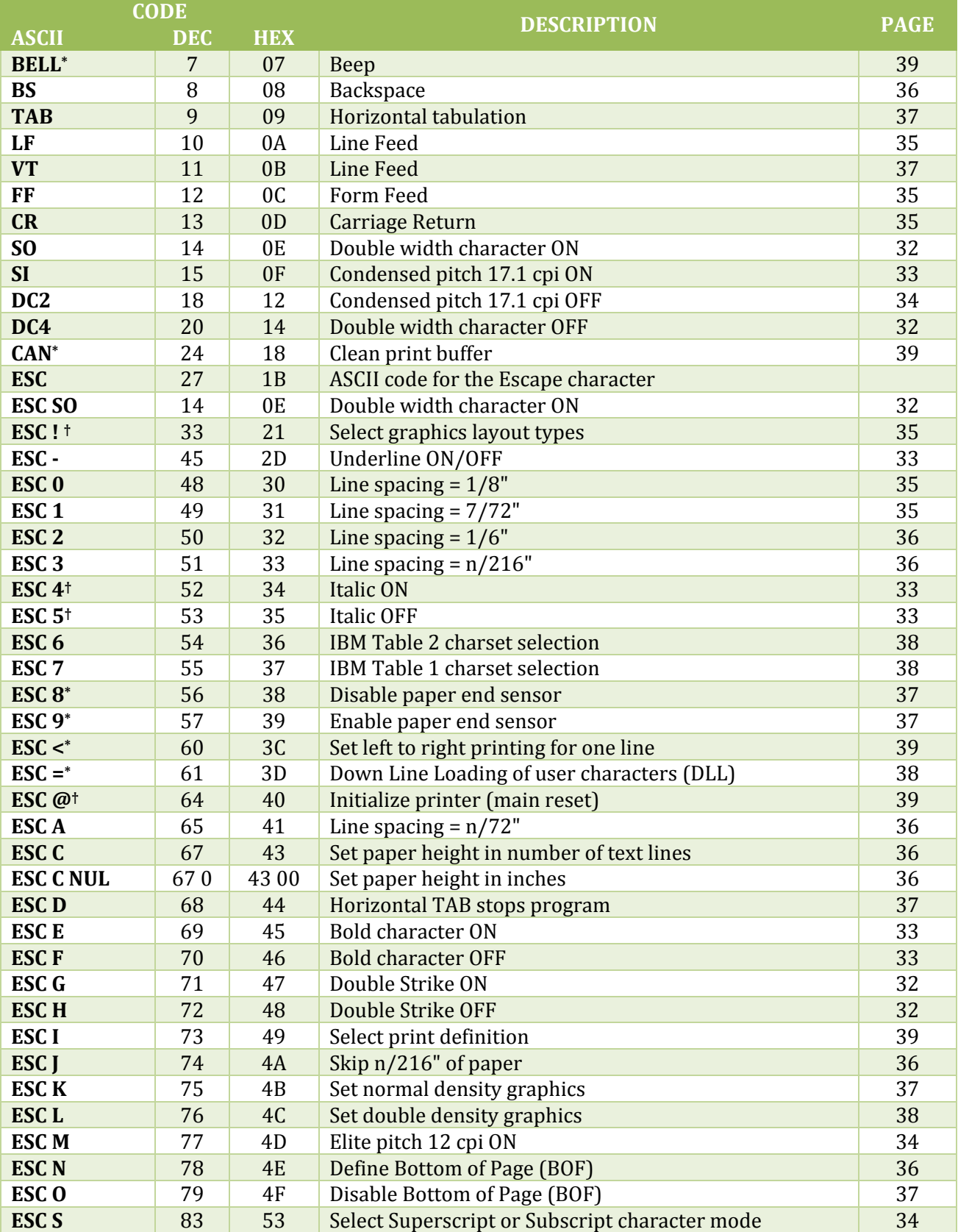

\* Ignored in the Ultimate-II MPS Printer Emulation

† Only in the Ultimate-II MPS Printer Emulation, not in a real MPS-1230

 $\overline{\phantom{0}}$ 

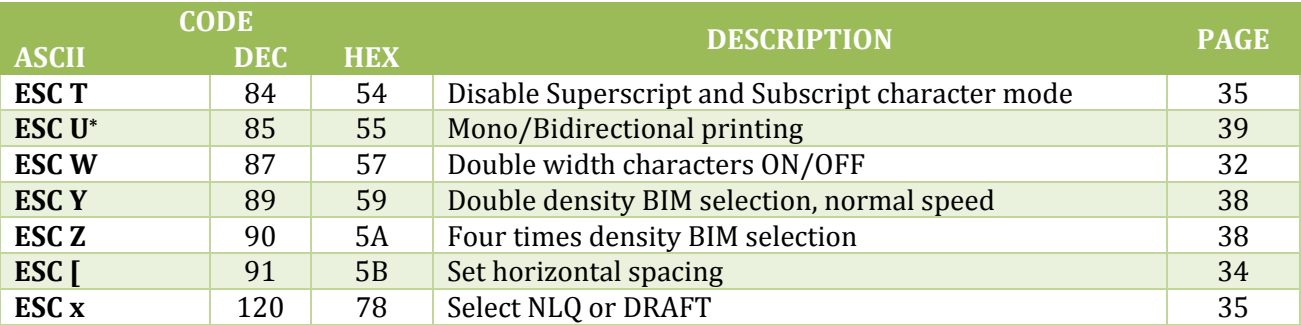

<sup>\*</sup> Ignored in the Ultimate-II MPS Printer Emulation

# <span id="page-63-0"></span>**15. IBM Proprinter command reference**

<span id="page-63-1"></span>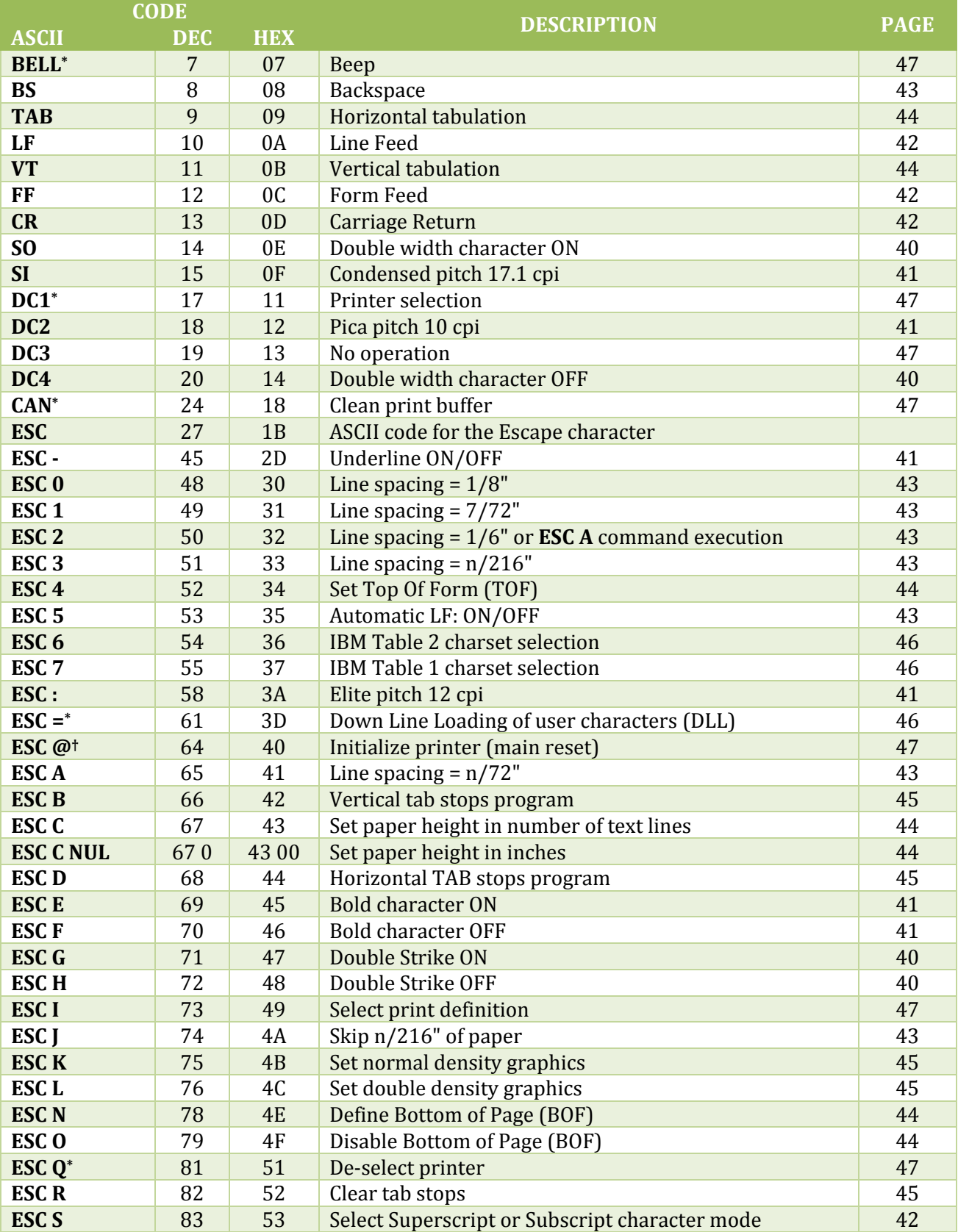

\* Ignored in the Ultimate-II MPS Printer Emulation

† Only in the Ultimate-II MPS Printer Emulation, not in a real MPS-1230

 $\overline{\phantom{0}}$ 

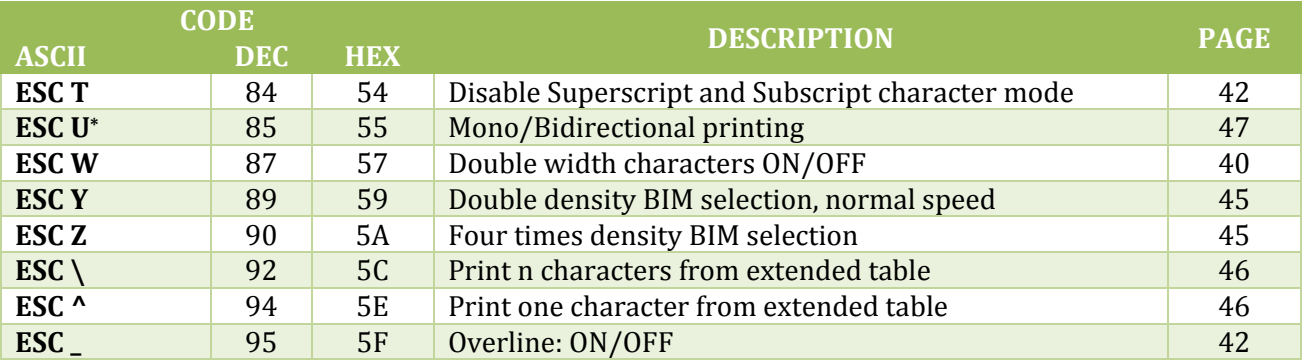

<sup>\*</sup> Ignored in the Ultimate-II MPS Printer Emulation

# <span id="page-65-0"></span>**16. Technical Specifications**

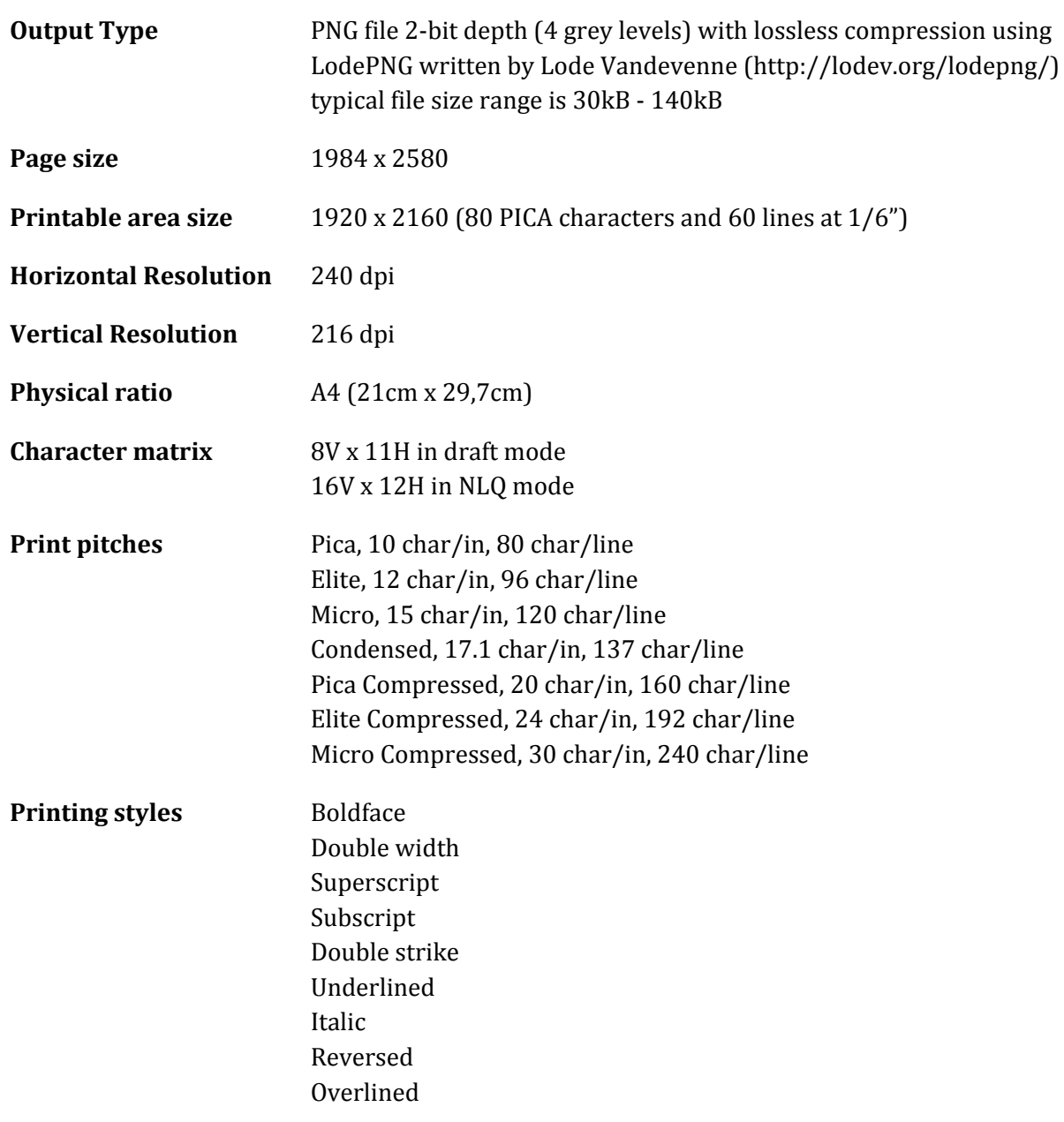

# <span id="page-66-0"></span>**17. Print Sample**

With Printer Ink Density set to Medium. Emulation is Commodore MPS.

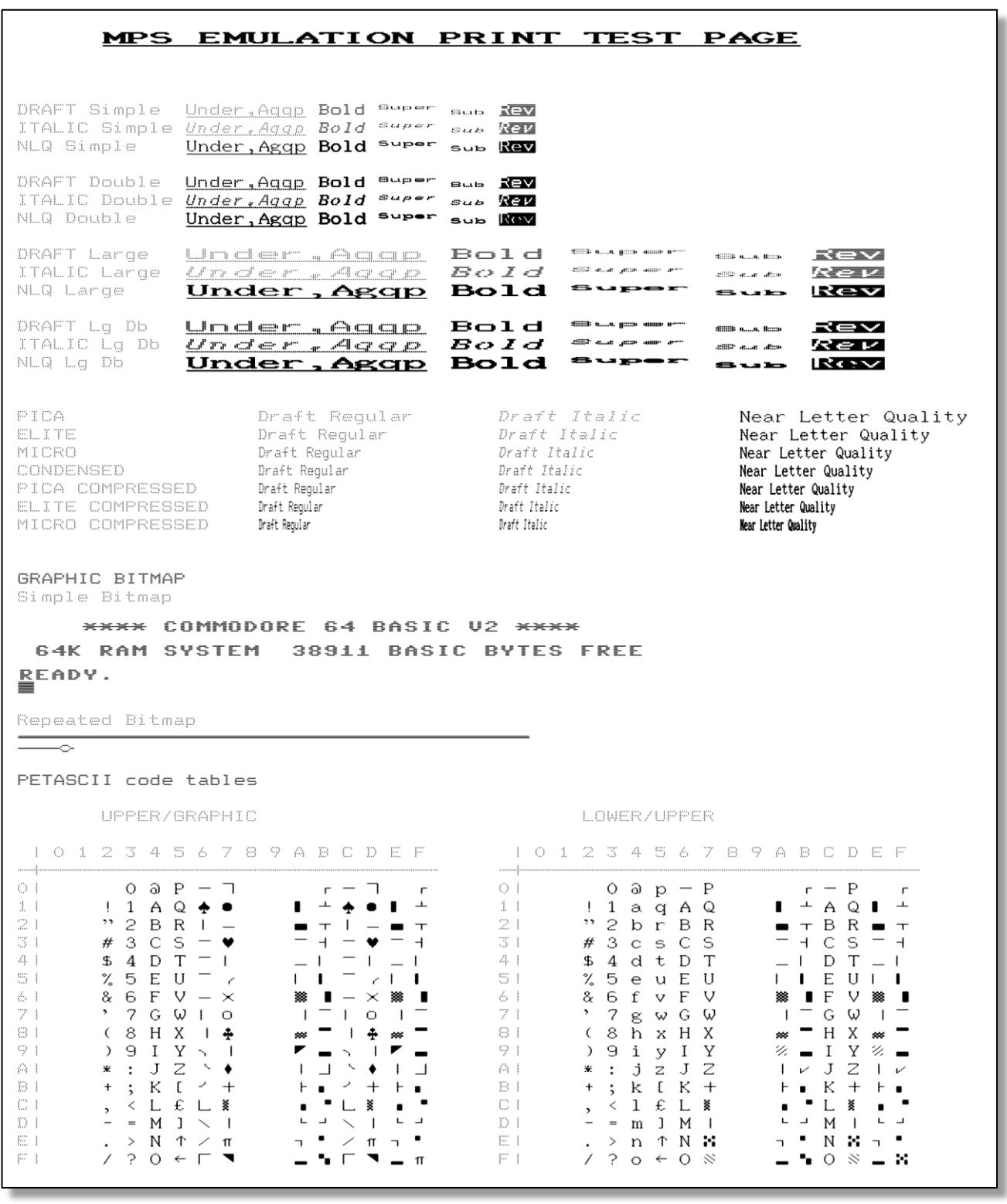

# <span id="page-67-0"></span>**18. Document Revisions**

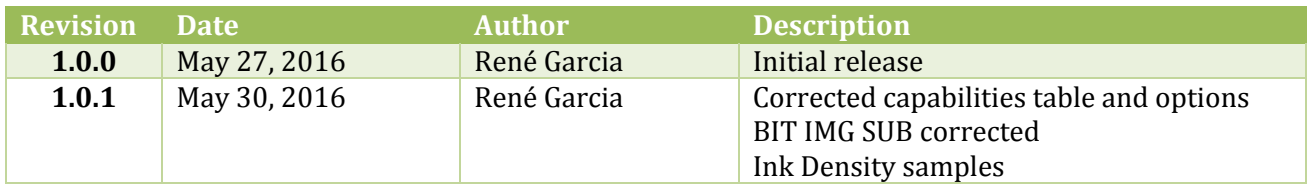